# Inhalt

[Einführung](#page-3-0) 4 Den ersten Anruf tätigen und annehmen.

[Erste Schritte](#page-6-0) 7 Tastenfunktionen, Schnellzugriffstasten, Buchstaben eingeben.

### [Anpassen des Telefons](#page-15-0) 16

Rufton und Thema auswählen sowie andere Einstellungen vornehmen.

# [Anrufen](#page-26-0) 27

Telefonbuch und Anrufoptionen verwenden.

### [Nachrichtenübermittlung](#page-45-0) 46

Chat-, E-Mail- und Textnachrichten.

### Verwenden [des mobilen Internets](#page-53-0) 54

WAP-Browser, Lesezeichen, WAP einrichten.

[Weitere Funktionen](#page-61-0) 62 Kalender, Wecker, Stoppuhr, Timer, Spiele.

Sicherheit 66SIM-Kartensperre, Telefonsperre.

Examples and annehmen.<br>
Kalender, Wecker, Stoppuhr, Timer, Spiel<br>
Sicherheit 66<br>
SIM-Kartensperre, Telefonsperre.<br>
Fehlerbeseitigung 68<br>
Warum arbeitet das Telefon nicht ordnung<br>
Ergänzende Informationen 70<br>
Sicherer und e Fehlerbeseitigung 68 Warum arbeitet das Telefon nicht ordnungsgemäß?

### [Ergänzende Informationen](#page-69-0) 70

Sicherer und effizienter Einsatz, Garantie, declaration of conformity.

[Symbole](#page-82-0) 83 Was bedeuten die Symbole?

[Index](#page-86-0) 87

#### Ericsson R600

Machiner Ungenaugreein sowie<br>
Nerbesserungen der Programme und/<br>
Nothers erungen der Programme und/<br>
Nother von Sony Ericsson Mobile<br>
ions AB jederzeit und ohne Ankündigung<br>
erhalten.<br>
In Ausgaben dieses Handbuchs<br>
In Ausg Überarbeitete Ausgabe (April 2002) Dieses Handbuch wird von Sony Ericsson Mobile Communications AB ohne jegliche Gewährleistung veröffentlicht. Korrekturen und Änderungen dieses Benutzerhandbuchs zur Beseitigung typographischer Fehler und redaktioneller Ungenauigkeiten sowie aufgrund von Verbesserungen der Programme und/ oder Geräte können von Sony Ericsson Mobile Communications AB jederzeit und ohne Ankündigung vorgenommen werden. Änderungen dieser Art werden in zukünftigen Ausgaben dieses Handbuchs berücksichtigt.

#### Alle Rechte vorbehalten.

 ©Sony Ericsson Mobile Communications AB, 2002 Publikationsnummer: DE/LZT 108 5111 R3AS<sub>s</sub> and the state of the state of the state of the state of the state of the state of the state of the state of the state of the state of the state of the state of the state of the state of the state of the state of the s INNOVATRON PATENTS

#### Wichtiger Hinweis:

Einige der in diesem Handbuch beschriebenen Dienste werden nicht in allen Netzen unterstützt. Dies gilt auch für die internationale GSM-Notrufnummer 112.

Setzen Sie sich mit dem Netzbetreiber oder Service Provider in Verbindung, um Informationen zur Verfügbarkeit eines bestimmten Dienstes zu erhalten.

Lesen Sie in jedem Fall die Kapitel Richtlinien für den sicheren und effizienten Einsatz sowieGarantiebedingungen, bevor Sie das Mobiltelefon benutzen.

### Vorderseite

### Rückseite

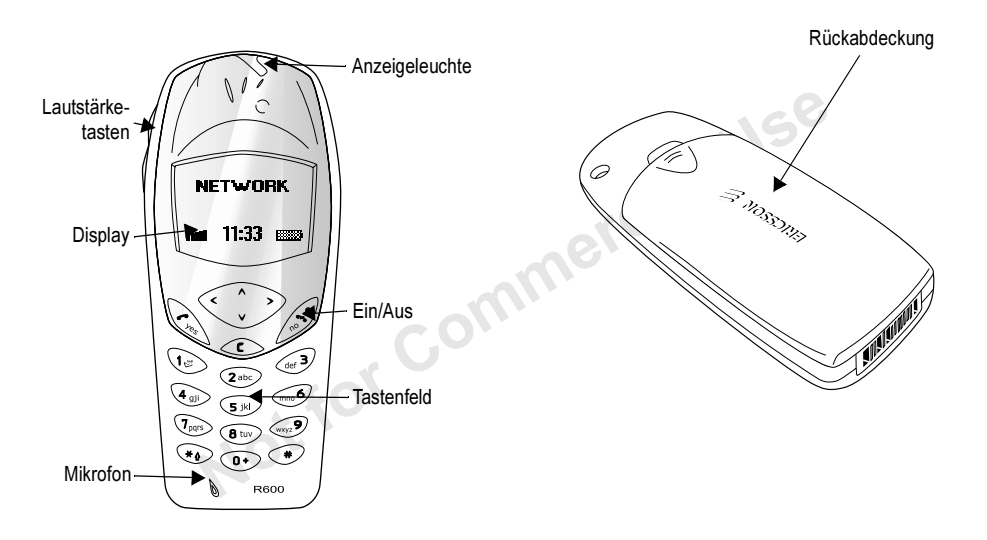

# <span id="page-3-0"></span>Einführung

# Über dieses Benutzerhandbuch

angsspezitisch. Aus diesem Grund<br>
Transporteinen in Ihrem<br>
1 Funktionen können von Telefon zu<br>
1 Funktionen können von Telefon zu<br>
1 Funktionen können von Telefon zu<br>
1 Funktionen können von Telefon zu<br>
1 Funktionen als ne Einige der in diesem Benutzerhandbuch beschriebenen Dienste und Funktionen sindnetz-bzw. zugangsspezifisch. Aus diesem Grund sind möglicherweise nicht alle Menüs in Ihrem Telefon verfügbar. Auch die Direktzugriffsnummern für Menüs und Funktionen können von Telefon zu Telefon variieren.

Dieses Sy mbol kennzeichnet einen Dienst oder eine Funktion als netz-bzw. betreiberspezifisch.

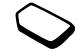

In den vom Netzbetreiber bereitgestellten Materialien finden Sie weitere Informationen zu Ihrem Zugang.

Das Kapitel ["Erste Schritte" auf Seite](#page-6-1) 7 enthält Informationen zur Navigation in den Menüs.

### Die SIM-Karte

Wenn Sie einen Vertrag mit eine m Netzbetreiber abschließen, erhalten Sie eine SIM-Karte (Subscriber Identity Module). Die SIM-Karte enthält einen Computerchip, auf dem u. a. Ihre Telefonnummer, die von Ihrem Netzzugang unterstützten Dienste und die Telefonbuchdaten verwaltet werden.

SIM-Karten gibt es in z wei Größen. Ein Typ hat Kreditkartengröße, der andere Typ ist kleiner. In diesem Telefon wird der kleinere Kartentyp verwendet. Viele SIM-Karten in Kreditkartengröße enthalten eine kleinere Karte, die an der Perforation herausgebrochen werden kann.

# Vorbereitung

Vor der Benutzung des Telefons sind die folgenden Arbeiten erforderlich:

- Legen Sie die SIM-Karte ein.
- Bringen Sie den Akku an und laden Sie ihn auf.

Hinweis: Schalten Sie das Telefon aus und trennen Sie es vom Ladegerät, bevor Sie eine SIM-Karte einsetzen oder entnehmen.

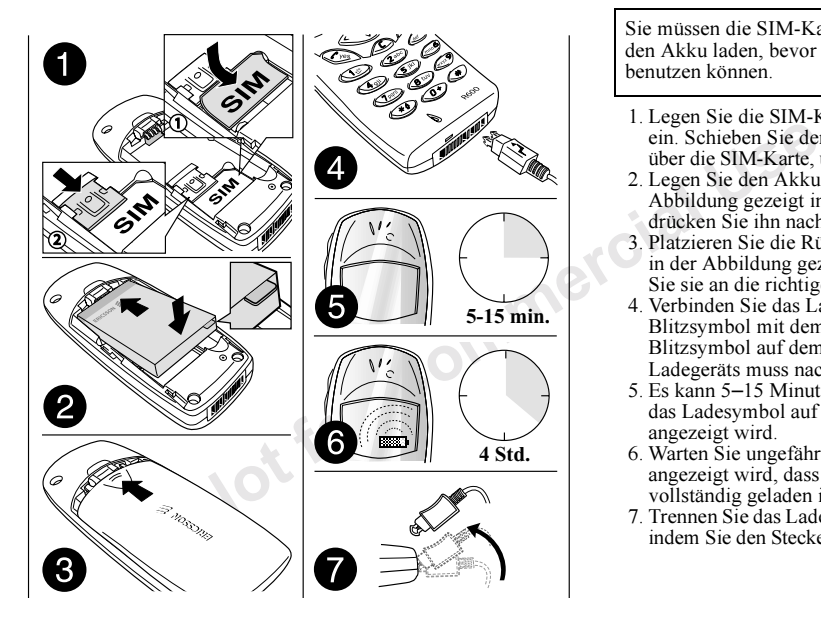

Sie müssen die SIM-Karte einlegen und den Akku laden, bevor Sie das Telefon benutzen können.

- 1. Legen Sie die SI M-Karte wie gezeigt ein. Schieben Sie den silbernen Bügel über die SIM-Karte, um diese zu sichern.
- 2. Legen Sie den Akku wie in der Abbildung gezeigt in die Schale und drücken Sie ihn nach unten.
- 3. Platzieren Sie die Rückabdeckung wie in der Abbildung gezeigt und schieben Sie sie an die richtige Position.
- 4. Verbinden Sie das Ladegerät am Blitzsy mbol mit dem Telefon. Das Blitzsy mbol auf dem Stecker desLadegeräts muss nach oben zeigen.
- 5. Es kann 5–15 Minuten dauern, bevor das Ladesymbol auf dem Display angezeigt wird.
- 6.Warten Sie ungefähr 4 Stunden oder bis angezeigt wird, dass der Akkuvollständig geladen ist.
- 7. Trennen Sie das Ladegerät vom Telefon, indem Sie den Stecker nach oben kippen.

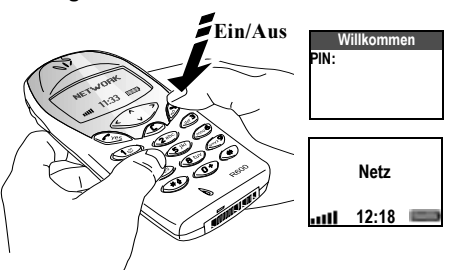

#### Tätigen und Annehmen von Anrufen

- Drücken und halten Sie die Taste  $\langle \omega \rangle$ , bis Sie einen Ton hören.
- Geben Sie Ihre PIN-Nummer (Personal Identity Number) ein, wenn eine solche für die SIM-Karte definiert ist. Drücken Sie dann YES.

Die PIN-Nummer wird von Ihrem Netzbetreiber bereitgestellt.

Unterläuft Ihnen bei der Eingabe ein Fehler, können Sie die falsch eingegebene Ziffer löschen, indem Sie die Taste  $\widehat{C}$ drücken.

Wenn Sie die PIN-Nummer dreimal nacheinander falsch eingeben, wird die SIM-Karte blockiert. Die Meldung "PIN gesperr<sup>t</sup>" weist darauf hin. Um die Karte freizugeben, müssen Sie den PUK (Personal Unblocking Key) eingeben. Der PUK wird von Ihrem Netzbetreiber bereitgestellt.

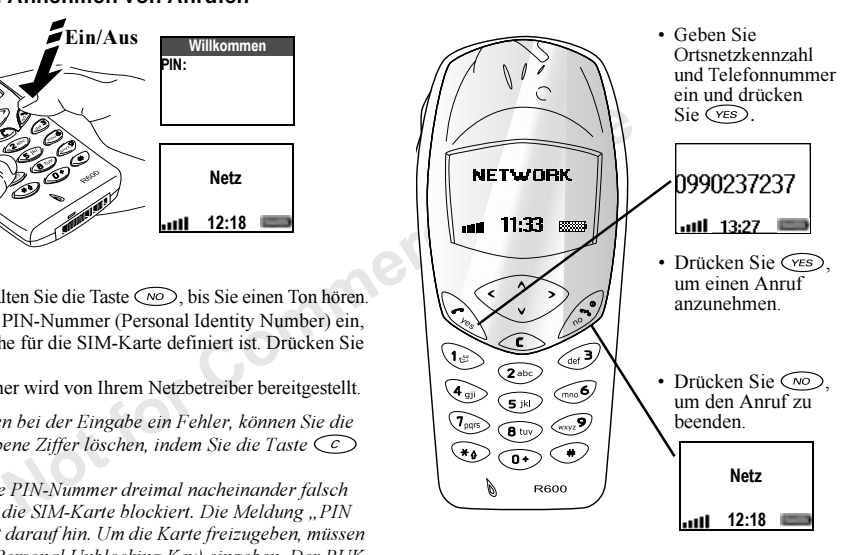

# <span id="page-6-1"></span><span id="page-6-0"></span>Erste Schritte

### Tastenfunktionen

- $(FES)$
- Anrufe tätigen und annehmen. Menü, Untermenü oder Option wählen.
- $\circledcirc$

 $|C|$ ear = Löschen)

 $\bigcirc$ 

 $\odot$ 

 $\Theta$  $\Theta$  $\Theta$ 

Taste drücken und halten, um das Telefon ein- bzw. auszuschalten oder in den Standby-Modus zu wechseln. Anruf beenden oderabweisen, in Menüs eine Ebene zurück oder Option unverändert lassen.

In Menüs, Listen und Texten blättern. Nach oben, unten, links oder rechts blättern.

Ziffern und Buchstaben vom Display löschen. Eintrag aus einer Liste löschen. Taste drücken und halten, um das Mikrofon während eines Anrufs auszuschalten.

\* eingeben.

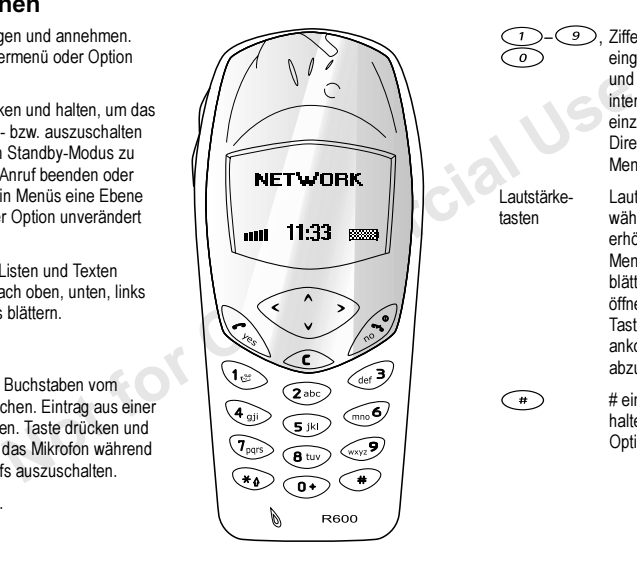

, Ziffern 0–9 und Buchstaben eingeben.  $\widehat{\hspace{1cm}}$  drücken und halten, um das internationale Präfix + einzugeben. Mit Direktzugriffstasten in Menüs navigieren. Lautstärketasten Lautstärke der Hörmuschel während eines Anrufs erhöhen oder senken. In Menüs, Listen und Texten blättern. Menü 'Status' öffnen. Drücken Sie eine der Tasten zweimal, um einen ankommenden Anruf abzuweisen.# eingeben. Drücken und halten Sie die Taste, um das

Optionsmenü zu öffnen.

### Schnellzugriffstasten

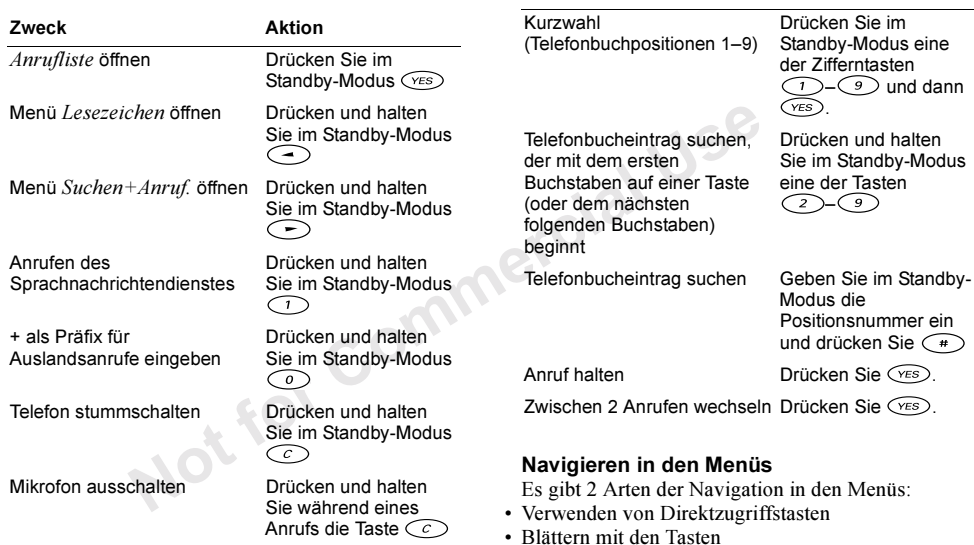

Zweck

Aktion

### Verwenden von Direktzugriffstasten

Direktzugriffstasten ermöglichen eine schnellere Navigation in den Menüs. Sie können mit  $\bigodot$  bzw. in die Menüs gelangen und dann die Nummer der gewünschten Option eingeben. Drücken und halten Sie  $\infty$ , um wieder in den Standby-Modus zu gelangen.

### Blättern mit den Tasten

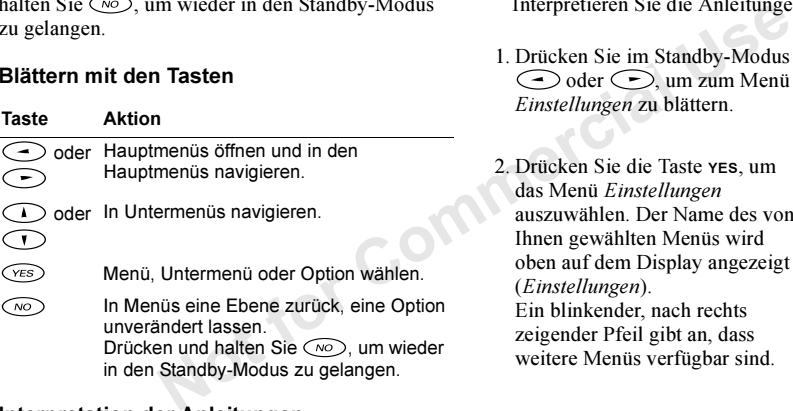

### Interpretation der Anleitungen

In diesem Beispiel zur Interpretation der Anleitungen wird als Tastenton die Option "Ton" aktiviert.

#### So stellen Sie den Tastenton ein:

- 1. Blättern Sie zu Einstellungen, YES, Töne & Signale, YES, Tastentöne, YES.
- 2. Wählen Sie *Ton* und drücken Sie yes.

Interpretieren Sie die Anleitungen folgendermaßen:

1. Drücken Sie im Standby-Modus oder  $\bigodot$  um zum Menü Einstellungen zu blättern.

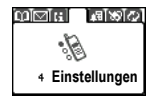

2. Drücken Sie die Taste YES, um das Menü *Einstellungen* auszuwählen. Der Name des von Ihnen gewählten Menüs wird oben auf dem Display angezeigt (Einstellungen). Ein blinkender, nach rechts zeigender Pfeil gibt an, dass weitere Menüs verfügbar sind.

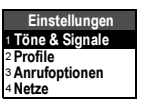

- 3. Drücken Sie die Taste YES, um das Untermenü Töne & Signale auszuwählen. (Sie müssen nicht mit den Pfeiltasten blättern, da es sich um das erste Untermenühandelt.)
- 4. Drücken Sie  $\bigcirc$  oder  $\bigcirc$ , um zum Untermenü Tastentönezu blättern. Drücken Sie dannYES, um das Untermenü auszuwählen.
- Note *C*, **E**, **E**, **E C**, **E C C**<br>
Tricken Sie (2) oder C<br>
Tricken Sie die Taste *C*,<br>
Tricken Sie die Taste *C*,<br>
Intermenti<br>
Intermenti<br>
Intermenti<br>
Intermenti<br>
Intermenti<br>
Intermenti<br>
Intermenti<br>
Intermenti<br>
I 5. Drücken Sie  $\bigcirc$  oder  $\bigcirc$ , um zur Option *Ton* zu blättern. Drücken Sie dann YES, um die Option auszuwählen. Für die Tastentöne wurde soeben die Option ...Ton" aktiviert.
- 6. Drücken und halten Sie  $\infty$ , um wieder in den Standby-Modus zu gelangen.

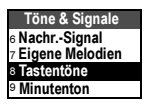

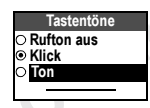

#### Direktzugriffstasten

So wird die obige Anleitung bei Verwendung von Direktzugriffstasten interpretiert:

### So stellen Sie den Tastenton ein:

- 1. Drücken Sie  $\bigcirc$  oder  $\bigcirc$ , um das Hauptmenü zu öffnen.
- 2. Drücken Sie die Taste (4), um das Menü Einstellungen auszuwählen.
- 3. Drücken Sie die Taste (D), um das Untermenü Töne & Signale auszuwählen.
- 4. Drücken Sie die Taste (S), um das Untermenü Tastentöne auszuwählen.
- 5. Drücken Sie  $\bigcirc$  oder  $\bigcirc$ , um zu *Ton* zu blättern.
- 6. Drücken Sie die Taste ves, um die Option "Ton" auszuwählen.
- 7. Drücken und halten Sie NO, um wieder in den Standby-Modus zu gelangen.

Tipp: So überprüfen Sie eine Einstellung, ohne sie zu ändern: Blättern Sie zu der Einstellung. Drücken Sie , um sie unverändert zu lassen.

### Display-Text

•

• Der Text oben gibt das ausgewählte Menü an.

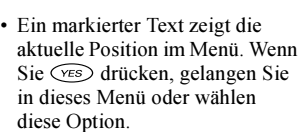

X<br>
Entrag ausgewählt ist.<br>
Entrag ausgewählt ist.<br>
Entrag ausgewählt ist.<br>
Schweizende<br>
er wählen<br>
Antworker Martin Moheantwortete<br>
Entrag ausgewählt ist.<br>
Antworker Moheantwortete<br>
Entrag ausgewählt ist.<br>
Antworker Mohean • Grauer Text zeigt an, dass die Funktion vorübergehend nicht verfügbar ist, weil beispielsweise Ihr Netzzugang die Funktion nicht unterstützt oder weil einebestimmte Einstellung nicht aktiviert ist.

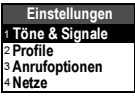

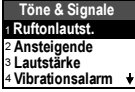

Anruf-Info**Intwortete** 2Anrufliste 3 Gebühren4 Anruftimer

- Eine gefüllte Schaltfläche gibt an, dass diese Option ausgewählt ist.
- Ein Häkchen gibt an, dass der Eintrag ausgewählt ist.

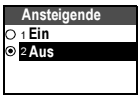

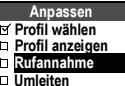

### Menüstruktur

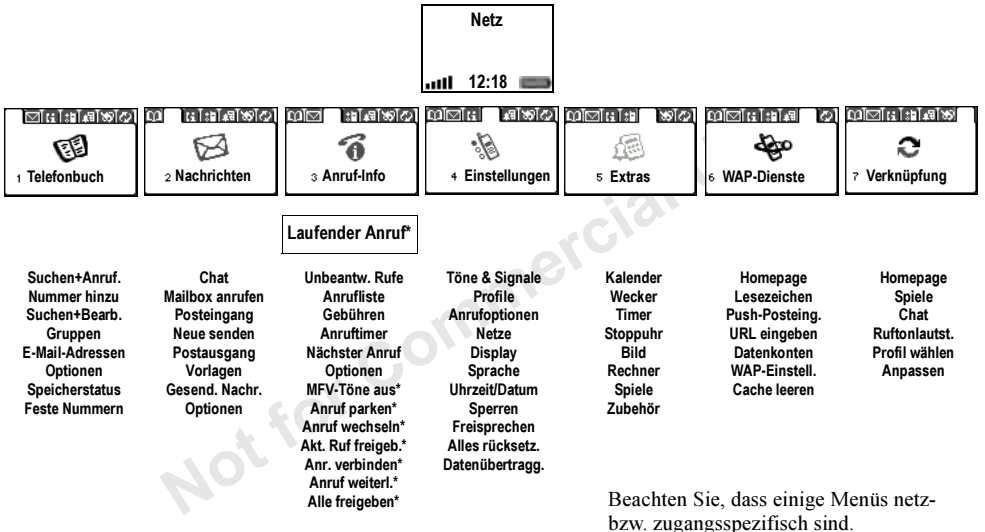

### <span id="page-12-1"></span>Eingeben von Buchstaben

Sie geben Buchstaben ein, wenn Sie Namen in das Telefonbuch einfügen oder Textnachrichten (SMS) schreiben.

Sie können Text auf die übliche Weise, also ohne Eingabehilfe eingeben. Alternativ können Sie die Eingabehilfe eZiText zur Eingabe von Text- und E-Mail-Nachrichten nutzen, wenn dies für die ausgewählte Sprache unterstützt wird. Die Eingabehilfe eZiText beschleunigt die Texteingabe.

### Eingabesprache

Bevor Sie mit der Eingabe von Buchstaben beginnen, muss die Eingabesprache gewählt werden.

#### So wählen Sie die Eingabesprache:

- <span id="page-12-0"></span>1. Blättern Sie zu *Einstellungen*, **YES**, *Sprache*, **YES**, Eingabemethode, YES.
- 2. Blättern Sie zur gewünschten Sprache und drücken Sie  $\left(\begin{smallmatrix} \ast & 0 \\ 0 & \end{smallmatrix}\right)$ .

Wiederholen Sie Schritt 2, wenn Sie eine andere Sprache verwenden möchten.

3. Drücken Sie YES, um das Menü zu verlassen.

**Tipp:** Drücken und halten Sie  $\left(\begin{matrix} +\end{matrix}\right)$ , um das Optionsmenü zu öffnen. Wählen Sie dann eine Eingabemethode, um diese zum Schreiben des Textes zu aktivieren

### Texteingabe ohne Eingabehilfe

Beim Speichern von Namen im Telefonbuch geben Sie die Buchstaben immer ohne Eingabehilfe ein.

Im folgenden Beispiel soll eine Textnachricht geschrieben werden.

#### So geben Sie Buchstaben ohne Eingabehilfe ein:

- 1. Blättern Sie zu Nachrichten, yes, Neue senden, yes.
- 2. Drücken Sie eine der Tasten  $\bigcirc$   $\bigcirc$ ,  $\bigcirc$  oder mehrmals, bis das gewünschte Zeichen auf dem Display erscheint.

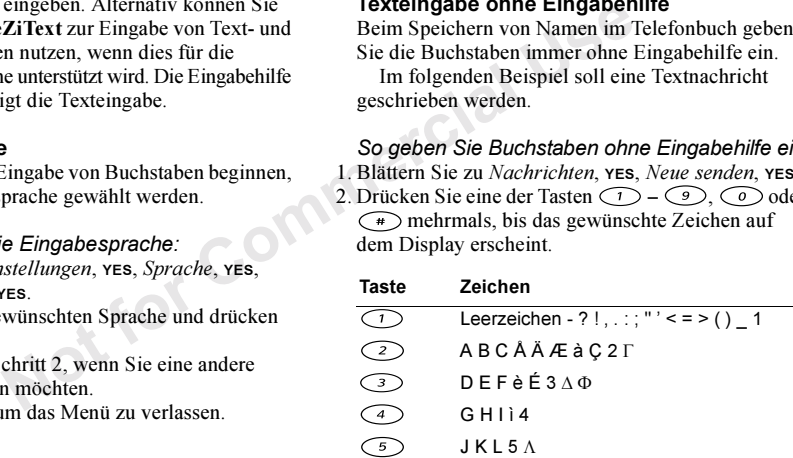

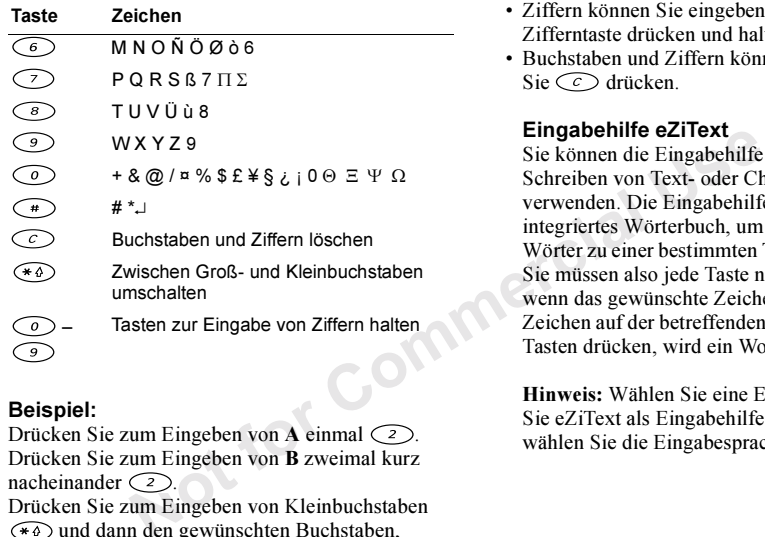

# Beispiel:

- Drücken Sie zum Eingeben von A einmal  $\circlearrowright$ .
- Drücken Sie zum Eingeben von B zweimal kurz nacheinander  $\odot$
- Drücken Sie zum Eingeben von Kleinbuchstaben und dann den gewünschten Buchstaben, beispielsweise ein A. Bis Sie erneut  $\widehat{A}$  drücken, werden alle weiteren eingegebenen Zeichen als Kleinbuchstaben angezeigt.
- Ziffern können Sie eingeben, indem Sie eine Zifferntaste drücken und halten.
- Buchstaben und Ziffern können Sie löschen, indem Sie  $\odot$  drücken.

# Eingabehilfe eZiText

Sie können die Eingabehilfe eZiText z. B. beim Schreiben von Text- oder Chatnachrichtenverwenden. Die Eingabehilfe eZiText verwendet ein integriertes Wörterbuch, um die gebräuchlichsten Wörter zu einer bestimmten Tastenfolge zu ermitteln. Sie müssen also jede Taste nur einmal drücken, auch wenn das gewünschte Zeichen nicht das erste Zeichen auf der betreffenden Taste ist. Sobald Sie dieTasten drücken, wird ein Wort vorgeschlagen.

Hinweis: Wählen Sie eine Eingabesprache, bevor Sie eZiText als Eingabehilfe einsetzen (siehe "So [wählen Sie die Eingabesprache:" auf Seite](#page-12-0) 13).

So geben Sie Buchstaben der Eingabehilfe eZiText ein:

- 1. Blättern Sie zu Nachrichten, YES, Neue senden, YES. Hinweis: Das eZi-Logo und die gewählte Eingabehilfe bzw. Sprache werden kurz auf dem Display angezeigt.
- 2. Möchten Sie beispielsweise das Wort "Ericsson" schreiben, drücken Sie  $\odot$ ,  $\odot$ ,  $\odot$ ,  $\odot$ ,  $\odot$  $(7), (7), (6), (6)$

Wenn dieses Wort gemeint war, gehen Sie folgendermaßen vor:

•Drücken Sie (YES), um den Vorschlag zu akzeptieren, und  $\bigcirc$ , um ein Leerzeichen anzufügen.

Wenn dieses Wort nicht gemeint war, gehen Sie folgendermaßen vor:

ielsweise das Wort "Ericsson"<br>
Sie anschließend ( $\rightarrow$ ), um w<br>
Sie anschließend ( $\rightarrow$ ), um wird also Sie anschließend ( $\rightarrow$ ), um wird<br>
gemeint war, gehen Sie anschließend der National User (Sie anschließend der National Us •Drücken Sie  $\bigcirc$  oder  $\bigcirc$ , um weitere Vorschläge anzuzeigen. Drücken Sie (<del>ves)</del>, um den Vorschlag zu akzeptieren, und  $\bigcirc$ , um ein Leerzeichen anzufügen.

Finden Sie das gewünschte Wort nicht mit  $\bigcirc$  oder

- , gehen Sie folgender maßen vor:
	- •Drücken und halten Sie  $(*)$ , um zur Texteingabe ohne Eingabehilfe (abc) umzuschalten. Bewegen Sie den Cursor mit den

Pfeiltasten und . Löschen Sie dann Buchstaben, indem Sie  $\bigcirc$  drücken. Geben Sie Buchstaben ein, indemSie die entsprechende Taste so oft drücken, bis der gewünschte Buchstabe angezeigt wird. Wenn Sie fertig sind, drücken Sie  $\bigcirc$ , um ein Leerzeichen anzufügen. Drücken und halten Sie anschließend  $\left(\begin{array}{c}\n\text{#}\n\end{array}\right)$ , um wieder die Eingabehilfe eZiText zu aktivieren.

3. Setzen Sie das Schreiben der Nachricht fort. Weitere Informationen finden Sie im Abschnitt "So senden Sie eine Textnachricht:" auf Seite 47.

**Tipp:** Drücken und halten Sie  $\left(\begin{matrix} \overline{a} \\ b \end{matrix}\right)$ , um auf die Optionen zuzugreifen und ein Symbol wiebeispielsweise einen Punkt hinzuzufügen.

### Tastenfunktionen bei Verwendung der Eingabehilfe eZiText

- Eingabe methodeDrücken und halten Sie (=), um die Eingabehilfe zu wechseln.
- Wort akzeptieren

Drücken Sie (YES), um den Vorschlag zu akzeptieren und  $\bigcirc$  ein Leerzeichen anzufügen.

#### • Vorschläge

Drücken Sie mehrmals ◯ oder ◯, um zu den weiteren Vorschlägen zu blättern.

#### • Symbole

Statemen Sie zwischen den Symbolen<br>
In können Sie zwischen den Symbolen<br>
In können Sie zwischen den Symbolen<br>
Ruftöne komponieren.<br>
Ruftöne komponieren.<br>
Anden Ruftöne komponieren.<br>
In zwischen möchten.<br>
Die Ruftonlautstä Drücken und halten Sie  $\bigcirc$ , um Symbole und Interpunktionszeichen wie ? und , hinzuzufügen. Mit den Pfeiltasten können Sie zwischen den Symbolen wechseln. Drücken Sie die Taste YES, um ein Symbol auszuwählen.

#### • Ziffern

Drücken und halten Sie eine der Zifferntasten, wenn Sie nur Ziffern eingeben möchten.

• Großbuchstabenarretierung Drücken Sie (\*\*\*), um zwischen Groß- und Kleinbuchstaben umzuschalten.

Tipp: Sie müssen gegebenenfalls vor und/oder nach der Eingabe eines Buchstabens  $\widehat{(\ast \triangle)}$  drücken. Dies ist davon abhängig, was Sie schreiben.

# <span id="page-15-0"></span>Anpassen des Telefons

Sie können die Telefoneinstellungen an Ihre Anforderungen anpassen.

### Ruftöne

Sie können die Ruftonlautstärke festlegen, zwischen unterschiedlichen Ruftönen wählen oder eigene Ruftöne komponieren.

### Ruftonlautstärke

Die Ruftonlautstärke kann in sechs Stufen eingestellt werden. Sie können den Rufton auch ausschalten (0).

### So stellen Sie die Ruftonlautstärke ein:

- 1. Blättern Sie zu Einstellungen, **YES**, Töne & Signale, YES, Ruftonlautst., YES.
- 2. Mit  $\zeta \cdot \zeta$  und  $\zeta \cdot \zeta$  wird die Lautstärke erhöht bzw. verringert.
- 3. Drücken Sie YES, um die Einstellung zu speichern.

Tipp: Verwenden Sie die Lautstärketasten auf der Seite des Telefons, um die Lautstärke ohne akustische Rückmeldung zu ändern.

#### So schalten Sie den Rufton ein oder aus:

- 1. Drücken und halten Sie im Standby-Modus  $\circlearrowright$ .
- 2. Wählen Sie *Rufton aus* und drücken Sie yes. Alle Signale außer Alarm und Timer sind jetzt deaktiviert.

Sie können dies rückgängig machen, indem Sie Schritt 1 wiederholen, Rufton ein wählen und YES drücken.

### Ansteigende Lautstärke

Sie können ein Ruftonsignal aktivieren, dessen Lautstärke stufenweise von der geringsten zur höchsten Stufe gesteigert wird.

#### So schalten Sie den Rufton mit ansteigender Lautstärke ein oder aus:

- 1. Blättern Sie zu Einstellungen, **YES**, Töne & Signale, YES, Ansteig. Lautst, YES.
- 2. Wählen Sie *Ein* oder Aus und drücken Sie yes.

### Ruftontyp

Sie können den gewünschte Rufton in einer Liste verschiedener Töne und Melodien auswählen.

#### So wählen Sie einen Rufton:

- 1. Blättern Sie zu Einstellungen, YES, Töne & Signale, YES, Ruftöne, YES, Sprachanrufe, YES.
- 2. Wählen Sie einen Rufton und drücken Sie YES.

Tipp: Verwenden Sie die Lautstärketasten auf der Seite des Telefons, um ohne akustische Rückmeldung zu blättern.

### Spezielle Ruftöne für persönliche Anrufe

Umfasst Ihr Vertrag die Rufnummernübermittlung (Calling Line Identification = CLI), können Sie bis zu 10 verschiedenen Anrufern einen persönlichen Rufton zuordnen.

Entsprechen die letzten 7 Ziffern der Nummer eines Anrufers einer von Ihnen angegebenen Rufnummer, wird der für diesen Anrufer definierte Rufton verwendet.

Commercial User Clerical Calling Commercial Cleric Cleric Cleric Cleric Cleric Cleric Cleric Cleric Cleric Cleric Cleric Cleric Cleric Cleric Cleric Cleric Cleric Cleric Cleric Cleric Cleric Cleric Cleric Cleric Cleric Cl Sie können Fragezeichen in eine Telefonnummer einfügen. Ein Beispiel: 012345??? beschreibt alle Telefonnummern im Bereich zwischen 012345000 und 012345999, die dann alle den selben persönlichen Rufton verwenden. Drücken und halten  $\text{Sie} \left( \rightarrow \right)$ , um ein Fragezeichen einzugeben.

#### So legen Sie einen individuellen Rufton für einen Anrufer fest:

- 1. Blättern Sie zu Einstellungen, YES, Töne & Signale, YES, Ruftöne, YES, Persönl. Rufton, YES, Eintrag hinzu?, YES.
- 2. Geben Sie die ersten Buchstaben eines Kontaktnamens ein und drücken Sie YES.
- 3. Wählen Sie den Kontakt.
- ersten Buchstaben eines<br>
In Kontakt.<br>
In Kontakt.<br>
In Roman Ruffon und drücken Sie ves.<br>
In Roman Ruffon und drücken Sie ves.<br>
In eine Liste der Kontakte mit<br>
Ruffon übernommen, die bearbeitet<br>
In einen Halbton erhöht<br>
In 4. Wählen Sie einen Rufton und drücken Sie YES. Der Kontakt wird in eine Liste der Kontakte mit persönlichem Rufton übernommen, die bearbeitet oder gelöscht werden kann.

### Komponieren eigener Ruftöne

Sie können 8 Ruftöne komponieren.

#### So komponieren oder bearbeiten Sie einen Rufton:

- 1. Blättern Sie zu Einstellungen, YES, Töne & Signale, YES, Eigene Melodien, YES.
- 2. Wählen Sie eine der Melodien und drücken Sie YES.
- 3. Drücken Sie (C), um Noten zu löschen.
- 4. Geben Sie Noten mit dem Tastenfeld ein.
	- •Drücken und halten Sie eine Taste, um eine lange Note einzugeben.
	- $\cdot$ Drücken Sie  $\odot$  um die Note um eine Oktave zuerhöhen.
	- •Wenn Sie die Taste einmal drücken, wird die Note um einen Halbton erhöht.

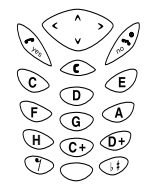

- •Wenn Sie die Taste  $\bigoplus$  zweimal drücken. wird die Note um einen Halbton erniedrigt.
- 5. Sie können die Melodie anhören, indem Sie YES drücken.
- 6. Drücken Sie erneut YES, um die Melodie zu speichern, oder drücken Sie NO, um das Komponieren fortzusetzen.

### Vibrationsalarm

Sie können festlegen, dass ein ankommender Anruf durch den Vibrationsalarm gemeldet wird. Folgende Einstellungen sind für den Vibrationsalarm des Telefons möglich:

• Ein: Immer.

- Ein w.kein Ton: Ein, wenn die Ruftonlautstärke auf Null reduziert oder das Telefon stummgeschaltet wurde.
- Aus: Immer.

#### So stellen Sie den Vibrationsalarm ein:

- 1. Blättern Sie zu Einstellungen, YES, Töne & Signale, YES, Vibrationsalarm, YES.
- 2. Wählen Sie die gewünschte Einstellung und drücken Sie YES.

### **Nachrichtensignal**

Sie können "Klick", "Ton" oder "Stumm" als Nachrichtensignal aktivieren.

• Wählen Sie Nachr.-Signal im Menü Einstellungen/ Töne & Signale und dann das gewünschte Signal.

### Bilder

 Das Telefon wird mit einer Reihe von Bildern ausgeliefert. Sie haben folgende Möglichkeiten:

- Ein Bild kann in eine Textnachricht eingefügt werden.
- Sie können ein Bild bearbeiten.
- Ein Bild kann im Standby-Modus als Hintergrund verwendet werden.

### So zeichnen Sie ein eigenes Bild:

- 1. Blättern Sie zu Extras, YES, Bilder, YES, Eigene Bilder, YES.
- 2. Drücken Sie die Taste YES, um mit dem Zeichnen eines Bildes zu beginnen.
- 3. Drücken Sie zweimal YES, um das Bild zu speichern.

### So bearbeiten Sie ein Bild:

- 1. Blättern Sie zu Extras, YES, Bilder, YES.
- 2. Wählen Sie eine Bildgruppe und drücken Sie YES.
- 3. Wählen Sie ein Bild und drücken Sie YES, um das Bearbeiten zu beginnen.
- 4. Drücken Sie zweimal YES, um das Bild zu speichern. Das Bild wird in *Eigene Bilder* gespeichert.

Beim Bearbeiten eines Bildes gelten folgende Tastenfunktionen:

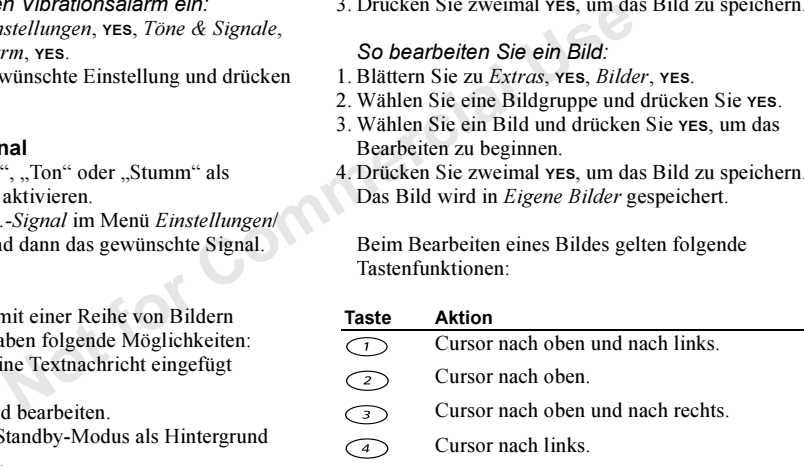

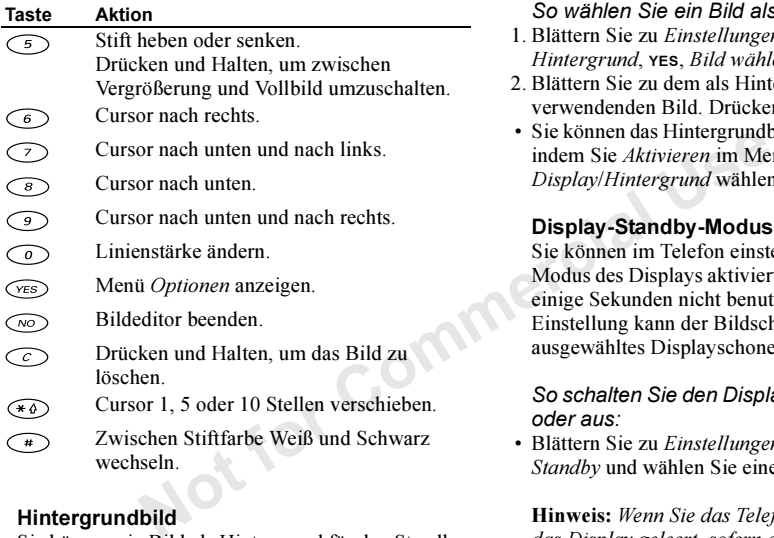

### **Hinterarundbild**

Sie können ein Bild als Hintergrund für den Standby-Modus definieren.

### So wählen Sie ein Bild als Hintergrund aus:

- 1. Blättern Sie zu Einstellungen, YES, Display, YES, Hintergrund, YES, Bild wählen, YES.
- 2. Blättern Sie zu dem als Hintergrund zu verwendenden Bild. Drücken Sie dann zweimal YES.
- Sie können das Hintergrundbild ein- und ausschalten, indem Sie Aktivieren im Menü Einstellungen/ Display/Hintergrund wählen.

# Display-Standby-Modus und Displayschoner

Sie können im Telefon einstellen, dass der Standby-Modus des Displays aktiviert wird, wenn das Telefon einige Sekunden nicht benutzt wurde. Mit dieser Einstellung kann der Bildschirm geleert oder ein ausgewähltes Displayschonerbild angezeigt werden.

#### So schalten Sie den Display-Standby-Modus ein oder aus:

• Blättern Sie zu Einstellungen/Display/Display-Standby und wählen Sie eine Option.

Hinweis: Wenn Sie das Telefon nicht benutzen, wird das Display geleert, sofern der Display-Standby-Modus aktiviert und der Displayschoner ausgeschaltet wurde.

So schalten Sie ein Displayschonerbild ein oder aus:

- 1. Blättern Sie zu Einstellungen/Display/ Displayschoner.
- 2. Wählen Sie einen Displayschoner oder Aus, YES.

Hinweis: Wollen Sie einen Displayschoner verwenden, muss der Display-Standby-Modus aktiviert und ein Displayschonerbild ausgewählt sein.

### Tastentöne

Sie können "Klick", "Ton" oder "Stumm" als Tastenton aktivieren.

• Wählen Sie Tastentöne im Menü Einstellungen/Töne & Signale und dann den gewünschten Tastenton.

### **Minutenton**

Wenn Sie den Minutenton einschalten, hören Sie während eines Gesprächs jede Minute ein Tonsignal.

• Wählen Sie Minutenton im Menü Anruf-Info/ Anruftimer und dann Ein oder Aus.

### Menüsprache

Die meisten SIM-Karten stellen als Menüsprache automatisch die Sprache des Landes ein, in dem die SIM-Karte erworben wurde (Automatisch). Ist das nicht der Fall, wird Englisch als Standardsprache verwendet.

### So ändern Sie die Menüsprache:

- 1. Blättern Sie zu Einstellungen, YES, Sprache, YES, Menüs, YES.
- 2. Wählen Sie eine Sprache und drücken Sie YES.

Hinweis: Sie können die Einstellung Automatisch im Standby-Modus jederzeit mit  $\odot$  8888  $\odot$ aktivieren.

Die englische Sprache können Sie im Standby-Modus mit  $\zeta$   $\to$  0000  $\zeta$   $\to$  aktivieren.

### Display-Beleuchtung

Verwendet.<br>
Verwendet.<br>
Verwendet.<br>
Verwendet.<br>
Verwendet.<br>
Verwendet.<br>
So ändern Sie die Menüsprace<br>
So ändern Sie die Menüsprace<br>
Menüs, vers.<br>
2. Wählen Sie eine Sprache und drie<br>
Menüs, vers.<br>
2. Wählen Sie eine Sprac Für die Display-Beleuchtung sind die Einstellungen "Automatisch", "Ein" und "Aus" möglich. Im Modus "Automatisch" wird die Display-Beleuchtung einige Sekunden nach dem letzten Tastendruck ausgeschaltet. Sie können zusätzlich die zu verwendende Farbe wählen.

• Wählen Sie *Licht* im Menü Einstellungen/Display und dann die gewünschte Alternative.

#### <span id="page-21-0"></span>**Hintergrundfarbe**

Sie können eine Hintergrundfarbe für eine Person im Telefonbuch einstellen. Ruft die betreffende Personan, wird die Display-Beleuchtung in der betreffenden Farbe aktiviert.

#### So legen Sie eine individuelle Farbe für einen Anrufer fest:

- 1. Blättern Sie zu Einstellungen, YES, Display, YES, Farbsignal, YES, Eintrag hinzu?, YES.
- 2. Wählen Sie einen Kontakt und drücken Sie YES.
- 3. Wählen Sie eine Hintergrundfarbe und drücken Sie YES.

#### So bearbeiten Sie ein Farbsignal:

- 1. Blättern Sie zu Einstellungen, **YES**, Display, **YES**, Farbsignal, YES.
- 2. Wählen Sie den zu bearbeitenden Kontakt und drücken Sie YES.
- 3. Wählen Sie Farbe ändern, yes.
- 4. Wählen Sie die neue Farbe und drücken Sie YES.

### So löschen Sie ein Farbsignal:

- 1. Blättern Sie zu Einstellungen, YES, Display, YES, Farbsignal, YES.
- 2. Wählen Sie den Kontakt, für den Sie die Hintergrundfarbe löschen möchten. Drücken Sie dann YES.
- 3. Wählen Sie Löschen, YES.

### Zeit und Datum

Die Uhrzeit wird im Standby-Modus immer angezeigt.

#### So stellen Sie die Uhr ein:

- 1. Blättern Sie zu Einstellungen, **YES**, Uhrzeit/Datum, YES, Zeit einstellen, YES.
- **EXECUTE SERVIDE SERVIDE SERVIDE SERVIDE SERVIDE SERVIDE SERVIDE SERVIDE SERVIDE SERVIDE SERVIDE SERVIDE SERVIDE SERVIDE SERVIDE SERVIDE SERVIDE SERVIDE SERVIDE SERVIDE SERVIDE SERVIDE SERVIDE SERVIDE SERVIDE SERVIDE SERV** 2. Geben Sie die Uhrzeit ein und drücken Sie YES. Wenn Sie das 12-Stunden-Format gewählt haben, können Sie zwischen AM und PM wechseln, indem Sie die Taste (#) drücken.

Sie können zwischen der 12- und der 24-Stunden-Anzeige umschalten.

• Wählen Sie Zeitformat im Menü Einstellungen/ Uhrzeit/Datum und dann das gewünschte Zeitformat.

#### Datum

Befindet sich das Telefon im Standby-Modus, können Sie eine der Lautstärketasten drücken, um das aktuelle Datum anzuzeigen.

### So stellen Sie das Datum ein:

- 1. Blättern Sie zu Einstellungen, YES, Uhrzeit/Datum, YES, Datum einstell., YES.
- 2. Geben Sie das Datum ein und drücken Sie YES.

Sie können ein anderes Datumsformat wählen.

• Wählen Sie Datumsformat im Menü Einstellungen/ Uhrzeit/Datum und dann das gewünschte Datumsformat.

### **Annahmamodus**

Solution ein:<br>
Stellungen, ves, Uhrzeit/Datum,<br>
U., ves.<br>
Solald Sie das Telefon ein- oder<br>
die Standardbegrüßung auf dem<br>
Gegebenenfalls wird stattdessen<br>
ders Datumsformat wählen.<br>
Solald Sie das Telefon ein- oder<br>
Gege Bei Verwendung einer portablen Freisprecheinrichtung können Sie festlegen, dass die Annahme von Anrufen durch Drücken einer beliebigen Taste (außer NO) oder automatisch erfolgt.

#### So wählen Sie den Annahmemodus:

- 1. Blättern Sie zu Einstellungen, YES, Freisprechen, YES, Art der Rufann., YES.
- 2. Wählen Sie einen Annahmemodus und drücken Sie YES.

# **Bearüßung**

Sobald Sie das Telefon ein- oder ausschalten, wird die Standardbegrüßung auf dem Display angezeigt. Gegebenenfalls wird stattdessen die Begrüßung des Netzbetreibers angezeigt.

Sie können die Taste NO drücken, um die Begrüßung zu unterbrechen.

### So wählen Sie eine Begrüßung:

- 1. Blättern Sie zu Einstellungen, **YES**, Display, **YES**, Begrüßung, YES.
- 2. Wählen Sie eine Begrüßung und drücken Sie YES. Sie können die Begrüßung ausschalten, indem Sie Aus wählen.

So schalten Sie die Begrüßungsmelodie ein oder aus:

- 1. Blättern Sie zu Einstellungen, YES, Display, YES, Begrüßung, YES.
- 2. Wählen Sie eine Begrüßung und drücken Sie YES.
- 3. Wählen Sie Animationsklang, YES, Ein oder Aus, YES.

# Telefonnummernanzeige

Sie können Ihre eigenen Nummern anzeigen.

Mationsklang, YES, *Em* oder *Aus*, YES.<br>
Tastenfeld automatisch 25 S<br>
Tastenfeld automatisch 25 S<br>
Tastenfeld automatisch 25 S<br>
letzten Tastendruck gesperrt<br>
Eigene Nummern im Menü<br>
(*Display*. Ist lhre Nummer nicht auf d • Wählen Sie Eigene Nummern im Menü Einstellungen/Display. Ist Ihre Nummer nicht auf der SIM-Karte gespeichert, können Sie sie eingeben.

### **Tastensperre**

Sie können das Tastenfeld sperren, um das versehentliche Wählen einer Nummer zu verhindern.

Hinweis: Auch wenn das Tastenfeld gesperrt ist, sind Notrufe (internationale Notrufnummer 112) möglich.

Das Tastenfeld bleibt gesperrt, bis Folgendes geschieht:

- Ein Anruf kommt an.
- Sie geben das Tastenfeld frei.

### So sperren Sie das Tastenfeld manuell:

- 1. Drücken und halten Sie  $\bigcirc$ .
- 2. Wählen Sie *Tastensperre* und drücken Sie **YES**.

# Automatische Tastensperre

Bei der automatischen Tastensperre wird das Tastenfeld automatisch 25 Sekunden nach demletzten Tastendruck gesperrt.

### So schalten Sie die automatische Tastensperre ein oder aus:

- 1. Blättern Sie zu Einstellungen, YES, Sperren, YES, Auto Tastensp., YES.
- 2. Wählen Sie *Ein* oder Aus und drücken Sie yes.

### So geben Sie das Tastenfeld frei:

- 1. Drücken und halten Sie  $\bigcirc$ .
- 2. Wählen Sie Tastensperre deaktivieren? und drücken Sie YES.

# Verknüpfung

Sie können Ihre bevorzugten Funktionen in das Menü Verknüpfung einfügen. Dies erleichtert das schnelle Aufrufen der am häufigsten benötigten Funktionen. Wenn Sie das Telefon kaufen, enthält das Menü Verknüpfung einige Funktionen, die Sie gegebenenfalls entfernen können.

#### So fügen Sie eine Funktion in das Menü Verknüpfung" ein:

- 1. Blättern Sie zu Verknüpfung, YES, Anpassen, YES.
- 2. Wählen Sie eine Funktion in der Liste, indem Sie  $\widehat{\langle*\,\phi\rangle}$  drücken.
- 3. Geben Sie die gewünschte Positionsnummer für die Funktion in diesem Menü ein und drücken Sie YES. Weitere Funktionen können Sie hinzufügen, indem Sie die Schritte 2 und 3 wiederholen. Wiederholen Sie die Schritte 1 und 2, um eine Funktion zu entfernen.
- 4. Drücken Sie YES, um die Liste zu verlassen.

# Profile

Ein Profil besteht aus Einstellungen, die zur Anpassung des Telefons an eine bestimmte Umgebung definiert wurden. Wenn Sie beispielsweise an einer Besprechung teilnehmen, können Sie einfach das Profil Besprechung wählen, um eine Reihe von Einstellungen zu aktivieren, die für diese Situation geeignet sind (der Rufton wird beispielsweise ausgeschaltet).

Bei Verwendung bestimmten Zubehörs können Profile automatisch aktiviert werden. Schließen Sie beispielsweise eine portable Freisprecheinrichtung an das Telefon an, wird das Profil *Portable FSE* aktiviert.

### Die Profile

Das Telefon enthält 5 Profile:

- Normal
- Besprechung
- Draußen
- Portable FSE (portable Freisprecheinrichtung)
- Zuhause

Menti ei ostromanner und de aleghen Sie ein Profil einen Reichstütten und der aleghen Sie einen und der den Namen eines vorhandern und eine Wenn Sie das Telefon kaufen, ist aktiviert. Sie können keine weiten und in der Lis Wenn Sie das Telefon kaufen, ist das Profil Normal aktiviert. Sie können keine weiteren Profile erstellen, aber den Namen eines vorhandenen Profils ändernsowie die in den Profilen enthaltenen Einstellungen ändern und einem Profil ein Zubehör hinzufügen. Der Name des Profils Normal kann nicht geändert werden. Sie können diesem Profil auch kein Zubehörhinzufügen.

### So wählen Sie ein Profil manuell:

- 1. Blättern Sie zu *Einstellungen*, **YES**, *Profile*, **YES**, Profil wählen, YES.
- 2. Wählen Sie ein Profil und drücken Sie YES.

#### So ändern Sie den Namen eines Profils:

- 1. Blättern Sie zu Einstellungen, YES, Profile, YES, Profil bearbeitn, YES, Profilname, YES.
- 2. Wählen Sie einen neuen Namen und drücken Sie YES.

#### So ändern Sie eine Profileinstellung:

- 1. Blättern Sie zu Einstellungen, YES, Profile, YES, Profil bearbeitn, YES.
- 2. Wählen Sie eine Einstellung und drücken Sie YES.
- 3. Ändern Sie die Profileinstellungen und drücken Sie zur Bestätigung YES.

Sie können alle Profileinstellungen auf die Standardwerte zurücksetzen.

• Wählen Sie Profile rücksetz. im Menü Einstellungen/Profile.

### Automatische Aktivierung

**Solution** Emstellungen and drücken Sie vers<br>
Emstellungen vers, Frofile, vers, stattdessen *Alles zurückset.*<br>
the Einstellung und drücken Sie vers. So setzen Sie das Telefore<br>
Profileinstellungen und drücken Sie vers. 2 Das Profil Portable FSE wird automatisch aktiviert, wenn Sie eine portable Freisprecheinrichtung anschließen. Sobald Sie das Zubehör vom Telefon trennen, wird wieder das Profil aktiviert, dass vor dem aktuellen Profil verwendet wurde.

### Alles zurücksetzen

Sie können alle Einstellungen des Telefons auf die beim Kauf gültigen Standardwerte zurücksetzen, indem Sie *Einst. rücks*. wählen. Sollen auch alle Telefonbucheinträge, Textnachrichten und WAP-Einstellungen gelöscht werden, wählen Sie stattdessen Alles zurückset.

### So setzen Sie das Telefon zurück:

- 1. Blättern Sie zu Einstellungen, YES, Alles rücksetz., YES.
- 2. Wählen Sie Einst. rücks. oder Alles zurückset. und drücken Sie YES.
- 3. Geben Sie den Telefonsperrcode ein (0000 bzw. ein von Ihnen gewählter Code) und drücken Sie YES.

# <span id="page-26-0"></span>Anrufen

Dieses Kapitel enthält Informationen zu den Anruffunktionen, die dieses Telefon unterstützt.

# Tätigen und Annehmen von Anrufen

Damit Sie Anrufe tätigen und annehmen können, muss das Telefon eingeschaltet sein und sich in Reichweite eines Netzes befinden.

### Tätigen eines Anrufs

- 1. Geben Sie Ortsnetzkennzahl und Telefonnummer ein.
- 2. Drücken Sie YES.

# Beenden eines Anrufs

• Drücken Sie NO, um den Anruf zu beenden.

# Ändern der Hörerlautstärke

Während eines Gesprächs können Sie die Hörerlautstärke durch Drücken der Lautstärketasten auf der Seite des Telefons ändern.

- Drücken Sie die obere Taste, um die Lautstärke zu erhöhen.
- Drücken Sie die untere Taste, um die Lautstärke zu reduzieren.

### Mikrofon ausschalten

Während eines Gesprächs können Sie das Mikrofon ausschalten.

- Drücken und halten Sie  $\bigcirc$ , um das Mikrofon auszuschalten.
- Drücken und halten Sie erneut  $\circlearrowright$ , um das Gespräch fortzusetzen.

# Wahlwiederholung

In der *Anrufliste* finden Sie die Nummern der getätigten, angenommenen und verpassten Anrufe.

### So nutzen Sie die Wahlwiederholung:

- 1. Drücken Sie im Standby-Modus YES, um die Anrufliste zu öffnen.
- 2. Drücken Sie ( $\bigcirc$ ) oder ( $\bigcirc$ ), um in der Liste zu blättern.
- **EXECUTED MANUTER SERVEREND SURFUE ANNE ENTERNANT SURFUE ANNE ENTERNANT SURFUE ANNE SURFUE ANNE SURFUE ANNE SURFUE ANNE SURFUE ANNE SURFUE ANNE SURFUE ANNE SURFUE ANNE SURFUE ANNE SURFUE ANNE SURFUE ANNE SURFUE ANNE SURFUE** 3. Drücken Sie YES, sobald die anzurufende Nummer markiert ist, um den Anruf zu tätigen. Weitere Informationen finden Sie im Abschnitt "Anrufliste" [auf Seite](#page-29-0) 30.

# Tätigen von Auslandsanrufen

1. Drücken und halten Sie  $\bigcirc$ , bis das Zeichen + angezeigt wird.

Das Zeichen + ersetzt den internationalen Vorwahlcode für das Land, aus dem Sie anrufen.

- 2. Geben Sie die Landeskennzahl, die Ortsnetzkennzahl (ohne 0 am Anfang) und die Telefonnummer ein.
- 3. Drücken Sie YES.

### Tätigen von Notrufen

- 1. Geben Sie 112 ein, die internationale Notrufnummer.
- 2. Drücken Sie YES.

Comment Comment Comment Comment Comment Comment Comment Comment Comment Comment Comment Comment Comment Comment Comment Comment Comment Comment Comment Comment Comment Comment Comment Comment Comment Comment Comment Commen Das Telefon unterstützt die internationaleNotrufnummer 112. Diese Nummer kann alsonormalerweise in allen Ländern für Notrufe genutzt werden, auch wenn keine SIM-Karte eingelegt ist. Voraussetzung ist nur, dass sich ein GSM-Netz in Reichweite befindet.

Hinweis: Bei einigen Netzbetreibern kann es erforderlich sein, dass sich die SIM-Karte im Telefon befindet. In Einzelfällen muss auch die PIN-Nummer eingegeben werden.

# Notrufnummern

In einigen Ländern ist die internationale Notrufnummer 112 möglicherweise nicht verfügbar. In diesen Fällen hat der lokale Netzbetreiber gegebenenfalls lokale Notrufnummern

auf der SIM-Karte gespeichert, die dann zusätzlich zur internationalen Notrufnummer verwendet werden können.

### Empfangen von Anrufen

Wenn ein Anruf eingeht, läutet das Telefon und auf dem Display wird Annehmen? angezeigt.

Umfasst Ihr Netzzugang die Rufnummernübermittlung und sendet das Netz des Anrufers dessen Nummer, wird sie auf dem Display angezeigt. Ist die Nummer im Telefonbuch gespeichert, wird der zugeordnete Name angezeigt. Wenn das Netz die Nummer nicht sendet, wird auf dem Display Unterdrückt angezeigt.

### Annehmen eines Anrufs

• Drücken Sie YES, um einen Anruf anzunehmen.

# Abweisen eines Anrufs

- Drücken Sie no. Oder:
- Drücken Sie eine der Lautstärketasten auf der Seite des Telefons zweimal, um einen Anruf abzuweisen.

Der Anrufer hört den Besetztton, wenn dies vom Netz des Anrufers unterstützt wird. Ist "Umleiten Bei besetzt" eingeschaltet, wird der Anruf an die angegebene Nummer umgeleitet. Weitere Informationen finden Sie im Abschnitt "Umleiten [ankommender Anrufe" auf Seite](#page-37-0) 38.

#### Unbeantwortete Anrufe

Haben Sie einen Anruf verpasst, wird im Standby-Modus die Meldung Unbeantw. Anrufe: 1 angezeigt. Die Ziffer gibt die Anzahl der verpassten Anrufe an.

#### So überprüfen Sie unbeantwortete Anrufe:

- 1. Drücken Sie YES.
- 2. Möchten Sie eine Nummer in der Liste anrufen, wählen Sie die betreffende Nummer und drückenYES.

Drücken Sie NO, wenn Sie die verpassten Anrufe nicht überprüfen möchten. Dies ist auch später jederzeit möglich.

• Wählen Sie Unbeantw. Rufe im Menü Anruf-Info.

#### Anzeigen und Unterdrücken Ihrer Telefonnummer

Sie können für jeden Anruf festlegen, ob Ihre Nummer angezeigt oder unterdrückt wird, wenn dieser Dienst im Rahmen Ihres Netzzugangs unterstützt wird.

#### So können Sie Ihre Rufnummer anzeigen und unterdrücken:

- 1. Geben Sie die anzurufende Telefonnummer ein.
- 2. Drücken Sie ( $\bigcirc$ ), bis das Menü Anruf-Info angezeigt wird.
- 3. Drücken Sie (U), bis Nächster Anruf markiert ist. Drücken Sie dann YES.
- 4. Wählen Sie Rufnummer aus oder Rufnr. zeigen und drücken Sie YES, um den Anruf zu tätigen.

### Verschlüsselung

The Verschlüsselung<br>
Note interdictive the Rufnumm<br>
Interdiction:<br>
So können Sie lhre Rufnumm<br>
Interdiction:<br>
So können Sie lhre Rufnumm<br>
unterdrücken:<br>
1. Geben Sie die anzurufende Telef<br>
Anzahl der verpassten Anrufe an Die Verschlüsselung ist eine integrierte Funktion, mit der Anrufe und Nachrichten codiert werden, um den Datenschutz zu gewährleisten.

Auf dem Display wird während eines Gesprächs ein Ausrufungszeichen in einem Dreieck angezeigt, wenn die Verschlüsselung derzeit nicht vom Netz unterstützt wird.

# <span id="page-29-0"></span>Anrufliste

Die "Anrufliste" ist ein Telefonnummernprotokoll, in dem Informationen (Zeit, Datum, Telefonnummer und Name) zu den letzten 20 gewählten, angenommenen und unbeantworteten Anrufen gespeichert werden. Sobald die Liste 20 Anrufe enthält, wird bei einem neuen Anruf der jeweils älteste gelöscht.

erden. Sobald die Liste 20 Anrufe and annualiste:<br>
I. Blättern Sie zu Anruf-Info, y<br>
it.<br>
werden in chronologischer<br>
werden in chronologischer<br>
werden in chronologischer<br>
espeichert. Nur die zuletzt gewählte<br>
inner an der Die Anrufe werden in chronologischer Reihenfolge gespeichert. Nur die zuletzt gewählte Nummer wird immer an der ersten Position angezeigt. Überprüfen Sie einen Anruf innerhalb von 24 Stunden, wird die Uhrzeit des Anrufs angezeigt. Andernfalls wird die Zeit durch das Datum ersetzt.

Stammt der ankommende Anruf von einer unterdrückten Rufnummer, wird auf dem Display Unterdrückt angezeigt.

### So rufen Sie eine Nummer aus der Anrufliste an:

- 1. Drücken Sie YES, wenn sich das Telefon im Standby-Modus befindet.
- 2. Wählen Sie die anzurufende Nummer und drückenSie YES.

Tipp: Sie können die Anrufliste auch über das Menü Anruf-Info erreichen.

Sie können die Anrufliste löschen.

• Wählen Sie Anrufliste lösch im Menü Anruf-Info/ Optionen.

#### So aktivieren oder deaktivieren Sie die Anrufliste:

- 1. Blättern Sie zu Anruf-Info, YES, Optionen, YES, Anrufliste, YES.
- 2. Wählen Sie *Ein* oder *Aus* und drücken Sie  $YES$ . Die Liste wird gelöscht, indem Sie Aus wählen und dann das Löschen der Liste akzeptieren.

# Telefonbuch

 Das Telefon enthält ein Telefonbuch, in dem Sie Nummern und die zugehörigen Namen (Einträge) speichern können.

Aus diesem Telefonbuch können Sie Nummern abrufen, um sie nicht erneut eingeben zu müssen.

### Speichern einer Nummer

Zum Speichern einer Telefonnummer verwenden Sie die Funktion Nummer hinzu im Menü Telefonbuch. Haben Sie bereits Anrufe getätigt und empfangen, finden Sie die entsprechenden Nummern in der Liste Nummer hinzu.

Jeder Telefonnummer, die Sie speichern, wird eine Positionsnummer zugewiesen. Sie können die Einträge im Telefonbuch gegebenenfalls in der Reihenfolge der Positionsnummern statt in alphabetischer Reihenfolge des Namens anzeigen lassen.

Telefon auch im Ausland<br>
Sie alle Telefonnummern als<br>
i., also mit dem Pluszeichen (+)<br>
von der Landeskennzahl, der<br>
und der Telefonnummer. Drücken<br>
wird der Funktion Suchen+Anruf.<br>
2. Jum das Pluszeichen (+)<br>
eine Nummer Wollen Sie das Telefon auch im Ausland einsetzen, sollten Sie alle Telefonnummern als Auslandsnummern, also mit dem Pluszeichen (+) speichern, gefolgt von der Landeskennzahl, der Ortsnetzkennzahl und der Telefonnummer. Drückenund halten Sie  $\odot$ , um das Pluszeichen (+) einzugeben.

#### So speichern Sie eine Nummer mit einem Namen:

- 1. Blättern Sie zu *Telefonbuch*, yes, *Nummer hinzu*, yes.
- 2. Wählen Sie *Eintrag hinzu*? oder eine der Nummern in der Liste, indem Sie YES drücken.
- 3. Geben Sie die zu speichernde Telefonnummer ein und drücken Sie YES.
- 4. Geben Sie einen Namen zu der Telefonnummer ein und drücken Sie YES. Weitere Informationen finden Sie im Abschnitt ["Eingeben von Buchstaben" auf](#page-12-1) [Seite](#page-12-1) 13.

5. Drücken Sie erneut YES, um den Eintrag an der vorgeschlagenen Position zu speichern.

#### Hinweis: Sie können zusätzlich eine Hintergrundfarbe für einen Namen im Telefonbuch definieren. Weitere Informationen finden Sie unter "[Hintergrundfarbe" auf Seite](#page-21-0) 22.

### Anrufen einer im Telefonbuch gespeicherten Nummer

Mit der Funktion Suchen+Anruf. können Sie im Telefonbuch gespeicherte Nummern anrufen.

#### So rufen Sie eine im Telefonbuch gespeicherte Nummer an:

- 1. Drücken und halten Sie (\_\_), bis das Menü Suchen+Anruf. angezeigt wird.
- 2. Geben Sie den Namen oder die ersten Buchstabendes Namens (wenn nach Namen sortiert ist) ein, dessen zugehörige Nummer Sie anrufen möchten. Drücken Sie dann YES.

Ist der angezeigte Name nicht der gewünschte Name, drücken Sie  $\bigcirc$  oder  $\bigcirc$ , bis Sie den richtigen Namen und die richtige Nummer gefunden haben.

3. Drücken Sie YES, um den Anruf zu tätigen.

### Kurzwahl von Telefonbucheinträgen

Sie können die Telefonnummern anrufen, die Sie an den Positionen 1–9 gespeichert haben, indem Sie im Standby-Modus die Positionsnummer eingeben und dann YES drücken.

### Beispiel:

• Drücken Sie  $\odot$  und dann yes.

Im Standby-Modus können Sie einen Eintrag suchen, indem Sie eine der Tasten  $\binom{2}{ }$   $\binom{9}{ }$  drücken und halten, um den ersten Eintrag anzuzeigen, der mit dem betreffenden Buchstaben beginnt (oder den nächstfolgenden Eintrag).

### Beispiel

**So schalten Sie die Speich<br>
1. Blättern Sie zu Telefonbuch,<br>
Frage ob hinzu, ves.**<br>
I. Blättern Sie zu Telefonbuch,<br>
Frage ob hinzu, ves.<br>
e der Tasten  $\bigodot$ - $\bigodot$  drücken und<br>
ersten Eintrag anzuzeigen, der mit<br>
en Bu • Drücken und halten Sie  $(4)$ , um zum ersten Eintrag zu gelangen, der mit dem Buchstaben "G" beginnt (oder zum nächstfolgenden Eintrag). Blättern Sie dann mit  $\langle \cdot \rangle$  oder  $\langle \cdot \rangle$  nach oben bzw. unten. Sobald der gewünschte Eintrag gefunden wurde, können Sie YES drücken, um den Anruf zu tätigen.

### **Speicherabfrage**

Ist die Speicherabfrage aktiviert, werden Sie zu jeder gewählten Nummer bzw. jedem angenommenen Anruf zum Speichern aufgefordert, wenn die Nummer noch nicht im Telefonbuch gespeichert ist.

### So schalten Sie die Speicherabfrage ein oder aus:

- 1. Blättern Sie zu Telefonbuch, YES, Optionen, YES, Frage ob hinzu, YES.
- 2. Wählen Sie *Ein* oder *Aus* und drücken Sie  $\gamma$ Es.

#### Hinweis: Ihr Zugang muss die

Rufnummernübermittlung unterstützen, damit die Nummern angenommener Anrufe gespeichert werden können.

### Aktualisieren des Telefonbuchs

Sie können Namen und Nummern im Telefonbuch bearbeiten bzw. daraus löschen.

### So bearbeiten Sie einen Eintrag:

- 1. Blättern Sie zu *Telefonbuch*, **YES**, *Suchen+Bearb.*, **YES**.
- 2. Geben Sie den Namen (oder die ersten Buchstaben) des zu bearbeitenden Eintrags an und drücken Sie YES.
- 3. Drücken Sie YES, um den Eintrag auszuwählen.
- 4. Wählen Sie *Bearbeiten* und drücken Sie yes.
- 5. Drücken Sie nach Abschluss der Bearbeitung YES, um die Änderungen zu speichern.

#### So löschen Sie einen Eintrag aus dem Telefonbuch:

- 1. Blättern Sie zu *Telefonbuch*, **YES**, *Suchen+Bearb.*, **YES**.
- 2. Geben Sie den Namen (oder die ersten Buchstaben) des zu bearbeitenden Eintrags an und drücken Sie YES.
- 3. Drücken Sie  $\circlearrowright$ , sobald der zu löschende Eintrag markiert ist.
- 4. Drücken Sie zur Bestätigung die Taste YES.

### **Sortierreihenfolge**

Sie können die Sortierreihenfolge der Telefonbucheinträge ändern, damit sie nach der Positionsnummer und nicht nach dem Namen sortiert werden. Bei Verwendung der Funktionen Suchen+Anruf. und Suchen+Bearb. wird dann nach der Positionsnummer gesucht.

### So wählen Sie eine Sortierreihenfolge:

- 1. Blättern Sie zu Telefonbuch, YES, Optionen, YES, Sortierfolge, YES.
- 2. Wählen Sie eine Sortierreihenfolge und drücken Sie YES.

### Telefonbuchspeicher

Die Telefonbucheinträge werden auf der SIM-Karte gespeichert. Die Anzahl der zu speichernden Einträge ist von der SIM-Karte abhängig. Durch das Speichern der Einträge auf der SIM-Karte können Sie die Nummern auch nutzen, wenn Sie die Karte in einem anderen Telefon benutzen.

efonbuch, **YES**, *Suchen+Bearb.*, **YES**. In einem anderen Telefon benutzi,<br>
men (oder die ersten Buchstaben) Die Einträge können auch im<br>
2011 in Eintrags an und drücken Sie **YES**. abgelegt werden. Der Telefon benutz<br>
sold Die Einträge können auch im Telefonspeicher abgelegt werden. Der Telefonspeicher weist 200 Positionen auf, in denen die Einträge gespeichert werden, sobald alle Einträge auf der SIM-Karte belegt sind. Wenn Sie die Einträge im Telefon speichern, können Sie die betreffenden Nummern auch bei Verwendung einer anderen SIM-Karte im Telefon nutzen.

### Wählen des Speichers für einen Eintrag

Wenn Sie einen Eintrag speichern und zur Eingabe der Positionsnummer aufgefordert werden können Sie folgendermaßen vorgehen:

- Soll die Nummer an der vorgeschlagenen Position (die erste leere Position) gespeichert werden, drücken Sie YES.
- Soll die Nummer an einer anderen Position gespeichert werden, drücken Sie  $\odot$ , um die Positionsnummer zu löschen. Geben Sie dann die neue Positionsnummer ein und drücken Sie YES.

• Soll die Nummer im Telefon gespeichert werden, müssen Sie die Anzahl der Positionen auf der SIM-Karte wissen. Diesen Wert finden Sie im Menü Speicherstatus (siehe [Seite](#page-33-0) 34). Weist die SIM-Karte beispielsweise 200 Positionen auf, können Sie die Positionsnummer 201 verwenden, um eine Nummer an der ersten Position im Telefon zu speichern.

#### Schreibschutz

[me](#page-66-0)r 201 verwenden, um eine Nummer<br>
Position im Telefon zu speichern.<br>
ILENDIFICATIONS TRENDIFICATIONS TREND TREND TREND TREND TREND TREND TREND TREND TREND TREND TREND TREND TREND TREND TREND TREND TREND TREND TREND TREND Wenn Sie versuchen, eine Telefonnummer an einer bereits belegten Position zu speichern, wird die Meldung Überschreiben? mit dem Namen des an dieser Position gespeicherten Eintrags angezeigt. Nun gibt es 2 Möglichkeiten:

- Drücken Sie YES, um die vorhandene Nummer durch die neue Nummer zu ersetzen.
- Drücken Sie NO, wenn Sie die alte Nummer nicht ersetzen möchten. Wählen Sie eine neue Position und drücken Sie YES.

### <span id="page-33-0"></span>Prüfen des Speicherstatus

Sie können die Gesamtzahl sowie die Anzahl der belegten Speicherpositionen ermitteln.

### So prüfen Sie den Speicherstatus:

• Blättern Sie zu Telefonbuch, YES, Speicherstatus, YES.

Befinden sich im Telefon gespeicherte Einträge, können Sie diese löschen.

### So löschen Sie alle Einträge aus dem Telefonspeicher:

- 1. Blättern Sie zu Telefonbuch, YES, Optionen, YES, Alle löschen, YES.
- 2. Drücken Sie erneut YES.
- 3. Geben Sie den Telefonsperrcode (0000 oder ein von Ihnen gewählter Code, siehe "Die Telefonsperre" auf Seite 67) ein und drücken Sie YES.

Hinweis: Es werden keine Einträge von der SIM-Karte gelöscht.

### Gruppen

Sie können eine Gruppe von Telefonbucheinträgen erstellen. Anschließend können Sie eine Textnachrichtgleichzeitig an alle Mitglieder dieser Gruppe senden (siehe ["Textnachrichten" auf](#page-46-1) Seite 47).

### So erstellen Sie eine neue Gruppe:

- 1. Blättern Sie zu *Telefonbuch*, **YES**, *Gruppen*, **YES**, Eintrag hinzu?, YES.
- 2. Geben Sie einen Namen für die Gruppe ein und drücken Sie YES.
- 3. Blättern Sie zu Eintrag hinzu? und drücken Sie YEs.
- 4. Wählen Sie einen Eintrag im Telefonbuch und drücken Sie YES.
- 5. Das nächste Mitglied können Sie hinzufügen, indem Sie die Schritte 3 und 4 wiederholen.
- 6. Drücken Sie NO, um das Menü zu verlassen.

#### So fügen Sie einer existierenden Gruppe ein Mitalied hinzu:

• Wählen Sie die gewünschte Gruppe und dann Bearbeiten/Eintrag hinzu?. Wählen Sie ein neues Mitglied und drücken Sie YES.

#### Kopieren von einer SIM-Karte auf eine andere SIM-Karte

Sie können Telefonbucheinträge über den Speicher des Telefons von einer auf eine andere SIM-Karte kopieren.

Enthält der Telefonspeicher Telefonbucheinträge, die Sie noch benötigen, müssen Sie diese Einträge zunächst auf eine SIM-Karte kopieren, da sie andernfalls gelöscht werden.

Hinweis: In einer Operation können Sie bis zu 100 Einträge kopieren. Prüfen Sie den Telefonspeicher und den SIM-Kartenspeicher, bevor Sie das Kopieren starten, damit nicht versehentlich Einträge gelöscht werden, die Sie noch benötigen.

Hinweis: Schalten Sie das Telefon aus und trennen Sie es vom Ladegerät, bevor Sie eine SIM-Karte einsetzen oder entnehmen.

#### So kopieren Sie von einer SIM-Karte in den Telefonspeicher:

- 1. Legen Sie eine SIM-Karte ein.
- 2. Blättern Sie zu Telefonbuch, YES, Optionen, YES, Kopieren, YES, Von Karte kop., YES.
- 3. Geben Sie die Positionsnummer auf der SIM-Karte ein, ab der kopiert werden soll. Drücken Sie dann YES.
- Entrag im Telefonbuch und<br>
Entrag im Telefonbuch und<br>
ind 4 wiederholen.<br>
Interestigien indem<br>
Interestigien in and 4 wiederholen.<br>
Interestigien of the properties of the properties of the Telefonspeicher:<br>
Telefonspeicher 4. Drücken Sie erneut YES, um das Kopieren zu starten. Warten Sie, bis auf dem Display die Meldung Telefonbucheintr. kopiert angezeigt wird.

So kopieren Sie aus dem Telefonspeicher auf eine SIM-Karte:

- 1. Legen Sie eine SIM-Karte ein.
- 2. Blättern Sie zu Telefonbuch, YES, Optionen, YES, Kopieren, YES, Auf Karte kop., YES.
- Positionsnummer auf der SIM-Karte<br>
Sie können die Nummer des<br>
Sie können die Nummer des<br>
Des dann ves.<br>
Despielsweise 10 Einträge auf der<br>
Sie noch benötigen, wählen Sie<br>
Sie noch benötigen, wählen Sie<br>
Sie spieler Sie die 3. Geben Sie die Positionsnummer auf der SIM-Karte ein, an der mit dem Speichern der Einträge begonnen werden soll. Drücken Sie dann YES. Befinden sich beispielsweise 10 Einträge auf der SIM-Karte, die Sie noch benötigen, wählen Sie Position 11.
- 4. Drücken Sie erneut YES, um das Kopieren zu starten. Warten Sie, bis auf dem Display die Meldung Telefonbucheintr. kopiert angezeigt wird.

# Der Sprachnachrichtendienst

Der Sprachnachrichtendienst des Netzbetreibers ermöglicht Anrufern das Hinterlassen einer Sprachnachricht, wenn Sie Anrufe nicht annehmen können. Die Art der Benachrichtigung über den Eingang einer Sprachnachricht ist betreiberabhängig.

Die meisten Betreiber senden eine Textnachricht (SMS), in der Sie beispielsweise zum Anrufen des Sprachnachrichtendienstes aufgefordert werden. Unter ["Textnachrichten"](#page-46-1) auf Seite 47 finden Sie weitere Informationen.

Andere Betreiber senden spezielle Hinweise auf Sprachnachrichten. Ist das der Fall, wird das Sprachnachrichtensymbol auf dem Display angezeigt.

### Verwenden des Sprachnachrichtendienstes

Sie können die Nummer des Sprachnachrichtendienstes speichern, um spätere Anrufe zu erleichtern.

#### So speichern Sie die Nummer des Sprachnachrichtendienstes:

- 1. Blättern Sie zu Nachrichten, YES, Optionen, YES, Mailbox-Nr., YES.
- 2. Geben Sie die Nummer des Sprachnachrichtendienstes ein und drücken Sie YES.

### So rufen Sie den Sprachnachrichtendienst an:

• Drücken und halten Sie im Standby-Modus  $\bigcirc$ .

Sie können die Option Mailbox anrufen auch im Menü Nachrichten wählen.
# Empfangen einer Sprachnachricht

Wenn Sie eine Sprachnachricht empfangen, läutet das Telefon und auf dem Display wird die Meldung Neue Spr.nachr angezeigt.

• Drücken Sie YES, um die Sprachnachricht abzuhören. Möchten Sie die Sprachnachricht später anhören, drücken Sie NO.

# Gesprächsdauer und -gebühren

prachnachricht später anhören,<br>
2. Wählen Sie einen Gesprächsgebi<br>
drer und -gebühren<br>
1. Blättern Sie vas Anruf-Info, ves, (2. Wählen Sie kosten lösehen, um<br>
1. Wählen Sie Kosten lösehen, um<br>
2. Wählen Sie Kosten lösehen, Während eines Anrufs wird die Dauer des Gesprächs auf dem Display angezeigt. Wenn Gebühreninformationen übermittelt werden, sehen Sie auf dem Display die Gesprächsgebühren oder die Anzahl der Einheiten.

## Gesprächsdauer

Sie können die Werte der Zähler Letzter Anruf, Abgehende Anrufe, Ankommende Anrufe und Rufdauer ges. prüfen.

## So überprüfen Sie die Gesprächsdauer:

- 1. Blättern Sie zu Anruf-Info, YES, Anruftimer, YES.
- 2. Wählen Sie einen Gesprächsdauerzähler und drücken Sie YES.
- 3. Wählen Sie Timer löschen, wenn Sie einen Gesprächsdauerzähler zurücksetzen möchten.

# Gesprächsgebühren

Sie können die Gebühren für Letzter Anruf und Gebühr. gesamt abrufen.

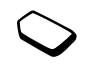

#### So überprüfen Sie die Gesprächsgebühren:

- 1. Blättern Sie zu Anruf-Info, yEs, Gebühren, yEs.
- 2. Wählen Sie einen Gesprächsgebührenzähler und drücken Sie YES.
- 3. Wählen Sie Kosten löschen, um den Zähler zurückzusetzen.

Hinweis: Werden im Rahmen Ihres Netzzugangs Gebühreninformationen übermittelt, müssen Sie die PIN2-Nummer eingeben, um den Gebühren- oder Gesprächsdauerzähler zurückzusetzen.

## Ermitteln der Gesprächsgebühren

Sie können die Funktion Tarif verwenden, um die Kosten pro Einheit zu definieren. Wenn Sie keinen Preis pro Einheit definieren, wird die Anzahl der Gebühreneinheiten angezeigt.

#### So geben Sie den Preis pro Gebühreneinheit ein:

- 1. Blättern Sie zu Anruf-Info, yes, Gebühren, yes, Tarif einstellen, YES.
- 2. Geben Sie Ihre PIN2-Nummer ein und drücken Sie YES.
- 3. Wählen Sie *Ändern* und drücken Sie YES.
- 4. Geben Sie den Code für die gewünschte Währung ein, beispielsweise DEM für Deutsche Mark, und drücken Sie YES.
- 5. Geben Sie den Preis pro Gebühreneinheit ein und drücken Sie YES.

Drücken Sie  $\left(\sqrt{4\theta}\right)$ , um den Dezimalpunkt einzugeben.

# Guthaben für Anrufe

Note tür die gewünschte Währung<br>
Solution Sie Unbegrenzt, um<br>
Note is DEM für Deutsche Mark, und<br>
Note in Mahlen Sie Unbegrenzt, um<br>
Solution einzustellen.<br>
Solution einzustellen.<br>
Solution einzustellen.<br>
Solution einzuste Sofern dies in Ihrem Netz und im Rahmen Ihres Zugangs unterstützt wird, können Sie einen Geldbetrag eingeben, der abtelefoniert werden kann. Sobald dieser Betrag abtelefoniert wurde, können keine weiteren Anrufe getätigt werden. Beachten Sie, dass es sich bei diesem Guthaben nur um einen Näherungswert handelt.

#### So stellen Sie ein Guthaben ein:

- 1. Blättern Sie zu Anruf-Info, YES, Gebühren, YES, Guthaben einst., YES.
- 2. Geben Sie Ihre PIN2-Nummer ein und drücken Sie YES.
- 3. Wählen Sie *Ändern* und drücken Sie YEs.
- 4. Geben Sie einen Betrag ein und drücken Sie YES. Wählen Sie Unbegrenzt, um ein unbeschränktes Guthaben einzustellen.

Tipp: Mit dem Nachrichtenzähler können Sie die Anzahl der verschickten Textnachrichten überwachen. Weitere Informationen finden Sie unter [siehe "Nachrichtenzähler" auf Seite 49](#page-48-0).

# Umleiten ankommender Anrufe

Sie können Umleitungen für Situationen definieren, in denen Sie nicht in der Lage sind, ankommende Sprachanrufe anzunehmen.

Für Sprachanrufe gibt es die folgenden Umleitungsmöglichkeiten:

- *Alle Sprachrufe*: Alle Sprachanrufe umleiten.
- Bei besetzt: Anrufe werden umgeleitet, wenn Sie gerade ein Gespräch führen.
- Unerreichbar: Anrufe werden umgeleitet, wenn Ihr Telefon ausgeschaltet ist oder Sie nicht erreichbar sind.
- Keine Antwort: Anrufe werden umgeleitet, wenn Sie sie nicht innerhalb einer bestimmten Zeit (betreiberspezifischer Wert) annehmen.

#### So schalten Sie eine Anrufumleitung ein:

- 1. Blättern Sie zu Einstellungen, YES, Anrufoptionen, YES, Umleiten, YES.
- 2. Wählen Sie eine Umleitungsoption und drücken Sie YES.
- 3. Wählen Sie *Aktivieren* und drücken Sie yes.
- 4. Geben Sie die Telefonnummer ein, an die die Anrufe umgeleitet werden sollen, und drücken Sie YES. Alternativ können Sie die Telefonnummer aus dem Telefonbuch abrufen, indem Sie  $\bigodot$  drücken.

Hinweis: Ist die Funktion Rufe beschränk. aktiviert, können einige Umleiten-Optionen nicht ausgewählt werden. Weitere Informationen finden Sie im Abschnitt ["Beschränken von Anrufen" auf Seite](#page-42-0) 43.

#### So schalten Sie eine Anrufumleitung aus:

- 1. Blättern Sie zu Einstellungen, YES, Anrufoptionen, YES, Umleiten, YES.
- 2. Blättern Sie zu einer Umleitungsoption und drücken Sie YES.
- 3. Wählen Sie *Aufheben* und drücken Sie YEs.
- 4. Wählen Sie Status abrufen, um zu ermitteln, ob eine Umleitungsoption ein- oder ausgeschaltet ist.

Sie können den Status aller Umleitungsoptionen überprüfen.

• Wählen Sie Alle prüfen im Menü Einstellungen/ Anrufoptionen/Umleiten.

## Gleichzeitiges Führen mehrerer Gespräche

Note that the method of the method of the method of the method in the method of the method in the method of the method in the method of the method of the method of the method of the method of the method of the method of th Sie können mit dem Telefon gleichzeitig mehrere Gespräche führen. Sie können z. B. ein laufendes Gespräch parken, einen zweiten Anruf tätigen oder annehmen und dann zwischen beiden Gesprächen wechseln. Außerdem können Sie eine Telefonkonferenz mit bis zu 5 Teilnehmern einrichten.

#### Anklopf-Funktion

Ist die Anklopf-Funktion aktiviert, hören Sie ein Tonsignal, wenn ein zweiter Anruf ankommt, während Sie ein Gespräch führen.

#### So schalten Sie die Anklopf-Funktion ein oder aus:

- 1. Blättern Sie zu Einstellungen, YES, Anrufoptionen, YES, Anklopfen, YES.
- 2. Wählen Sie *Aktivieren* oder *Aufheben* und drücken Sie YES.

Sie die Anklopf-Funktion ein oder aus:<br>
Möglichkeiten:<br>
1. Einstellungen, ves, Anrufoptionen,<br>
1. Notice in Möglichkeiten:<br>
1. Notice and Anti-<br>
Möglichkeiten:<br>
Antuf annehmen<br>
1. Antuf annehmen<br>
1. Antuf annehmen<br>
1. Drü Wählen Sie*Status abrufen*, um zu überprüfen, ob die Anklopf-Funktion ein- oder ausgeschaltet ist.

## Tätigen eines zweiten Anrufs

- 1. Sie können den laufenden Anruf parken, indem Sie YES drücken.
- 2. Wählen Sie die anzurufende Nummer und drückenSie YES.

Drücken und halten Sie (Sum eine Nummer aus dem Telefonbuch abzurufen.

Hinweis: Sie können nur ein Gespräch parken.

# Empfangen eines zweiten Anrufs

Ist die Anklopf-Funktion aktiviert, hören Sie ein Tonsignal in der Hörmuschel, wenn ein zweiter Anruf ankommt. Eine Liste mit Alternativen(Annehmen, Besetzt und Freig.+Annehmen) wird auf dem Display angezeigt. Jetzt haben Sie folgende Möglichkeiten:

#### Aktuelles Gespräch parken und zweiten Anruf annehmen

• Drücken Sie YES, um den anklopfenden Anruf anzunehmen.

Der geparkte Anruf ist grau, das laufende Gespräch schwarz markiert.

#### Fortsetzen des laufenden Gesprächs und Abweisen des anklopfenden Anrufs

• Wählen Sie Besetzt.

#### Beenden des laufenden Gesprächs und Annehmen des anklopfenden Anrufs

• Wählen Sie Freig.+Annehmen.

# Ein laufendes und ein geparktes Gespräch

Wenn Sie ein Gespräch führen und ein Anruf geparkt ist, können Sie zwischen folgenden Möglichkeiten wählen:

#### Wechseln zwischen 2 Anrufen

• Drücken Sie YES.

#### Beenden des laufenden und Fortsetzen desgeparkten Gesprächs

- 1. Drücken Sie NO.
- 2. Drücken Sie YES.

#### Beenden beider Gespräche

• Drücken Sie zweimal No.

#### Verbinden von 2 Gesprächen in einer Telefonkonferenz

• Blättern Sie zu Laufender Ruf, **YES**, Anr. verbinden, YES.

## Empfangen eines dritten Anrufs

Sie können einen dritten Anruf erst annehmen, nachdem Sie einen der beiden ersten Anrufebeendet haben.

#### Beenden des laufenden Gesprächs und Annehmen des anklopfenden Anrufs

• Wählen Sie Freig.+Annehmen. Der anklopfende Anruf wird durchgestellt, der geparkte Anruf bleibt geparkt.

# Abweisen des anklopfenden Anrufs

• Wählen Sie Besetzt.

# Telefonkonferenzen

Notified and Fortsetzen des<br>
Mahlen Sie Besetzt.<br>
Sie können bis zu 5 Teilnehmer in Telefonkonferenzen<br>
Sie können bis zu 5 Teilnehmer in Telefonkonferenzen<br>
Sie können bis zu 5 Teilnehmer in Telefonkonferenz verbinden. Da Sie können bis zu 5 Teilnehmer in einer Telefonkonferenz verbinden. Damit Sie eineTelefonkonferenz einrichten können, wird ein laufendes Gespräch und ein geparkter Anruf benötigt.

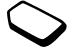

#### So verbinden Sie die beiden Gespräche in einer Telefonkonferenz:

• Blättern Sie zu Laufender Ruf, **YES**, Anr. verbinden, YES.

So nehmen Sie einen weiteren Teilnehmer indie Konferenz auf:

- 1. Drücken Sie YES, um die Telefonkonferenz zu parken.
- 2. Rufen Sie die nächste Person an, die Sie in die Konferenz aufnehmen möchten.
- 3. Blättern Sie zu Laufender Ruf, YES, Anr. verbinden, YES.

Sie können bis zu 5 Teilnehmer in die Konferenz aufnehmen, indem Sie die Schritte 1–3 wiederholen.

#### So überprüfen Sie die Teilnehmer:

• Wählen Sie Laufender Ruf, yes, Konferenzteiln., yes.

mehmen möchten. So entlassen Sie einen Istuarten Ruf, ves, Ann. verbinden, 1. Blättern Sie zu Laufender Ruf, ves, Ann. verbinden, 1. Blättern Sie zu Laufender Ruf als zu S Teilnehmer: So entlassen Sie alle Teilnehmercien S Sie können einen Teilnehmer aus der Konferenz extrahieren, um ein Privatgespräch zu führen. Die anderen Teilnehmer werden während diesesPrivatgesprächs geparkt.

#### So extrahieren Sie einen Teilnehmer:

- 1. Blättern Sie zu Laufender Ruf, **YES**, Privatgespr. mit, YES.
- 2. Wählen Sie einen Teilnehmer und drücken Sie YES.

#### So nehmen Sie den Teilnehmer wieder in die Konferenz auf:

• Blättern Sie zu Laufender Ruf, **YES**, Anr. verbinden, YES.

#### So entlassen Sie einen Teilnehmer:

- 1. Blättern Sie zu Laufender Ruf, *YES, Teiln. freigeben*, YES.
- 2. Wählen Sie einen Teilnehmer und drücken Sie YES.

## So entlassen Sie alle Teilnehmer:

• Blättern Sie zu Laufender Ruf, YES, Alle freigeben, YES.

Sie können eine Telefonkonferenz parken und einen weiteren Anruf tätigen. Anschließend können Sie zwischen Telefonkonferenz und dem neuen Anruf wie zwischen 2 normalen Gesprächen wechseln.

# So beenden Sie eine Telefonkonferenz:

• Drücken Sie NO.

## <span id="page-42-0"></span>Beschränken von Anrufen

Der Dienst Rufe beschränk. ermöglicht das Beschränken der zu tätigenden und anzunehmenden Anrufe.

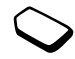

Sie benötigen ein Kennwort, das mit den Zugangsdaten bereitgestellt wird, um eine Anrufbeschränkung zu aktivieren bzw. deaktivieren.

Die folgenden Anrufe können beschränkt werden:

- Alle abgehenden Anrufe Alle abgehend.
- Alle abgehenden Auslandsanrufe Abgehende int.
- Alle abgehenden Auslandsanrufe außer denen in Ihr Heimatland – Abg int. im Ausl.
- Alle ankommenden Anrufe Alle ankommend.
- Alle ankommenden Anrufe, während Sie sich im Ausland befinden (mit Roaming) – Ank. im Ausland.

#### So aktivieren oder deaktivieren Sie eine Anrufbeschränkung:

- 1. Blättern Sie zu Einstellungen, **YES**, Anrufoptionen, YES, Rufe beschränk., YES.
- 2. Wählen Sie eine Option und drücken Sie YES.
- 3. Wählen Sie *Aktivieren* oder *Aufheben* und drücken Sie YES.
- 4. Geben Sie Ihr Kennwort ein und drücken Sie YES.
- Sie können den Status einer Anrufbeschränkung prüfen, indem Sie die betreffende Anrufbeschränkung und dann Status abrufen wählen.
- Um alle Anrufbeschränkungen aufzuheben, wählen Sie Alle aufheben.
- Um das Kennwort zu ändern, wählen Sie Neues Kennwort.

Hinweis: Beschränken Sie dagegen ankommende Anrufe, können einige Rufe beschränk.-Optionen nicht aktiviert werden. Wenn Sie ankommende Anrufe umleiten, können einige Umleiten-Optionen nicht aktiviert werden.

#### <span id="page-42-1"></span>Feste Nummernwahl

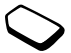

extra externa to the Simple of the Commercial States of the Simmum of the Simmum of the Simmum of the Commercial User (MIGRA) and the User Commercial User Commercial User Commercial User Commercial User Commercial User Com Die Funktion Feste Nrn.-Wahl verhindert das Anrufen von Rufnummern, die nicht in einer Liste auf der SIM-Karte angegeben sind. Wenn Sie versuchen, andere Nummern anzurufen, wird die Meldung Nummer nicht zugelassen auf dem Display angezeigt. Die feste Nummernwahl setzt eine SIM-Karte voraus, die das Speichern fester Nummern für diese Funktion unterstützt. Die festen Nummern werden durch die PIN2-Nummer geschützt.

- Sie können Rufnummermasken speichern. Wenn Sie die 0123456 speichern, sind alle Rufnummern zulässig, die mit 0123456 beginnen.
- Mondon Call Sie die Taste Campionerus anzuruten. Der Netzbetreiben und 0123456790 angerufen werden.<br>
So fügen Sie eine Gruppen eingerichtet were einzugeben.<br>
So fügen Sie eine Gruppen eingerichtet were einzugeben.<br>
So füge • Nummern mit Fragezeichen können gespeichert werden. Wenn Sie beispielsweise 01234567?0 speichern, können die Nummern zwischen 0123456700 und 0123456790 angerufen werden. Drücken und halten Sie die Taste (+), um ein Fragezeichen einzugeben.

Hinweis: Auch wenn die feste Nummernwahl aktiviert ist, sind Notrufe (internationale Notrufnummer 112) möglich.

So schalten Sie die feste Nummernwahl ein und aus:

- 1. Blättern Sie zu Telefonbuch, YES, Optionen, YES, Feste Nrn.-Wahl, YES.
- 2. Geben Sie Ihre PIN2-Nummer ein und drücken Sie YES.
- 3. Wählen Sie *Ein* oder Aus und drücken Sie yes.

#### So speichern Sie eine feste Nummer:

• Wählen Sie Eintrag hinzu? im Menü Telefonbuch/ Feste Nummern. Geben Sie dann die Nummer ein.

## Geschlossene Benutzergruppen

Die Funktion "Geschlossene Benutzergruppe" ermöglicht das Senken der Gesprächsgebühren. In einigen Netzen ist es billiger, nur Personen in einer bestimmten Gruppe anzurufen. Der Netzbetreiber kann verschiedene Nummern in Gruppen einfügen. Maximal können 10 Gruppen eingerichtet werden.

## So fügen Sie eine Gruppe hinzu:

- 1. Blättern Sie zu Einstellungen, YES, Anrufoptionen, YES, Geschl. Gruppen, YES, Liste bearbeiten, YES.
- 2. Blättern Sie zu *Eintrag hinzu?* und drücken Sie yes.
- 3. Geben Sie den Namen der Benutzergruppe ein und drücken Sie YES.
- 4. Geben Sie die Indexnummer ein und drücken Sie YES. Den Index erhalten Sie vom Netzbetreiber.

#### So aktivieren Sie eine Gruppe:

- 1. Blättern Sie zu Einstellungen, YES, Anrufoptionen, YES, Geschl. Gruppen, YES, Liste bearbeiten, YES.
- 2. Wählen Sie eine Gruppe und drücken Sie YES.
- 3. Wählen Sie *Aktivieren* und drücken Sie yes. Es können nur noch die Mitglieder der gewählten Benutzergruppe angerufen werden.

#### So rufen Sie nicht in der geschlossenen Benutzergruppe enthaltene Nummern an:

- 1. Blättern Sie zu Einstellungen, YES, Anrufoptionen, YES, Geschl. Gruppen, YES, Offene Rufe, YES.
- 2. Wählen Sie *Ein* und drücken Sie yes.

#### Rufannahme

Einstellen der Netzprater<br>
Menn Sie die ein, deren Anrufe angenommen<br>
inch in Reichweite, können Sie die<br>
dere Anrufe werden automatisch<br>
on abgewiesen. Sie müssen die einer Hemmercial Sofern Ihr Betreiber<br>
sofern Ihr Betr Mit dem Dienst Rufannahme können Sie die Nummern definieren, deren Anrufe angenommen werden sollen. Andere Anrufe werden automatisch mit einem Besetztton abgewiesen. Sie müssen die Nummern, deren Anrufe empfangen werden sollen, in einer Liste der zulässigen Anrufer speichern. Die Nummern müssen zuvor im Telefonbuch gespeichert werden. Abgewiesene Anrufe werden in der Anrufliste protokolliert.

#### So fügen Sie Nummern in die Liste der zulässigen Anrufer ein:

- 1. Blättern Sie zu Einstellungen, **YES**, Anrufoptionen, YES, Rufannahme, YES, Zuläss. Anrufer, YES.
- 2. Blättern Sie zu *Eintrag hinzu?*, **YES**. Sie gelangen dann in das Telefonbuch.
- 3. Wählen Sie einen Eintrag und drücken Sie YES.

#### So stellen Sie die Rufannahmeoption ein:

- 1. Blättern Sie zu Einstellungen, YES, Anrufoptionen, YES, Rufannahme, YES, Annahmeoption., YES.
- 2. Wählen Sie eine Option und drücken Sie YES.

# Einstellen der Netzpräferenzen

Wenn Sie das Telefon einschalten, wird automatisch nach Ihrem Heimatnetz gesucht. Befindet es sich nicht in Reichweite, können Sie ein anderes Netz verwenden, sofern Ihr Betreiber eine entsprechende Vereinbarung mit dem Betreiber des anderen Netzes getroffen hat. Dieses Verfahren wird als Roaming bezeichnet.

#### So wählen Sie ein Netz:

- 1. Blättern Sie zu Einstellungen, YES, Netze, YES, Netz wählen, YES.
- 2. Wählen Sie ein Netz und drücken Sie YES.

#### So starten Sie eine automatische Netzsuche:

• Blättern Sie zu Einstellungen, YES, Netze, YES, Neue Suche, YES.

## Verwenden von 2 Sprachleitungen

Wenn Sie einen Vertrag mit Unterstützung des Zwei-Rufnummern-Dienstes abgeschlossen haben, können Sie die für abgehende Anrufe zu verwendende Leitung wählen. Ankommende Anrufe können über beide Leitungen empfangen werden, unabhängig von der aktuell gewählten Leitung.

Beim Kauf des Telefons sind die Leitungen normalerweise mit Leitung 1 und Leitung 2 benannt. Für diese beiden Leitungen können Sie unterschiedliche Einstellungen aktivieren (beispielsweise Rufton, Anrufumleitung).

Bevor Sie einen Anruf tätigen, müssen Sie die zu verwendende Leitung auswählen.

## So wählen Sie eine Telefonleitung:

- 1. Blättern Sie zu Anruf-Info, yes, Nächster Anruf, yes.
- 2. Wählen Sie die gewünschte Leitung und drücken Sie YES.

Alle abgehenden Anrufe werden über diese Leitung getätigt, bis Sie eine andere Leitung auswählen.

Sie können die Namen der Leitungen beispielsweise in "Privat" und "Geschäft" ändern.

• Wählen Sie Leit.-Nam. bearb im Menü Einstellungen/ Display und dann die gewünschte Leitung.

# Nachrichtenübermittlung

Dieses Telefon unterstützt Textnachrichten (SMS) und Chatnachrichten.

## Vorbereitungen

Moreover and the Einsteiner and the Comment of the Ringery of the Binder<br>
Even Leitung 1 und Leitung 2 benannt.<br>
Service-Centers eingene Nachrichten versions sind die Leitung 2 benannt.<br>
The Einstellungen aktivieren<br>
In Le Stellen Sie zunächst sicher, dass die Nummer des Service-Centers eingestellt ist. Andernfalls können Sie weder auf empfangene Nachrichten antworten noch eigene Nachrichten verschicken. Dies gilt auch für Chatnachrichten. Die Nummer wird vom ServiceProvider bereitgestellt und normalerweise auf der SIM-Karte gespeichert.

# So prüfen Sie die Nummer des Service-Centers:

1. Blättern Sie zu Nachrichten, YES, Optionen, YES, Service-Center, YES.

Wird keine Nummer gefunden, wählen Sie Eintrag hinzu?. Drücken Sie dann YES.

2. Geben Sie die Nummer einschließlich des internationalen Vorwahlcodes + und derLandeskennzahl ein und drücken Sie YES.

# Textnachrichten

Textnachrichten können an einzelne Personen oder an Empfängergruppen gesendet werden, die im Telefonbuch gespeichert wurden. In Textnachrichten können Bilder, Animationen, Melodien und Sounds eingefügt werden.

## So senden Sie eine Textnachricht:

- <span id="page-46-0"></span>1. Blättern Sie zu Nachrichten, yes, Neue senden, yes.
- 2. Geben Sie Ihre Nachricht ein und drücken Sie YES. Weitere Informationen finden Sie im Abschnitt "[Eingeben von Buchstaben" auf](#page-12-0) Seite 13.
- 3. Geben Sie die Telefonnummer des Empfängers ein oder rufen Sie eine Nummer bzw. Gruppe aus dem Telefonbuch ab, indem Sie  $\bigodot$  drücken.
- 4. Drücken Sie YES, um die Nachricht zu senden.

Hinweis: Wenn Sie eine Textnachricht an eine Gruppe senden, werden für jedes Mitglied der Gruppe Gebühren belastet.

Möchten Sie die Nachricht später senden, drücken Sie zweimal NO, wenn Sie zum Eingeben der Telefonnummer aufgefordert werden. Die Nachricht wird in der Liste Postausgang im Menü Nachrichten gespeichert.

### So fügen Sie ein Element in eine Textnachricht ein:

- 1. Blättern Sie zu Nachrichten, YES, Neue senden, YES.
- 2. Schreiben Sie die Nachricht und drücken und halten Sie  $\binom{m}{r}$ .
- 3. Wählen Sie *Bild, Ton, Melodie* oder *Animation*, **YES**.
- 4. Wählen Sie einen Eintrag und drücken Sie YES. Drücken Sie zur Bestätigung nochmals die Taste YES.

#### Textformatierung

Vor dem Schreiben einer neuen Textnachrichtkönnen Sie Größe, Format und Ausrichtung des Texts festlegen sowie neue Absätze erstellen.

#### So wählen Sie das Format für eine Textnachricht aus:

- 1. Blättern Sie zu Nachrichten, YES, Neue senden, YES.
- 2. Drücken und halten Sie  $\binom{1}{r}$ .
- Solution Sie Bild, *Ion*, *Melodie*<br>
Solution Sie Bild, *Ion*, *Melodie*<br>
Chrichten, **YES**, *Neue senden*, **YES**.<br>
Chrichten in und drücken Sie *YES*.<br>
Chrichten in und drücken Sie *YES*.<br>
Textformatierung<br>
Mummer des Emp 3. Wählen Sie *Textformat*, **YES**. Wählen Sie dann Schriftgröße, Textstil, Ausrichtung oder Neuer Absatz, YES.
	- 4. Wählen Sie eine Option und drücken Sie YES.
	- 5. Schreiben Sie die Textnachricht.

**Hinweis:** Sie können  $\bigoplus$  jederzeit drücken und halten, um das Format für den folgenden Text zu ändern.

## Lange Nachrichten

Eine Textnachricht kann maximal 160 Zeichen enthalten. Sie können längere Nachrichten senden, indem Sie 2 oder mehr Nachrichten verknüpfen. Beachten Sie, dass für jede Teilnachricht Gebühren belastet werden.

• Sie können die Verwendung langer Nachrichten aktivieren, indem Sie Lange Nachricht. im Menü Nachrichten/Optionen und dann Ein wählen.

# Nachrichtenoptionen

Sie können für die unten beschriebenen Nachrichtenoptionen Standardwerte festlegen oder die Funktion Optionen abfr. aktivieren. Dies bedeutet, dass die Einstellungen bei jedem Senden einer Nachricht neu gewählt werden.

- External User Commercial User Commercial User Commercial User Commercial User Commercial User Commercial User Commercial User Commercial User Commercial User Commercial User Commercial User Commercial User Commercial User • Nachrichtentyp. Das Telefon unterstützt unterschiedliche Nachrichtentypen. Gegebenenfalls bietet Ihr Service Provider die Möglichkeit an, Textnachrichten in ein Format (z. B. E-Mail oder Fax) zu konvertieren, das für das Gerät geeignet ist, mit dem die Nachricht empfangen werden soll.
- Gültigkeitsdauer. Wenn die Nachricht nicht übermittelt werden kann, z. B. weil der Empfänger das Telefon abgeschaltet hat, kann das Service-Center die Nachricht für einen gewissen Zeitraum speichern und später senden.
- Antwort anford. Soll der Empfänger auf eine Nachricht antworten, können Sie eine Antwort anfordern.
- Statusanford.. Sie können ermitteln, ob eine Nachricht zugestellt wurde.

## So legen Sie einen Standardwert für eine Nachrichtenoption fest:

- 1. Blättern Sie zu Nachrichten, YES, Optionen, YES.
- 2. Wählen Sie eine Option und drücken Sie YES.
- 3. Wählen Sie Standard einst., YES.
- 4. Wählen Sie eine Option und drücken Sie YES.

#### So aktivieren und deaktivieren Sie die Option "Optionen abfr.":

• Wiederholen Sie die Schritte 1 und 2 (siehe oben) und wählen Sie dann *Optionen abfr.*, YES.

#### So fordern Sie einen Statusbericht an:

- 1. Blättern Sie zu *Nachrichten*, yes, Gesend. Nachr., yes.
- 2. Wählen Sie eine Nachricht und drücken Sie zweimal YES.
- 3. Wählen Sie *Statusanford*., YES.

So überprüfen Sie den Status einer gesendeten Nachricht:

• Blättern Sie zu Nachrichten, YES, Gesend. Nachr., YES, wählen Sie eine Textnachricht, YES, Status anzeigen, YES.

#### Vorlagen

Gibt es Nachrichten, die Sie häufiger senden, können Sie die Nachrichten als Vorlagen speichern. Sie können 10 Vorlagen mit jeweils bis zu 25 Zeichen speichern.

Möchten Sie die Vorlage später som als Vorlagen speichern. Sie aus und fahren Sie die Vorlagen im M<br>
In mit jeweils bis zu 25 Zeichen<br>
In mit jeweils bis zu 25 Zeichen<br>
In mit Vorlagen ausgeliefert<br>
In mit Vorlagen ausgel Das Telefon kann mit Vorlagen ausgeliefert werden, die vom Betreiber oder Service Provider vorbereitet wurden. Diese Vorlagen werden in der Liste der Vorlagen angezeigt und sind mit einem Symbol gekennzeichnet, das einem beschrifteten Briefbogen ähnelt. Sie können diese Vorlagen weder bearbeiten noch löschen.

## So legen Sie eine Vorlage an:

- 1. Blättern Sie zu Nachrichten, YES, Vorlagen, YES, Eintrag hinzu?, YES.
- 2. Geben Sie die Nachricht ein und drücken Sie YES.
- 3. Sie können die Nachricht sofort senden, indem Sie YES drücken, sobald Nachricht jetzt senden?

angezeigt wird. Fahren Sie dann wie im Abschnitt "[So senden Sie eine Textnachricht:" auf Seite](#page-46-0) 47 beschrieben fort.

Drücken Sie NO, wenn Sie die Vorlage jetzt nicht senden möchten.

Möchten Sie die Vorlage später senden, wählen Sie diese in der Liste Vorlagen im Menü Nachrichten aus und fahren Sie fort wie im Abschnitt "So senden Sie eine Textnachricht:" auf Seite 47 beschrieben.

#### <span id="page-48-0"></span>Nachrichtenzähler

Sie können die Anzahl der gesendeten Textnachrichten überprüfen.

## So prüfen Sie die Anzahl gesendeter Nachrichten:

• Blättern Sie zu Anruf-Info, YES, Gebühren, YES, Gesendete SMS, YES. Wählen Sie SMS-Zähler lösc, um den Zähler zurückzusetzen.

# Empfangen einer Nachricht

Wenn Sie eine Nachricht empfangen, gibt das Telefon einen Signalton aus, die Anzeigeleuchte blinkt schnell in

Neue NachrichtJetzt lesen?

grüner Farbe und die Meldung Neue Nachricht Jetzt lesen? wird auf dem Display angezeigt.

#### So lesen Sie die Nachricht jetzt:

1. Drücken Sie YES.

- 2. Drücken Sie  $\bigcirc$  oder  $\bigcirc$ , um in der Nachricht zu blättern. Ein Pfeil unten rechts auf dem Display zeigt an, dass die Nachricht weiteren Text enthält.
- 3. Drücken Sie YES, nachdem Sie die Nachricht gelesen haben. Ein Menü mit verschiedenen Optionen wird angezeigt. Diese Optionen werden auf den folgenden Seiten beschrieben.

Es, nachdem Sie die Nachricht gelesen<br>
In die Antwortnachricht ein<br>
sie Optionen werden auf den folgenden<br>
So leiten Sie eine Nachricht ein<br>
Lett der Absender der Nachricht ein<br>
in durf dem Display die Meldung<br>
So leiten Hinweis: Fordert der Absender der Nachricht eine Antwort an, wird auf dem Display die Meldung "Antwort angefordert Antworten?" angezeigt.  $Dir"$ ücken Sie erneut  $\widehat{\langle \mathcal{S}^E \rangle}$ , um zu antworten. Möchten. Sie nicht antworten, drücken Sie (~0).

# So lesen Sie die Nachricht später:

• Drücken Sie NO, um die Nachricht in der Liste Posteingang im Menü Nachrichten zu speichern.

# So beantworten Sie eine Nachricht:

- 1. Drücken Sie YES, nachdem Sie die Nachricht gelesen haben.
- 2. Wählen Sie in der Optionsliste Antworten und drücken Sie YES.
- 3. Wählen Sie die als Antwort zu sendende Nachricht und drücken Sie YES. Sie haben nun folgende Möglichkeiten:
	- •Neue senden
	- •Nachr. einschl. Die empfangene Nachricht wird in die Antwortnachricht eingefügt.
- 4. Geben Sie Ihre Nachricht ein und drücken Sie YES.

# So leiten Sie eine Nachricht weiter:

- 1. Drücken Sie YES, nachdem Sie die Nachricht gelesen haben.
- 2. Wählen Sie *Weiterleiten* und drücken Sie yes. Fahren Sie nun wie beim Senden einer neuen Textnachricht fort.

#### So rufen Sie eine Telefonnummer in einerNachricht an:

• Drücken Sie YES, sobald die Nummer markiert ist.

# So rufen Sie den Absender der Nachricht an:

- 1. Drücken Sie YES, nachdem Sie die Nachricht gelesen haben.
- 2. Wählen Sie *Anrufen* und drücken Sie yes.

#### So speichern Sie ein in einer Textnachricht enthaltenes Element:

Drücken Sie YES, während die Telefonnummer, die WAP-Adresse, das Bild, die Animation oder die Melodie markiert ist. Wählen Sie dann die Option zum Speichern des Elements und drücken Sie YES.

- Ein Bild oder eine Animation wird in Eigene Bilder gespeichert.
- Eine Melodie wird in *Eigene Sounds* gespeichert.
- Eine Telefonnummer wird in Telefonbuch gespeichert.
- Eine WAP-Adresse wird in Lesezeichen gespeichert.

#### So lesen Sie die nächste Textnachricht:

- 1. Drücken Sie YES, nachdem Sie die Nachricht gelesen haben.
- 2. Wählen Sie *Nächste lesen* und drücken Sie **YES**.

So löschen Sie eine Nachricht:

- 1. Drücken Sie YES, nachdem Sie die Nachricht gelesen haben.
- 2. Wählen Sie *Löschen* und drücken Sie yes.

Tipp: Sie können eine Nachricht aus dem Posteingang löschen, indem Sie die betreffende Nachricht auswählen und dann  $\subset \! \! \circlearrowright$  drücken.

### Speichern ankommender Nachrichten

Ankommende Textnachrichten werden imTelefonspeicher abgelegt. Ist der Telefonspeicher voll, werden ankommende Textnachrichten auf der SIM-Karte gespeichert. Auf der SIM-Karte gespeicherte Nachrichten bleiben erhalten, bis sie explizit gelöscht werden.

#### So speichern Sie eine Nachricht auf der SIM-Karte

- 1. Drücken Sie YES, nachdem Sie die Nachricht gelesen haben.
- 2. Wählen Sie *Speichern* und drücken Sie **YEs**.

#### Mobil chatten

Elements und drücken Sie ves.<br>
Animation wird in *Eigene Bilder* explizit gelöscht werden.<br>
in *Eigene Sounds* gespeichert.<br>
So speichern Sie eine Nachrichen er wird in *Telefonbuch* gespeichert.<br>
SIM-Karte<br>
e wird in *Les* Die mobile Chat-Funktion arbeitet wie die Chat-Funktion im Internet. Sie können einen Spitznamen angeben, der auf dem Display des Empfängers angezeigt wird, wenn Sie eine Chatnachricht senden.

#### So geben Sie einen Chat-Spitznamen ein:

- 1. Blättern Sie zu Nachrichten, YES, Optionen, YES.
- 2. Wählen Sie *Rufname*, **YES**.
- 3. Geben Sie den Spitznamen ein (maximal 6 Zeichen) und drücken Sie YES.

## So starten Sie eine Chat-Sitzung:

- 1. Blättern Sie zu Nachrichten, yes, Chat, yes.
- 2. Geben Sie die Telefonnummer des Empfängers ein oder rufen Sie die Nummer aus dem Telefonbuch ab.
- 3. Schreiben Sie Ihre Nachricht und drücken Sie YES.

## Empfangen einer Chat-Einladung

Example the Characteristic of the Metricial Characteristic speech of the Metriculing Characteristic speech in the Characteristic speech on the Characteristic speech on the Characteristic speech on the Characteristic speech Wenn Sie eine Chat-Einladung empfangen, gibt das Telefon einen Signalton aus und auf dem Display wird die Meldung Chatnachricht Jetzt chatten? angezeigt.

- Drücken Sie YES, um die Textnachricht zu lesen.
- Geben Sie eine Antwort ein und drücken Sie YES.
- Drücken Sie NO, um eine Chat-Sitzung zu unterbrechen.
- Blättern Sie zu Nachrichten/Chat/Fortsetzen, um die Chat-Sitzung fortzusetzen.
- Drücken und halten Sie NO, um eine Chat-Sitzung zu beenden.
- Drücken Sie NO, um eine Chatnachricht abzuweisen. Die abgewiesene Chatnachricht wird in der Liste Posteingang im Menü Nachrichten gespeichert.

Wenn Sie eine neue Chatnachricht empfangen, während eine andere Chat-Sitzung läuft, drücken Sie YES, um die laufende Sitzung zu beenden und eine neue Sitzung zu starten.

# Gebietsmitteilung

Der Kurznachrichtendienst SMS (Short Message Service) ist ein persönlicher Dienst, über den Sie private Nachrichten weiterleiten können. Gebietsmitteilungen stellen einen anderen Typ von Textnachrichten dar, die an alle Abonnenten in einem bestimmten Netzbereich gesendet werden.

Diese Mitteilungen können beispielsweise Verkehrsinformationen oder die Nummer eines lokalen Taxiunternehmens enthalten.

So schalten Sie die Gebietsmitteilungen ein und aus:

- 1. Blättern Sie zu Nachrichten, YES, Optionen, YES, Gebietsinfo, YES, Empfang.
- 2. Wählen Sie *Ein* oder Aus und drücken Sie yes.

# Gebietsmitteilungscodes

In den vom Netzbetreiber bereitgestellten Materialien finden Sie weitere Informationen zu den Gebietsmitteilungscodes.

## So geben Sie einen Gebietsmitteilungscode ein:

- 1. Blättern Sie zu Nachrichten, YES, Optionen, YES, Gebietsinfo, YES, Liste bearbeiten, YES, Eintrag hinzu?, YES.
- 2.Geben Sie den neuen Code ein und drücken Sie YES.

#### Empfangen einer Gebietsmitteilung

So richten Sie ein E-Mail-Gatev<br>
So richten Sie ein E-Mail-Gatev<br>
ietsmitteilung empfangen, wird<br>
1. Blättern Sie zu Nachrichten, YES<br>
dem Display angezeigt. Das<br>
2. Befindet sich keine Nummer in d<br>
teilungen nicht speiche Wenn Sie eine Gebiets mitteilung empfangen, wird sie automatisch auf dem Display angezeigt. Das Lesen erfolgt wie bei normalen Textnachrichten. Sie können Gebietsmitteilungen nicht speichern. Wenn Sie nach dem Lesen der Gebietsmitteilung YES oder NO drücken, wird sie gelöscht.

#### Zell-Informationen

Der "Kanal für Zell-Informationen" wird von einigen Netzbetreibern verwendet, um Nachrichten an die Teilneh mer in einembestimmten Netzbereich zu senden. Sie lesen über den Kanal für Zell-Informationenempfangene Mitteilungen in der gleichen Weise wie Gebietsmitteilungen.

Sie können den Kanal aktivieren, indem Sie Zell-Info im Menü Nachrichten/Optionen und dann Ein wählen.

#### E-Mail-Gateway

Ihr Netzbetreiber hat gegebenenfalls eine Telefonnummer für ein E-Mail-Gateway eingerichtet, über das Sie eine Textnachricht an eine E-Mail-Adresse senden können.

#### So richten Sie ein E-Mail-Gateway ein:

- 1. Blättern Sie zu Nachrichten, yes, SMS, yes, Optionen, YES, E-Mail-Gateways, YES.
- 2. Befindet sich keine Nummer in der Liste, wählen Sie Eintrag hinzu?, YES.
- 3. Geben Sie die Nummer einschließlich des internationalen Vorwahlcodes + und derLandeskennzahl ein und drücken Sie YES.

Sie können E-Mail-Gateways aktivieren, bearbeiten oder löschen.

#### So senden Sie eine Textnachricht an eineE-Mail-Adresse:

- 1. Blättern Sie zu Nachrichten, YES, Optionen, YES, Nachrichtentyp, YES, Optionen abfr., YES, Ein, YES.
- 2. Schreiben Sie Ihre Textnachricht und drücken Sie YES.
- 3. Wählen Sie die E-Mail-Option und drücken Sie YES.
- 4. Geben Sie die E-Mail-Adresse ein, an die die Textnachricht gesendet werden soll. Drücken Sie dann YES.

# Verwenden des mobilen Internets

Einstellungen sind möglicherweise<br>
Anten Senden.<br>
Einsatz optimierte Internet mit dem<br>
Diensten wie Nachrichten,<br>
Tahrpläne, Reservierungen, Banking,<br>
Mobile Internet an:<br>
Mobile Internet an:<br>
Mobile Internet an:<br>
Mobile I Das Telefon ist mit einem WAP-Browser (Wireless Application Protocol) ausgestattet, damit Sie das für den mobilen Einsatz optimierte Internet mit dem Telefon nutzen können. Im mobilen Internet ist eine Vielzahl von Diensten wie Nachrichten, Unterhaltung, Fahrpläne, Reservierungen, Banking, E-Commerce und Positionsbestimmung verfügbar.

# <span id="page-53-0"></span>Einrichten des mobilen Internets

Damit Sie das Internet nutzen und über WAP-Dienste surfen können, müssen Sie einen Vertrag abschließen, der die Übertragung von Daten und eingegebenen Einstellungen unterstützt.

Hinweis: Die Einstellungen sind möglicherweise beim Erwerb des Telefons bereits definiert. Andernfalls erhalten Sie die Einstellungen vom Netzbetreiber bzw. Service Provider. Auch unterhttp://www.sonyericsson.com sind die Einstellungen verfügbar.

## Empfangen von Einstellungen in einer Textnachricht

Ihr GSM-Netzbetreiber oder Internet Service Provider kann die erforderlichen Einstellungen für Datenkonto und WAP in einer Textnachricht (SMS) senden.

## So fordern Sie Einstellungen von Sony Ericsson Mobile Internet an:

- 1. Rufen Sie mit einem PC die Adressehttp://www.sonyericsson.com auf. Mit dem Modul "WAP and E-mail Configurator" können Sie eine Textnachricht anfordern, die mit den erforderlichen Einstellungen an Ihr Telefon gesendet wird.
- 2. Die Ankunft der Nachricht wird mit *Einstell. empf*. signalisiert. Installieren? wird angezeigt.
- Drücken Sie YES, um die neuen Einstellungen zu installieren. Oder:
- Drücken Sie No, um die Installation abzubrechen. Anschließend müssen Sie die Einstellungen erneut anfordern (siehe Schritt 1).
- 3. Beachten Sie nach der Installation den Abschnitt "Verwenden [des mobilen Internets"](#page-57-0) auf Seite 58.

## Erweiterte Einstellungen

Für Mobile Internet (einschließlich WAP) sind die folgenden Einstellungen erforderlich:

- Datenkonto Einstellungen für den Zugriff auf einen Server zum WAP-Surfen.
- WAP-Profil Einstellungen für das WAP-Surfen.

<span id="page-54-0"></span>Datenkontoeinstellungen Sie können mehrere Datenkonten imTelefon speichern, die unterschiedliche Einstellungen für verschiedene Anforderungen enthalten. Die wichtigste Einstellung

für ein Datenkonto ist der *Verbindungs- typ:* (Verbindungsmethode).

Hinweis: Setzen Sie sich mit Ihrem Netzbetreiber inVerbindung, um die Gebühren zu erfragen.

Sie können die Zugangstypen GPRS-Daten und GSM-Daten verwenden.

GPRS (General Packet Radio Service) ermöglicht einen schnellen und effizienten Zugriff, bei dem Sie ständig online bleiben können.

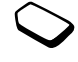

Hinweis: Sie benötigen einen Vertrag, der GPRS unterstützt.

### So erstellen Sie ein Datenkonto manuell:

- 1. Blättern Sie zu Einstellungen, YES, Datenübertragg., YES, Datenkonten, YES, Konto hinzu?, YES.
- 2. Geben Sie einen Namen für das Datenkonto ein.
- 3. Wählen Sie eine Verbindungsmethode.
- 4. Geben Sie die Einstellungen ein, die Sie vom Netzbetreiber oder Service Provider erhalten haben. Bestätigen Sie jede Einstellung durch Drücken der Taste YES.
- 5. Blättern Sie zu Speichern?, yes.

Verfügbare GPRS-Einstellungen:

- Stellungen für das WAP-Surfen.<br>
Persetztellungen<br>
Persetztellungen<br>
Persetztellungen<br>
Persetztellungen<br>
Enterschiedliche<br>
Enterschiedliche<br>
Mattern Die wichtigste Einstellung<br>
Mattern Sie die Einstellungen<br>
Netzbetreiber d • *APN-Adresse: (Adresse des Zugriffspunkts). Adresse* des externen Datennetzes, zu dem Sie eine Verbindung herstellen möchten. Es handelt sich entweder um eine IP-Adresse oder um eine Textzeichenfolge.
	- Benutzername: Der Benutzername, mit dem Sie sich beim externen Datennetz anmelden.
	- *Kennwort*: Das Kennwort, mit dem Sie sich beim externen Datennetz anmelden.

GSM-Einstellungen umfassen einige Einstellungen, die den GPRS-Einstellungen entsprechen, sowie einige GSM-spezifische Einstellungen (siehe unten):

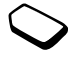

- Telefonnummer: Die Rufnummer Ihres Internet Service Providers.
- Leitungstyp: Zur Auswahl stehen die analoge oder die digitale Verbindung über ISDN.

Hinweis: Wenn Sie den Kommunikationstyp ändern wollen, müssen Sie ein neues Datenkonto erstellen und den gewünschten Kommunikationstyp wählen.

#### So bearbeiten Sie ein Datenkonto:

- 1. Blättern Sie zu Einstellungen, **YES**, Datenübertragg., YES, Datenkonten, YES.
- 2. Wählen Sie ein Datenkonto und drücken Sie YES.
- 3. Wählen Sie Bearbeiten.
- 4. Wählen Sie die zu bearbeitende Einstellung und drücken Sie YES. Bearbeiten Sie die Einstellung und drücken Sie YES.
- 5. Wiederholen Sie Schritt 4 für alle Einstellungen, die Sie bearbeiten möchten.

### So legen Sie das zu verwendende Datenkonto fest:

- 1. Blättern Sie zu *WAP-Dienste*, **YES**, Datenkonten, **YES**.
- 2. Wählen Sie das zu verwendende Datenkonto oder wählen Sie Immer fragen, wenn der Verbindungstyp beim Herstellen einer Verbindung immer abgefragt werden soll. Drücken Sie dann YES.

# WAP-Profileinstellungen

Die WAP-Einstellungen werden in einem WAP-Profil gespeichert. In den meisten Fällen benötigen Sie für den Zugang zum Internet nur ein Profil.

Example 18 Solution and the Einstellungen die scheen the USE of the Section of Section 1981<br>
Nap-Profile instellungen<br>
The VAP-Einstellungen<br>
Sie den Kommunikationstyp ändern<br>
Sie die den Kommunikationstyp ändern<br>
Sie for Sie können weitere WAP-Profile einrichten undverwenden, um beispielsweise auf sichere Internet-Sites wie Banking-Sites oder Unternehmens-Intranets zuzugreifen. In einigen Fällen kann es auch erforderlich werden, ein anderes Datenkonto zu verwenden.

#### So geben Sie die WAP-Profileinstellungen manuell ein:

- 1. Stellen Sie sicher, dass ein Datenkonto für Telefon und Internet-Server eingerichtet ist (siehe die Beschreibung im Abschnitt "[Datenkontoeinstellungen" auf Seite](#page-54-0) 55).
- 2. Blättern Sie zu WAP-Dienste, YES, WAP-Einstell., YES, WAP-Profile, YES.
- 3. Wählen Sie Profil hinzu?, um ein neues Profil hinzuzufügen oder das zu bearbeitende Profil auszuwählen. Drücken Sie dann YES.
- Wählen Sie Profil hinzu?, geben Sie einen Namen für das Profil ein, drücken Sie YES, geben Sie IP-Adresse: ein und drücken Sie nochmals **YES**. Weitere Informationen finden Sie im Abschnitt "IP-Adresse" [auf Seite](#page-56-0) 57. Eine Liste wird auf dem Display angezeigt.
- Wenn Sie ein vorhandenes Profil auswählen, sind folgende Optionen verfügbar: Bearbeiten, Umbenennen, Löschen oder "Als Standard".
- 4. Wählen Sie *Bearbeiten* und drücken Sie yes.
- 5. Jetzt haben Sie folgende Möglichkeiten:
- *Als Homepage* Geben Sie einen Titel und eine Site-Adresse ein.
- IP-Adresse. Adresse des WAP-Gateway-Servers.
- Benutzername. Geben Sie den Benutzernamen für das WAP-Gateway ein.
- *Kennwort*. Geben Sie das Kennwort für das WAP-Gateway ein.
- *Datenmodus*. Wählen Sie einen Datenverbindungsmodus.
- *WAP-Sicherheit*. Weitere Informationen finden Sie im Abschnitt [WAP-Sicherheitseinstellungen](#page-57-1).

Das erste von Ihnen erstellte WAP-Profil wird automatisch als Standardprofil definiert. Wenn Sie weitere WAP-Profile erstellen und eines dieser neuen Profile als Standardprofil verwenden möchten, blättern Sie zu WAP-Dienste, **YES**, WAP-Einstell., YES, WAP-Profile, YES, wählen Sie ein Profil YES, Als Standard, YES.

#### <span id="page-56-0"></span>IP-Adresse

Ficken Sie nochmals YES. Weltere<br>
Liste wird auf dem Display<br>
Liste wird auf dem Display<br>
Liste wird auf dem Display<br>
IP-Adresse<br>
andenes Profil auswählen, sind<br>
Eine IP-Adresse besteht aus 4 Zi<br>
verfügbar: *Bearbeiten*,<br> Eine IP-Adresse besteht aus 4 Zifferngruppen mit jeweils maximal 3 Ziffern. Besteht eine der Zifferngruppen aus einer oder zwei Ziffern, müssen Sie eine Null (0) für jede fehlende Ziffer eingeben. Beispiel: Lautet die IP-Adresse 123.4.67.201, geben Sie 123.004.067.201 ein.

#### So schalten Sie Bilder ein oder aus:

- 1. Blättern Sie zu WAP-Dienste, YES, WAP-Einstell., YES, Grafiken laden, YES.
- 2. Wählen Sie *Ein* oder Aus und drücken Sie yes.

#### So bearbeiten Sie die Homepage:

- 1. Blättern Sie zu WAP-Dienste, YES, WAP-Einstell., YES, Bearbeiten, YES.
- 2. Bearbeiten Sie die Adresse der Homepage und drücken Sie YES.

#### So stellen Sie für GSM-Datenverbindungen einen Wert für Inaktivitätslimit ein:

- 1. Blättern Sie zu WAP-Dienste, YES, WAP-Einstell., YES, Inaktivitätslimit, YES.
- 2. Geben Sie ein Limit in Sekunden ein und drücken Sie YES.

#### <span id="page-57-1"></span>WAP-Sicherheitseinstellungen

**EXECT SCALE SCALE COMPREND CONSUMPTED SCALE AND SCALE THEORY OF SIGNAL CONSUMPTION SCALE THEORY (SCALE THEORY AND A SCALE THEORY OF COMPREND SCALE THEORY OF COMMON STATE THEORY (SCALE THEORY OF COMPREND CONSUMPTION THEOR** Damit beim Zugriff auf bestimmte WAP-Dienste sichere Verbindungen eingerichtet werden können, müssen Zertifikate im Telefon gespeichert sein. Das Telefon enthält beim Erwerb möglicherweise bereits einige Zertifikate. Sie können Zertifikate aus verschiedenen WAP-Sites herunterladen oder voneinem Service Provider empfangen.

#### So aktivieren Sie eine sichere Verbindung:

- 1. Blättern Sie zu WAP-Dienste, YES, WAP-Einstell., YES, WAP-Profile, YES.
- 2. Wählen Sie das zu bearbeitende Profil.
- 3. Wählen Sie Bearbeiten, YES, WAP-Sicherheit, YES.
- 4. Wählen Sie Ein, yes.

# So prüfen Sie die Zertifikate in Ihrem Telefon:

- 1. Blättern Sie zu *WAP-Dienste*, **YES**, *WAP-Einstell.*, **YES**.
- 2. Wählen Sie Zertifikate.

# <span id="page-57-0"></span>Verwenden des mobilen Internets

Stellen Sie sicher, dass Folgendes verfügbar ist:

- Ein Teilnehmervertrag, der Datenübertragungen unterstützt.
- Richtige Einstellungen für das mobile Internet und WAP im Telefon. Weitere Informationen finden Sieim Abschnitt "Einrichten des mobilen Internets" auf [Seite](#page-53-0) 54.

#### Verwenden des WAP-Browsers

So beginnen Sie mit dem Surfen:

- 1. Blättern Sie zu WAP-Dienste, YES.
- 2. Gehen Sie dann folgendermaßen vor:
- Öffnen Sie Ihre Homepage (standardmäßig Sony Ericsson Mobile Internet).
- Rufen Sie eines Ihrer Lesezeichen auf. Wählen Sie Lesezeichen, YES.
- Geben Sie die Adresse einer WAP-Site ein. WählenSie URL eingeben, YES, Neue Adresse?, um eine neue WAP-Adresse einzugeben oder eine der 10 zuletzt eingegebenen Adressen auszuwählen.

Tipp: Beim Eingeben einer WAP-Adresse wird das Standardpräfix http:// nicht benötigt. Zur Verwendung eines anderen Protokolls müssen Sie jedoch ein Präfix wie ftp:// oder https:// angeben.

#### So beenden Sie WAP:

• Drücken und halten Sie NO, um die Sitzung zu beenden und die Verbindung zu trennen.

#### Optionen beim Surfen

Sometime the enterprised and the specific term of the there is the there is the term of the term of the term of the term of the term of the term of the specified and the term of the term of the term of the specified and t Nachdem Sie mit dem Surfen begonnen haben, können Sie die verfügbaren Optionen erreichen, indem Sie YES drücken und halten, bis das Menü Optionen angezeigt wird. Der Inhalt des Optionsmenüs ist von der aktuell besuchten WAP-Seite abhängig.

Das Optionsmenü enthält immer die folgenden Optionen:

- Homepage aufrufen.
- Lesezeichen. Liste der Lesezeichen anzeigen.
- URL eingeben. WAP-Adresse einer Site eingeben, die besucht werden soll.
- *Link als SMS*. Link in einer Textnachricht an die aktuelle Site senden.
- *Neu laden*. Inhalt der WAP-Seite aktualisieren.
- Beenden. Sitzung beenden und Standby-Modus aktivieren sowie Verbindung trennen.
- *Zurück*. Eine Seite zurück.
- *Lesezchn hinz*. Aktuell besuchte Seite in die Liste der Lesezeichen einfügen. Das Lesezeichen wird dem aktuell verwendeten WAP-Profil zugeordnet.
- *Neue Homepge*. Aktuelle Site als Homepage definieren.

## Verwenden von Lesezeichen

 Lesezeichen im Mobiltelefon werden wie die Lesezeichen in einem Internet-Browser auf Ihrem PCverwendet. Sie können maximal 25 Lesezeichen definieren.

Tipp: Drücken und halten Sie im Standby-Modus , um direkt in das Menü Lesezeichen zu gelangen.

#### So fügen Sie ein Lesezeichen hinzu:

- 1. Blättern Sie zu WAP-Dienste, YES, Lesezeichen, YES, Eintrag hinzu, YES.
- 2. Geben Sie den Lesezeichentitel ein und drücken Sie YES.
- 3. Geben Sie den URL ein und drücken Sie YES.
- Wählen Sie ein WAP-Profil für das Lesezeichen und drücken Sie YES.

Note and diricken Sieves.<br>
ISON URL ein und drücken Sieves.<br>
Sie können Push-Nachrichte<br>
empfangen. Push-Nachrichte<br>
empfangen. Push-Nachrichte<br>
empfangen. Ein Service Provider an Sieves<br>
ein Service Provider an Sieves<br>
eh Hinweis: Für die meisten Lesezeichen sollten Sie das WAP-Standardprofil verwenden. Für bestimmte Sites (beispielsweise Banking-Sites oder Unternehmens-Intranets) werden spezielle WAP-Profile benötigt. Ist das der Fall, wählen Sie das betreffende WAP-Profil, das bereits existieren muss, damit Sie Lesezeichen hinzufügen können.

## So arbeiten Sie mit Lesezeichen:

- 1. Drücken und halten Sie im Standby-Modus oder blättern Sie zu WAP-Dienste, YES, Lesezeichen, YES.
- 2. Wählen Sie das gewünschte Lesezeichen und drücken Sie YES.
- 3. Wählen Sie eine der Optionen und drücken Sie YES.
- Gehe zu Lesez. Zugehörige WAP-Site aufrufen
- Lesez. bearb. Name und/oder WAP-Adresse des Lesezeichen sowie gegebenenfalls das zu verwendende WAP-Profil bearbeiten.
- Löschen. Lesezeichen löschen.

# WAP-Push-Nachrichten

Sie können Push-Nachrichten über die WAP-Dienste empfangen. Push-Nachrichten sind WAP-Inhalte, die ein Service Provider an Sie sendet, ohne dass weitere Schritte erforderlich sind. Sie können auf diese Weise beispielsweise aktuelle Nachrichten oder neue WAP-Einstellungen vom Service Provider empfangen.

Es gibt zwei Arten von Push-Nachrichten:

- Textnachrichten mit Informationen zu WAP-Diensten. Wählen Sie Laden, um zum WAP-Dienst zu gelangen.
- Aktuelle Informationen von einem WAP-Dienst werden gesendet und im WAP-Browser angezeigt.

Sie können das Telefon so einstellen, dass Push-Nachrichten akzeptiert oder abgewiesen werden. Diese Einstellung gilt für alle WAP-Profile.

So stellen Sie die Optionen für Push-Nachrichten ein:

- 1. Blättern Sie zu WAP-Dienste, YES, WAP-Einstell., YES, Push, YES, Push-Zugriff, YES.
- 2. Wählen Sie eine der folgenden Optionen:
- Ein. Push-Nachrichten sind zulässig.
- Aus. Push-Nachrichten sind nicht zulässig.
- Bestätigung. Push-Nachrichten sind grundsätzlich zulässig, müssen jedoch bestätigt werden.

#### So aktivieren Sie das automatische Löschen von Push-Nachrichten:

- 1. Blättern Sie zu WAP-Dienste, YES, WAP-Einstell., YES, Push, YES, Geladene löschn, YES.
- 2. Wählen Sie *Ein* oder Aus und drücken Sie yes.

Empfangen einer Push-Nachricht Wenn Sie eine Push-Nachricht empfangen, wird automatisch eine der folgenden Meldungen angezeigt:

- *Laden* Der Browser wird gestartet und lädt die WAP-Site, damit Sie den Push-Inhalt lesen können.
- Verschieben Die Push-Nachricht wird gespeichert und kann später geladen und gelesen werden.
- Löschen. Die Push-Nachricht wird gelöscht.

Hinweis: Einige Push-Nachrichten gelangen direkt in die Liste Push-Posteing. und können von dort beantwortet werden.

#### So beantworten Sie eine Push-Nachricht im Push-Posteingang:

- 1. Blättern Sie zu *WAP-Dienste*, **YES**, *Push-Posteing.*, **YES**.
- 2. Wählen Sie eine der Nachrichten und drücken Sie zweimal YES. Wählen Sie dann eine der folgenden Optionen:
	- •Laden. Der Browser wird gestartet und lädt die WAP-Site, damit Sie den Push-Inhalt lesen können.
	- •Löschen. Die Push-Nachricht wird gelöscht.

# Gespeicherte Daten

Machrichten Sie als automatische Löschen<br>
Machrichten sind grundsätzlich<br>
Machrichten sind grundsätzlich<br>
Machrichten sind grundsätzlich<br>
Commercial Verdien. Der Browser wird ges<br>
das automatische Löschen<br>
Chinen:<br>
Chinen: Sicherheitsrelevante Daten zu zuvor aufgerufenen WAP-Diensten sollten gelöscht werden. Dies verhindert die missbräuchliche Verwendung der Daten, wenn das Telefon verlegt, verloren oder gestohlen wird.

Folgende Daten können sicherheitsrelevant sein:

- Cache leeren. Daten, die regelmäßig zur Optimierung des Speicherzugriffs verwendet werden.
- *Push-Posteing*. Von Diensten empfangene Daten.

## So löschen Sie den Cache:

1. Blättern Sie zu WAP-Dienste, YES, Cache leeren, YES.

# Weitere Funktionen

# Kalender

Sie können den Kalender verwenden, um wichtige Termine zu verwalten, an denen Sie teilnehmen müssen.

# Aufgaben

Sie die Ernnerungszeit ein<br>
andelt es sich um eine wied<br>
gehen Sie folgendernaßen von der Größe der<br>
Träge). Sie können neue Aufgaben<br>
Er eine alte Aufgabe als Vorlage<br>
Er eine alte Aufgabe als Vorlage<br>
eine neue Aufgabe h Im Kalender können bis zu 100 Aufgaben gespeichert werden (abhängig von der Größe der einzelnen Einträge). Sie können neue Aufgaben hinzufügen oder eine alte Aufgabe als Vorlage verwenden, indem Sie den betreffenden Eintrag kopieren und bearbeiten.

# So fügen Sie eine neue Aufgabe hinzu:

- <span id="page-61-0"></span>1. Blättern Sie zu *Extras*, **YES**, *Kalender*, **YES**, *Aufgabe* hinzu?, YES.
- 2. Drücken Sie YES und geben Sie ein Thema ein. Bestätigen Sie mit YES.
- 3. Blättern Sie zu Ort:, drücken Sie YES, geben Sie einen Ort ein, drücken Sie YES usw.
- 4. Blättern Sie zu Fortfahren?, yes.
- 5. Blättern Sie zu "Planen", drücken Sie  $r$ es, geben Sie ein Anfangsdatum ein, drücken Sie YES usw.
- 6. Blättern Sie zu Erinnerung und drücken Sie YES.
- 7. Wählen Sie das gewünschte Erinnerungsintervall (z. B. 15 Min. vorher) und drücken Sie YES. Wenn Sie Andere Erinn. wählen, geben Sie ein Erinnerungsdatum ein und drücken Sie YES. Geben Sie die Erinnerungszeit ein und drücken Sie YES.
- 8. Handelt es sich um eine wiederkehrende Aufgabe, gehen Sie folgendermaßen vor:
	- •Wählen Sie Wiederk. Termin und drücken Sie YES.
	- •Wählen Sie das gewünschte Intervall und drücken Sie YES.
- 9. Bestätigen Sie mit Speich+Beenden, YES.

# Anzeigen des Kalenders

Sie können den Kalenderinhalt anzeigen, indem Sie zu *Extras*, **YES**, *Kalender*, **YES** blättern und dann eine der folgenden Optionen wählen:

- *Tagesansicht*. Alle Aufgaben für den heutigen Tag werden angezeigt. Aufgaben, die sich über den ganzen Tag erstrecken, sind mit einem Symbol gekennzeichnet. Sie können die Optionen zu den Aufgaben anzeigen, indem Sie  $\bigodot$ # $\bigcirc$  drücken.
- *Monat anzeigen*. Ein ganzer Monat wird angezeigt. Der aktuelle Tag ist durch ein Quadrat gekennzeichnet. In und zwischen den Wochen

können Sie mit den Pfeiltasten navigieren. Drücken Sie YES, um einen bestimmten Tag anzuzeigen. Tage mit Aufgaben werden fett dargestellt.

• Wochenansicht. Eine ganze Woche wird angezeigt. Alle Aufgaben werden als graue Felder dargestellt. Einen bestimmten Tag können Sie anzeigen, indem Sie YES drücken, während der betreffende Tag markiert ist.

The More Commercial Commercial Commercial Commercial Commercial Commercial Commercial Commercial Commercial Commercial Commercial Commercial Commercial Commercial Commercial Commercial Commercial Commercial Commercial Com Tipp: In der Monats- und der Wochenansicht können Sie mit der Taste 3 zur nächsten Woche, mit der Taste 6 zum nächsten Monat und mit der Taste 9 zum nächsten Jahr gelangen. Mit 1, 4 und 7 gelangen Sie zur vorherigen Woche, zum vorherigen Monat bzw. zum vorherigen Jahr. Den aktuellen Tag erreichen Sie, indem Sie  $\widehat{c}$  drücken.

#### Bearbeiten und Löschen

Gelegentlich ist es erforderlich, eine Aufgabe zu bearbeiten, um beispielsweise Datum oder Ort zu ändern.

## So bearbeiten oder löschen Sie eine Aufgabe:

1. Blättern Sie im Kalender zum Tag mit der zu bearbeitenden Aufgabe und drücken Sie YES. Möchten Sie die Aufgabe löschen, drücken Sie

. Löschen? wird angezeigt. Drücken Sie YES.

- 2. Drücken Sie zum Bearbeiten  $\binom{4}{r}$ .
- 3. Wählen Sie *Bearbeiten* und drücken Sie yes.
- 4. Fahren Sie nach Maßgabe der Beschreibung im Abschnitt "So fügen Sie eine neue Aufgabe hinzu:" [auf Seite](#page-61-0) 62 fort.
- 5. Blättern Sie anschließend zu Speich+Beenden und drücken Sie YES.

# Liste der Optionen

In der Liste der Aufgaben für einen bestimmten Tag können Sie zu einer bestimmten Aufgabe blättern und  $\left(\begin{matrix} \overline{a} \\ \overline{b} \end{matrix}\right)$  drücken, um die Optionsliste anzuzeigen:

- •**Bearbeiten. Geben Sie das richtige Datum, die** Uhrzeit usw. ein und drücken Sie nach jeder Eingabe YES. Blättern Sie nach Bearbeitung der Aufgabe zu Speich+Beenden und drücken Sie YES.
- Löschen. Drücken Sie YEs, um eine Aufgabe zu löschen.
- Neue Startzeit. Sie können Aufgaben verschieben. Wählen Sie eine Woche in der Monatsansicht und drücken Sie YES. Wählen Sie einen Tag in der Wochenansicht und drücken Sie YES, um die Aufgabe auf den ausgewählten Tag zu verschieben. Bearbeiten Sie den Termin und drücken Sie dann YES.
- Kopieren. Sie können eine alte Aufgabe als Vorlage verwenden, indem Sie ihn kopieren und dann bearbeiten. Geben Sie Thema, Beschreibung usw. ein und bestätigen Sie jede Eingabe durch Drücken der Taste YES.
- *Anrufen*. Wählen Sie eine Aufgabe, die eine Telefonnummer in der Themenzeile enthält. Drücken Sie dann YES, um den Telefonanruf zu tätigen.

## Kalendereinstellungen

Sie können die Kalenderoptionen anzeigen, indem Sie zu *Extras, YES, Kalender, YES, Optionen, YES* blättern und dann eine der folgenden Optionen wählen:

- Erinnerung. Schalten Sie diese Funktion ein, wenn Sie auch bei ausgeschaltetem Telefon an den Termin erinnert werden möchten.
- Le Sie eine Aufgabe, die eine Alarm erfont für 60 Sekunder<br>
er in der Themenzeile enthält. Drücken<br>
stellungen<br>
So stellen Sie einen Alarm<br>
stellungen<br>
So stellen Sie einen Alarm<br>
stellungen<br>
So stellen Sie einen Alarm<br>
s • *Profilumschalt*.. Wenn Sie für die Erinnerungsfunktion zum Profilwechsel Ein wählen, wird die Frage Profil wechseln? angezeigt, sobald eine Besprechung beginnen soll. Drücken Sie YES, um eine Liste der Profile anzuzeigen. Wählen Sie dann das gewünschte Profil. Nach der Besprechung werden Sie erneut aufgefordert, das Profil zu wechseln.
- Alle löschen. Alle Aufgaben aus dem Kalender löschen.

### **Wecker**

Das Telefon ist mit einem Wecker ausgestattet, der zur eingestellten Zeit oder regelmäßig an bestimmten Tagen zu einer angegebenen Zeit läutet. Der Wecker läutet auch, wenn das Telefon ausgeschaltet ist. Der Alarm ertönt für 60 Sekunden und wird im Zeitraumvon 60 Minuten alle 9 Minuten wiederholt, bis Sie ihn ausschalten.

#### So stellen Sie einen Alarm ein:

- 1. Blättern Sie zu Extras, YES, Wecker, YES, Alarm oder Wiederhl.-Alarm.
- 2. Geben Sie die Uhrzeit ein und drücken Sie YES.

#### So schalten Sie den Weckton aus:

• Drücken Sie eine beliebige Taste, um den Weckton auszuschalten, sobald dieser ertönt.

Drücken Sie YES, wenn der Alarm nicht wiederholt werden soll.

So ändern Sie die Einstellungen oder schalten den Alarm aus:

- 1. Blättern Sie zu *Extras*, **YES**, *Wecker*, **YES**, *Alarm* oder Wiederhl.-Alarm.
- 2. Wählen Sie die zu ändernde Option oder Aufheben und drücken Sie YES.

#### So ändern Sie den Weckton:

- 1. Blättern Sie zu Einstellungen, **YES**, Töne & Signale, YES, Alarmsignal, YES.
- 2. Wählen Sie einen Ton und drücken Sie YES.

#### **Stoppuhr**

Das Telefon enthält eine integrierte Stoppuhr.

#### So starten Sie die Stoppuhr:

- 1. Blättern Sie zu Extras, YES, Stoppuhr, YES.
- 2. Drücken Sie YES, um die Stoppuhr zu starten.
- 3. Drücken Sie erneut YES, u m die Stoppuhr zu stoppen.
- 4. Drücken Sie  $\bigcirc$ , um die Stoppuhr zurückzusetzen.

Tipp: Indem Sie  $\bigoplus$  drücken, während die Stoppuhr läuft, können Sie bis 99 Zwischenzeiten speichern. Drücken Sie (\_\_) oder (\_\_), um die Zwischenzeiten anzuzeigen.

Hin weis: Die Stoppuhr wird ausgeschaltet, wenn ein Anruf oder eine Textnachricht ankommt oder Sie das Stoppuhrmenü verlassen.

## Rechner

Solution the state of the Commercial Commercial Commercial Commercial Commercial Commercial Commercial Commercial Commercial Commercial Commercial Commercial Commercial Commercial Commercial Commercial Commercial Commerci Das Telefon besitzt einen integrierten Taschenrechner für die Grundrechenarten (Addition, Subtraktion, Multiplikation und Division), der zusätzlich mit einer Speicherstelle ausgestattet ist.

- Drücken Sie  $\left(\begin{array}{c}\n\text{...}\n\end{array}\right)$  bis +, -, x oder / erscheint.
- Drücken Sie  $\oslash$ , um die Zahl zu löschen.
- Drücken Sie (\*\*), um einen Dezimalpunkt oder das Prozentzeichen einzugeben.
- Drücken Sie  $\lll$ s), damit das Ergebnis berechnet wird.
- Drücken Sie  $\bigcirc$ , um das Ergebnis in der Speicherstelle abzulegen.
- Drücken Sie  $\bigcup$ , um den Wert aus der Speicherstelle abzurufen.

## Timer

Das Telefon besitzt einen integrierten 24-Stunden-Timer. Sie stellen einfach die gewünschte Zeit ein. Nach Ablauf der Zeit ertönt ein Signal.

## So stellen Sie den Timer ein:

- 1. Blättern Sie zu *Extras*, yes, Timer, yes.
- 2. Geben Sie die Zeit ein und drücken Sie YES, um den Timer zu starten.
- 3. Wenn das Signal ertönt, können Sie eine beliebige Taste drücken, um es auszuschalten.

# Spiele

Das Telefon enthält verschiedene Spiele. In jedem Spiel sind Hilfetexte verfügbar.

# So starten Sie ein Spiel:

- 1. Blättern Sie zu *Extras*, **YES**, *Spiele*, **YES**.
- 2. Wählen Sie ein Spiel und drücken Sie YES.
- 3. Wählen Sie Neues Spiel oder Spiel fortsetzen und drücken Sie YES.
- 4. Starten Sie das Spiel.

## So steuern Sie die Spiele:

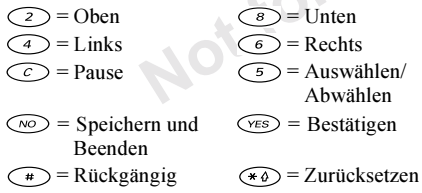

# Sicherheit

# <span id="page-65-0"></span>Die SIM-Kartensperre

Die SIM-Kartensperre schützt Ihren Netzzugang, nicht aber das Telefon vor unberechtigter Benutzung. Wenn Sie die SIM-Karte wechseln, kann das Telefon mit der neuen SIM-Karte benutzt werden.

Die meisten SIM-Karten sind zum Zeitpunkt des Erwerbs gesperrt. Ist die SIM-Kartensperre aktiviert, müssen Sie bei jedem Einschalten des Telefons eine PIN-Nummer (Personal Identity Number) eingeben.

Under Solution Simple Properties of Commercial Commercial Commercial Commercial Commercial Commercial Commercial User Commercial User Commercial User Commercial User Commercial User Commercial User Commercial User Commerc Wenn Sie die PIN-Nummer dreimal nacheinander falsch eingeben, wird die SIM-Karte blockiert. Die Meldung PIN gesperrt weist darauf hin. Um die Karte freizugeben, müssen Sie den PUK (Personal Unblocking Key) eingeben. PIN-Nummer und PUK werden vom Netzbetreiber bereitgestellt.

# So heben Sie die Blockierung der SIM-Karte auf:

- 1. PIN gesperrt wird auf dem Display angezeigt.
- 2. Geben Sie Ihren PUK ein und drücken Sie YES.
- 3. Geben Sie eine neue PIN-Nummer mit vier bis achtZiffern ein und drücken Sie YES.
- 4. Geben Sie die neue PIN-Nummer nochmals zur Bestätigung ein und drücken Sie YES.

#### So ändern Sie die PIN-Nummer:

- <span id="page-66-0"></span>1. Blättern Sie zu Einstellungen, YES, Sperren, YES, SIM-Sperre, YES, PIN ändern, YES.
- 2. Geben Sie die alte (aktuelle) PIN-Nummer ein und drücken Sie YES.
- 3. Geben Sie die neue PIN-Nummer ein und drückenSie YES.
- 4.Geben Sie die neue PIN-Nummer nochmals zur Bestätigung ein und drücken Sie YES.

Hinweis: Wird die Meldung "Keine Übereinstimmung" angezeigt, haben Sie die neue PIN-Nummer falsch eingegeben. Wird die Meldung "Falsche PIN" gefolgt von "Alte PIN:" angezeigt, wurde die alte PIN-Nummer falsch eingegeben.

#### So ändern Sie die PIN2-Nummer:

- 1. Blättern Sie zu Einstellungen, **YES**, Sperren, **YES**, SIM-Sperre, YES, PIN2 ändern, YES.
- 2. Fahren Sie nach Maßgabe der Beschreibung im Abschnitt ["So ändern Sie die PI](#page-66-0)N-Nummer:" fort.

### So aktivieren und deaktivieren Sie die SIM-Kartensperre:

- 1. Blättern Sie zu Einstellungen, YES, Sperren, YES, SIM-Sperre, YES, PIN-Abfrage, YES.
- 2. Wählen Sie *Ein* oder Aus und drücken Sie yes.
- 3. Geben Sie Ihre PIN-Nummer ein und drücken Sie YES.

## <span id="page-66-1"></span>Die Telefonsperre

e PIN-Nummer ein und drücken<br>
e PIN-Nummer ein und drücken<br>
e PIN-Nummer nochmals zur<br>
d drücken Sie ves.<br>
Die Telefonsperre<br>
Die Telefonsperre<br>
Die Telefonsperre<br>
Die Telefonsperre<br>
Die Telefonsperre<br>
Die Telefonsperre<br>
D Die Telefonsperre schützt das Telefon vor unberechtigter Benutzung, wenn es gestohlen wurde und die SIM-Karte ausgetauscht wird. Die Telefonsperre ist nicht aktiviert, wenn Sie das Telefon erwerben. Sie können den Telefonsperrcode (0000) in jeden persönlichen Code mit 4 bis 8 Ziffern ändern. Für die Telefonsperre sind die Einstellungen ..Automatisch", ..Ein" und ..Aus" möglich.

#### Telefonsperre ein

Ist die Telefonsperre aktiviert, wird beim Einschalten des Telefons die Meldung Telef. gesperrt Sperrcode: angezeigt. Sie müssen den Code eingeben und YES drücken, da mit Sie das Telefon benutzen können.

#### Automatisch

Wenn die Telefonsperre auf "Automatisch" eingestellt ist, müssen Sie den Telefonsperrcode erst nach dem Einlegen einer anderen SIM-Karte eingeben.

#### Ändern des Telefonsperrcodes

- 1. Blättern Sie zu Einstellungen, YES, Sperren, YES, Telefonsperre, YES, Code ändern, YES.
- 2. Führen Sie die im Abschnitt ["So ändern Sie die PIN-](#page-66-0)[Nummer:" auf Seite](#page-66-0) 67 beschriebenen Schritte durch.

Hinweis: Sie müssen sich den neuen Code merken. Wenn Sie den Code vergessen, müssen Sie das Telefon einem Sony Ericsson Händler übergeben.

#### So stellen Sie die Telefonsperre ein:

- 1. Blättern Sie zu Einstellungen, YES, Sperren, YES, Telefonsperre, YES, Telefonsperre, YES.
- 2. Wählen Sie eine Alternative und drücken Sie YES.
- 3. Geben Sie den Telefonsperrcode ein und drücken Sie YES.

# Fehlerbeseitigung

Dieses Kapitel erläutert einige der Probleme, die unter Umständen beim Einsatz des Telefons auftreten können. Bei einigen Problemen müssen Sie sich mit dem Service Provider in Verbindung setzen. Die meisten Probleme können Sie jedoch problemlos selbst beheben.

#### Das Telefon lässt sich nicht einschaltenMobiltelefon

• Laden Sie den Akku oder ersetzen Sie ihn. WeitereInformationen finden Sie im Abschnitt ["Einführung"](#page-3-0) auf Seite 4.

#### Keine Ladeanzeige

Veletonsperroodes<br>
Com[me](#page-3-0)rcial Universe, Sperren, VES, The Moscole and Service Provider in Ver<br>
Seite 67 beschriebenen Schritt durch<br>
Seite 67 beschriebenen Schritt durch<br>
Seite 67 beschriebenen Schritt durch<br>
Seite 67 besc Wenn Sie mit dem Laden eines leeren oder lange nicht benutzten Akkus beginnen, kann es einige Zeit dauern, bis die Ladeanzeige auf dem Display sichtbar wird.

#### Menüsprache

Werden die Menüs in einer Ihnen unbekannten Sprache angezeigt, können Sie "Automatisch" (also die Sprache der SIM-Karte) wählen, indem Sie im

Standby-Modus  $\odot$  8888  $\odot$  drücken. Die englische Sprache können Sie im Standby-Modus mit  $\epsilon$   $\geq$  0000  $\epsilon$   $\geq$  2 aktivieren.

#### Fehlermeldungen SIM einlegen

Im Telefon befindet sich keine SIM-Karte oder die SIM-Karte wurde falsch eingelegt. Legen Sie eine SIM-Karte ein (siehe ["Die SIM-Karte" auf](#page-3-1) Seite 4).

## Richtige SIM- Karte einlegen

Das Telefon kann nur mit bestimmten SIM-Karten benutzt werden. Legen Sie eine geeignete SIM-Karte ein.

## Nur Notruf mögl.!

Sie befinden sich im Bereich eines Netzes, das Sie nicht benutzen dürfen. In einem Notfall erlauben jedoch viele Betreiber das Anrufen der internationalen Notrufnummer 112 (siehe "[Tätigen von Notrufen"](#page-27-0) [auf Seite](#page-27-0) 28).

# Kein Netz

Es befindet sich kein Netz in Reichweite oder das empfangene Signal ist zu schwach. Sie müssen einen anderen Standort aufsuchen, um ein ausreichend starkes Signal zu empfangen.

# Falsche PIN/Falsche PIN2

Die von Ihnen eingegebene PIN-Nummer oder PIN2-Nummer ist nicht richtig.

• Geben Sie die richtige PIN-Nummer oder PIN2- Nummer ein und drücken Sie YES. Weitere Informationen finden Sie im Abschnitt ["Die](#page-65-0) SIM-[Kartensperre" auf Seite](#page-65-0) 66.

# Keine Über- einstimmung

et sich keine SIM-Karte oder die<br>
falsch eingelegt. Legen Sie eine<br>
he "Die SIM-Karte" auf Seite 4).<br> **Keine Über- einsti[mm](#page-65-0)ung**<br>
wenn Sie einen Sicherheitscode.<br>
wenn Sie einen Sicherheitscode.<br>
wenn Sie einen Sicherheitsc Wenn Sie einen Sicherheitscode ändern möchten(z. B. die PIN-Nummer), müssen Sie den neuen Code durch erneute Eingabe bestätigen. Die beiden von Ihnen eingegebenen Codes sind nicht identisch. Weitere Informationen finden Sie im Abschnitt "[Die](#page-65-0) SIM-Kartensperre" auf Seite 66.

# PIN gesperrt/PIN2 gesperrt

Sie haben Ihre PIN- oder PIN2-Nummer dreimal nacheinander falsch eingegeben. Informationen zum Entsperren finden Sie unter ["Die SIM-Kartensperre"](#page-65-0) [auf Seite](#page-65-0) 66.

# PUK gesperrt. Netzbetreiber kontaktieren.

Sie haben den PUK (Personal Unblocking Key) zehnmal nacheinander falsch eingegeben. Setzen Sie sich mit dem Netzbetreiber oder Service Provider in Verbindung.

#### Telef. gesperrt

Das Telefon ist gesperrt. Das Entsperren des Telefons wird unter ["Die Telefonsperre" auf](#page-66-1) Seite 67 beschrieben.

#### Sperrcode:

Ihr Telefon wird mit dem voreingestellten Sperrcode 0000 ausgeliefert. Sie können ihn in jeden beliebigen vier- bis achtstelligen Code ändern. Weitere Informationen finden Sie im Abschnitt "Die [Telefonsperre" auf Seite](#page-66-1) 67.

#### Nummer nicht zugelassen

Note that the Nummern wahl" ist aktiviert und<br>
The Nummer ist nicht in der Liste fester<br>
thalten. Weitere Informationen finden<br>
nitt "Feste Nummernwahl" auf Die Funktion "Feste Nummernwahl" ist aktiviert und die angerufene Nummer ist nicht in der Liste fester Nummern enthalten. Weitere Informationen finden Sie im Abschnitt "Feste Nummernwahl" auf [Seite](#page-42-1) 43.

# Ergänzende Informationen

# Website Sony Ericsson Consumer

Unter www.sonyericsson.com finden Sie einen Support-Bereich mit Hilfeinformationen und Tipps. Die Site enthält Softwareaktualisierungen, Tipps zur effizienteren Nutzung Ihres Produkts, Funktionsbeschreibungen und Hilfeinformationen, wenn Sie diese benötigen.

# Technische Daten

#### **Allgemeines**

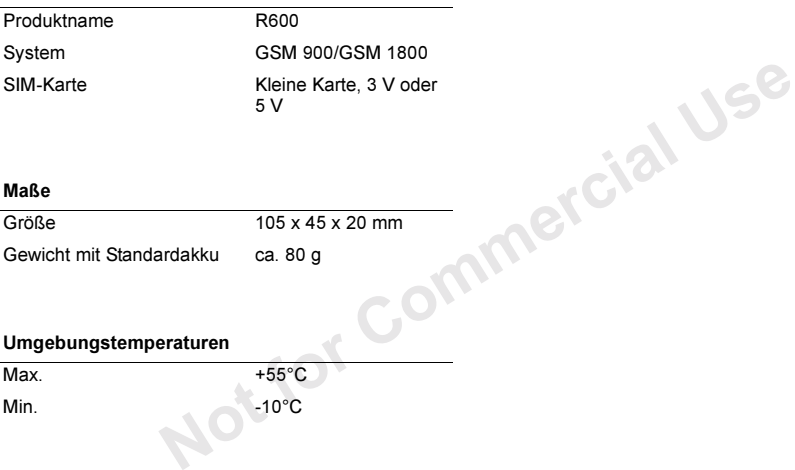

#### Maße

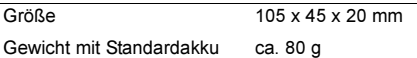

#### Umgebungstemperaturen

Max.

Min.

+55°C -10°C

#### Declaration of conformity We, Sony Ericsson Mobile Communications AB of Nya Vattentornet S-221 88 Lund, Sweden

declare under our sole responsibility that our product

#### Ericsson type 1102001-BV

our sole responsibility that our product<br>
lectronisches Great. Um das<br>
mutzen zu können, sollten Sie<br>
mediates is in conformity with the<br>
mediates is in conformity with the<br>
mediates is in conformity with the<br>
mediates is and in combination with our accessories, to which this declaration relates is in conformity with the appropriate standards 3GPP TS 51.010-1, EN 301 489-7 and EN 60950, following the provisions of, Radio Equipment and Telecommunication Terminal Equipment Directive 99/5/EC with requirements covering EMC directive 89/336/EEC, and Low voltage directive 73/23/EEC.

Lund, October 2001 Place & date of issue

 $c \in 0682 \Omega$ 

Die Anforderungen der Richtlinie für Funk- und Fernmeldegeräte (99/5/EG) werden erfüllt. Kentaro Odaka, Head of Product Business Unit GSM/UMTS

## Richtlinien für den sicheren und effizienten Einsatz

Hinweis: Lesen Sie diese Informationen sorgfältig, bevor Sie Ihr Mobiltelefon verwenden.

Das Mobiltelefon ist ein hochentwickelteselektronisches Gerät. Um das Mobiltelefon optimal nutzen zu können, sollten Sie diesen Abschnitt zur Pflege sowie zum sicheren und effizienten Einsatz des Produkts lesen.

# PRODUKTPFL FGF

- Halten Sie das Gerät immer trocken.
- Setzen Sie das Gerät keinen extrem niedrigen oder hohen Temperaturen aus.
- Bringen Sie das Gerät nicht in die Nähe von brennenden Kerzen, Zigaretten, Zigarren, offenem Feuer usw.
- Sie dürfen das Gerät nicht fallen lassen, werfen oder biegen, da unachtsame Behandlung zur Beschädigung des Produkts führen kann.
- Bemalen Sie das Mobiltelefon nicht, da die Hörmuschel, das Mikrofon oder bewegliche Teile beschädigt werden können und ein normaler Einsatz des Geräts dann nicht mehr möglich ist.
- Versuchen Sie nicht, das Produkt auseinander zu bauen. Das Produkt enthält keine vom Benutzer zu wartenden Komponenten. Nur Sony Ericsson Servicepartner dürfen Wartungsarbeiten durchführen.
- Mediated States and the States and the States and the States and the States and the States and the States and the States and the States and the States of the States and the States and the States and the States and the Stat • Verwenden Sie ausschließlich Originalzubehör von Ericsson oder Sony Ericsson, das mit diesem Produkt kompatibel ist (siehe ...Zubehörinformationen" auf [Seite](#page-81-0) 82). Der Einsatz anderen Zubehörs kann zu Leistungseinbußen, Beschädigungen des Produkts, Feuer, Stromschlägen oder Verletzungen führen. Die Garantie gilt nicht für Probleme, die durch den Einsatz nicht von Sony Ericsson stammenden Zubehörs (siehe oben) verursacht wurden.
- Behandeln Sie das Gerät sorgfältig, und bewahren Sie es an einem sauberen und staubfreien Ort auf.

#### ANTENNENPFLEGE

Bauen Sie die Antenne nicht selbst aus. Bringen Sie das Gerät zu einem Sony Ericsson Servicepartner, wenn die Antenne Ihres Mobiltelefons beschädigt ist.

 Verwenden Sie ausschließlich die mitgelieferte Antenne. Nicht zugelassene Antennen, Änderungen oder zusätzlich angebrachte Elemente können das Telefon beschädigen oder gegen geltende Bestimmungen verstoßen. Es kann dabei zu einer Verringerung der Leistung und einer erhöhten, über

den empfohlenen Grenzwerten (SAR-Wert) liegenden Ausstrahlung von Funkfrequenzenergie kommen (siehe unten).

#### EFFIZIENTE VERWENDUNG

Benutzen Sie das Mobiltelefon nur bei Temperaturen im Bereich zwischen +55 °C und -10 °C.

Für eine optimale Leistung bei minimalem Stromverbrauch beachten Sie die folgenden Hinweise:

- Halten Sie das Mobiltelefon wie jedes andere Telefon.
- Fassen Sie die Antenne nicht an, während das Telefon im Einsatz ist. Das Anfassen der Antenne beeinträchtigt die Übertragungsqualität und kann zu einem erhöhten Stromverbrauch und einer Verkürzung der Gesprächs- und Standby-Zeiten führen.
- Falls Ihr Telefon über einen Infrarotempfänger verfügt, richten Sie die Infrarotstrahlen niemals auf die Augen einer anderen Person und stellen Sie sicher, dass keine anderen Infrarotgeräte gestört werden.

#### FUNKFREQUENZEMISSIONEN UND SAR-WERT

Das Mobiltelefon ist ein Radiosender und -empfänger mit geringer Leistung. Ist es eingeschaltet, empfängt und sendet es in unregelmäßigen Abständen Funkfrequenzwellen (Radiowellen).

und gründlichen Auswertung<br>
cher Studien entwickelt wurden. Diese<br>
scherieben den zulässigen Umfang der<br>
scheriben den zulässigen Umfang der<br>
ermissionen, denen die Bevölkerung<br>
Modelle darauf geachtet, das<br>
rden darf. All Regierungen haben weltweit die umfassenden internationalen Sicherheitsrichtlinien übernommen, die von wissenschaftlichen Organisationen wie ICNIRP (International Commission on Non-Ionizing Radiation Protection) auf Grundlage der regelmäßigen und gründlichen Auswertung wissenschaftlicher Studien entwickelt wurden. DieseRichtlinien beschreiben den zulässigen Umfang der Funkfrequenzemissionen, denen die Bevölkerung ausgesetzt werden darf. Alle Mobiltelefonmodelle von Sony Ericsson/Ericsson werden so entwickelt, dass diese strengen Grenzwerte eingehalten werden. Die Grenzwerte schließen eine Sicherheitsmarge ein, um die Sicherheit aller Personen unabhängig von Alter und Gesundheitszustand zu gewährleisten und Messvariationen zu berücksichtigen.

In den Richtlinien zu Funkfrequenzemissionen wird eine als SAR (Specific Absorption Rate) bezeichnete Maßeinheit verwendet. Die SAR-Tests basieren auf standardisierten Methoden und werdenbei Übertragungen des Telefons mit der höchsten, in allen Frequenzbändern zulässigen Sendeleistung durchgeführt. Der beim Betrieb des Telefons tatsächlich auftretende SAR-Wert kann also deutlichunter den Testwerten liegen. Der Grund besteht darin, dass bei der Entwicklung des Mobiltelefons darauf geachtet wurde, das Netz mit möglichst geringem Energieaufwand zu erreichen. Je näher Sie sich also an einem Sendemast befinden, desto geringer wird der tatsächliche SAR-Wert sein.

Obwohl die SAR-Werte verschiedener Mobiltelefonmodelle voneinander abweichenkönnen, wurde doch bei der Entwicklung aller Modelle darauf geachtet, dass die Richtlinien zu Funkfrequenzemissionen eingehalten werden.

Der höchste SAR-Wert, der von Ericsson bei Tests dieses Mobiltelefonmodells am Ohr ermittelt wurde, beträgt 0,89 W/kg (10 g). Diese international gültigen SAR-Daten halten also den von der ICNIRP empfohlenen SAR-Grenzwert (2 W/kg, gemittelt über zehn (10) Gramm Gewebe) ein.

#### AUTO FAHREN

Beachten Sie die jeweiligen Gesetze und Regelungen für den Gebrauch von Mobiltelefonen imStraßenverkehr.

Die Gesetze vieler Länder schreiben für den Fahrer die Verwendung einer Freisprecheinrichtung vor. In diesem Fall wird zum Auto fahren die Verwendung einer portablen Ericsson Freisprecheinrichtung (HPB-10, HPB-14) mit diesem Mobiltelefon empfohlen.

• Konzentrieren Sie sich immer auf das Fahren. Verlassen Sie die Straße und stellen Sie das Kraftfahrzeug ab, wenn die Straßenbedingungen dies erforderlich machen.

Funkfrequenzenergie kann elektronische Systeme in Kraftfahrzeugen, wie beispielsweise Autoradios oder Sicherheitsausrüstungen usw., beeinflussen. Einige Fahrzeughersteller erlauben den Einsatz von Mobiltelefonen in ihren Autos nur dann, wenn eine Freisprecheinrichtung mit außen liegender Antenne verwendet wird. Informieren Sie sich bei einerNiederlassung des Fahrzeugherstellers, ob das Mobiltelefon die Funktionsweise der elektronischenSysteme des Fahrzeugs beeinträchtigt.

#### Fahrzeuge mit Airbag

Bei der Auslösung von Airbags entstehen enorme Kräfte. Platzieren Sie daher keine Objekte, also weder eingebaute noch tragbare schnurlose Geräte, in dem Bereich oberhalb des Airbags oder dem Bereich, in dem sich der Airbag entfaltet. Bei unsachgemäßem Einbau von schnurlosen Geräten kann die Auslösung eines Airbags schwere Verletzungen zur Folge haben.

# ELEKTRONISCHE GERÄTE

Die meisten modernen Elektrogeräte sind gegenüber Funkfrequenzsignalen (HF) abgeschirmt. Da einige elektronische Geräte jedoch unter Umständen nicht vor Funkfrequenzsignalen abgeschirmt sind, beachten Sie Folgendes:

• Verwenden Sie Ihr Mobiltelefon nicht in der Nähe von medizinischen Geräten, ohne zuvor eine Erlaubnis eingeholt zu haben.

Sie kann elektronische Systeme in<br>
ivie beispielsweise Autoradios oder<br>
Integral use and the Universal Comment of the Universal Comment of the Universal Comment of the Universal Comment<br>
Intended Section intended the Comme Mobiltelefone können die Funktion von implantierten Herzschrittmachern und anderen medizinisch implantierten Geräten beeinträchtigen. Patienten mit Herzschrittmacher sollten sich darüber im Klarensein, dass der Gebrauch von Mobiltelefonen in unmittelbarer Nähe eines Herzschrittmachers zueiner Fehlfunktion führen kann. Tragen Sie das Mobiltelefon nicht über dem Schrittmacher, also beispielsweise nicht in der Brusttasche. Wenn Sie das Mobiltelefon benutzen, halten Sie es an das Ohr, das sich auf der dem Herzschrittmacher gegenüberliegenden Seite befindet. Wird ein Mindestabstand von 15 cm zwischen Telefon und Schrittmacher eingehalten, ist das Risiko einer Störung gering. Haben Sie Grund zu der Annahme,

dass Störungen auftreten, schalten Sie Ihr Telefon sofort aus. Fragen Sie gegebenenfalls Ihren Kardiologen um Rat.

Einige Hörhilfen können von Mobiltelefonen gestört werden. Setzen Sie sich im Fall einer solchen Störung mit dem lokalen Certified Call Centre in Verbindung, um mögliche Alternativen zu erörtern.

Bei Verwendung anderer medizinischer Geräte am Körper sollten Sie beim Hersteller des Geräts erfragen, ob eine ausreichende Abschirmung gegenüber Funkfrequenzsignalen besteht.

Schalten Sie das Mobiltelefon immer aus, wenn Sie auf Hinweistafeln dazu aufgefordert werden.

#### FLUGZEUG

- Schalten Sie Ihr Mobiltelefon aus, bevor Sie an Bord eines Flugzeugs gehen.
- Benutzen Sie das Mobiltelefon nicht während des Fluges, um Interferenzen mit den Kommunikationssystemen zu vermeiden.
- Benutzen Sie Ihr Telefon am Boden nur mit Erlaubnis des Bodenpersonals.

#### **SPRENGGEBIETE**

Schalten Sie das Mobiltelefon aus, wenn Sie sich in Sprenggebieten oder Bereichen befinden, die mit "Sende-/Empfangsgeräte ausschalten" gekennzeichnet sind, um Störungen der Sprengoperationen zu vermeiden. Baufirmen verwenden zur Zündung von Sprengungen häufig Fernsteuerungen, die im HF-Bereich arbeiten.

## EXPLOSIONSGEFÄHRDETE GEBIETE

EXECTED IN THE THE USER THE USER THE USER THE TREND SOMETHET THE TREAT THE TREAT THE SURFACT OF SIGNAL SCHELL SE THE SURFACT OF THE SURFACT OF THE SURFACT OF THE SURFACT OF THE SURFACT OF THE SURFACT OF THE SURFACT OF THE Schalten Sie Ihr Mobiltelefon aus, wenn Sie sich in einem explosionsgefährdeten Gebiet befinden. Obwohl es sehr selten vorkommt, könnten Ihr Mobiltelefon und dessen Zubehörteile Funkenerzeugen. Die Funken könnten in einem solchen Bereich eine Explosion oder ein Feuer verursachen und zu Verletzungen oder sogar zu Todesfällen führen.

Explosionsgefährdete Gebiete sind häufig, jedoch nicht immer deutlich gekennzeichnet. Dazu gehören Tankanlagen, der Bereich unter Deck auf Schiffen, Transport- und Lagereinrichtungen für Treibstoffe oder Chemikalien und Bereiche, in denen die Luft chemische Substanzen oder Partikel enthält, wie beispielsweise Körner, Staub oder Metallstaub.

Transportieren oder lagern Sie keine entflammbaren Gase, Flüssigkeiten oder Sprengstoffe im Innenbereich Ihres Fahrzeugs, sofern sich dort Ihr Mobiltelefon samt Zubehör befindet.

# **STROMVERSORGUNG**

- Schließen Sie das Netzteil ausschließlich an Stromquellen an, die den Angaben auf dem Produkt entsprechen.
- Um Beschädigungen des Stromkabels zu vermeiden, achten Sie beim Ziehen des Netzsteckers darauf, dass Sie am Netzteil und nicht am Kabel ziehen.
- Achten Sie darauf, dass das Kabel so liegt, dass niemand darauf treten, darüber stolpern oder das Kabel auf andere Weise beschädigen bzw. spannen kann.
- Um einen Stromschlag zu vermeiden, trennen Sie das Gerät vom Netz, bevor Sie es reinigen.
- Das Netzteil darf nicht im Freien oder in einer feuchten Umgebung eingesetzt werden.
- GEFAHR Nehmen Sie keinesfalls Änderungen am Netzkabel oder Netzkabelstecker vor. Passt derStecker nicht in die Steckdose, müssen Sie von einem Elektriker eine passende Steckdose installieren lassen. Bei fehlerhaften Verbindungen besteht die Gefahr von Stromschlägen.

# KINDER

Notice and the method of the Steckdose, missen Sie von The Steckdose, and the Steckdose, and Stephen Stephen Communist Camping and the Steckdose, and Monday and the Stephen Communist Camping and the Stephen der das Kabel a LASSEN SIE KINDER NICHT MIT DEM MOBILTELEFON ODER DESSEN ZUBEHÖRSPIELEN. SIE KÖNNTEN SICH ODER ANDERE VERLETZEN ODER VERSEHENTLICH DAS MOBILTELEFON ODER ZUBEHÖRKOMPONENTEN BESCHÄDIGEN. AM MOBILTELEFON UND AN ZUBEHÖRKOMPONENTEN KÖNNEN SICHKLEINTEILE BEFINDEN, DIE ABGELÖST UND VERSCHLUCKT WERDEN UND SO ZUERSTICKUNGEN FÜHREN KÖNNEN.

# ENTSORGUNG DES GERÄTS

Das Gerät darf nicht in den normalen Hausmüll gelangen. Erkundigen Sie sich bei den zuständigen kommunalen Einrichtungen, welche Entsorgungsmöglichkeiten es für elektronische Geräte gibt.

#### NOTRUFEWICHTIG!

Dieses Mobiltelefon arbeitet wie jedes andere Mobiltelefon mit Funksignalen über Mobilfunk- und Festnetze sowie mit benutzerseitig programmierten

Funktionen. Aufgrund dieser Faktoren kann eine Verbindung nicht immer gewährleistet werden. Sie sollten sich daher nie ausschließlich auf ein Mobiltelefon verlassen, wenn ein wichtiges Telefonat (beispielsweise ein Rettungsnotruf) notwendig werden könnte.

Beachten Sie, dass das Mobiltelefon eingeschaltet sein und sich in einem Gebiet mit ausreichender Funksignalstärke befinden muss, um Anrufe zu tätigen oder zu empfangen. Notrufe sind eventuell nicht in allen Mobilfunknetzen oder auch dann nicht möglich, wenn bestimmte Dienste und/oder Leistungsmerkmale verwendet werden. Informieren Sie sich hierüber bei Ihrem Service Provider.

#### INFORMATIONEN ZU AKKUS AUFLADEN DES AKKUS

• Der mit dem Telefon gelieferte Akku ist nicht vollständig geladen. Sie sollten den Akku 4 Stunden laden, bevor Sie das Telefon erstmals verwenden. Wenn Sie einen neuen oder vollständig entladenen Akku laden, kann es einige Zeit (bis zu 30 Minuten) dauern, bis die Ladeoperation angezeigt wird (mit dem Akkuladesymbol auf dem Display).

- Beachten Sie, dass Sie das Telefon nicht einschalten können, bevor die Ladeanzeige auf dem Display angezeigt wird.
- Das Aufladen des Akkus ist nur bei Temperaturen zwischen +5 °C und +45 °C möglich.

# EINSATZ UND PFLEGE DES AKKUS

Ein wiederaufladbarer Akku hat bei sachgerechter Behandlung eine lange Lebensdauer.

Ein neuer Akku bzw. ein solcher, der über längere Zeit nicht eingesetzt wurde, kann in den ersten Ladezyklen eine geringere Kapazität aufweisen.

EINSATZ UND PFLEGE I<br>
in einem Gebiet mit ausreichender<br>
In einem Gebiet mit ausreichender<br>
Ein wiederaufladbarer Akku<br>
In einem Gebiet mit ausreichender<br>
Lein wiederaufladbarer Akku<br>
In einem Gebiet mit ausreichender<br>
Ein • Die Gesprächs- und Standby-Zeiten des Telefons sind abhängig von den jeweiligen Übertragungsbedingungen während des Einsatzes. Wenn das Telefon in der Nähe einer Funkfeststation ("Sendemast") eingesetzt wird, ist weniger Strom erforderlich, und die Gesprächs- und Standby-Zeiten verlängern sich. Die laut Akkuladeanzeige verfügbare Akkuleistung stellt nur eine Schätzung dar, die in Abhängigkeit von den Lade- und Nutzungsmustern variieren kann. Um jederzeit eine ausreichende Stromversorgung sicherzustellen, sollten Sie immer voll geladene Akkus verwenden oder einen Ersatzakku mit sich führen.

- Verwenden Sie nur Originalakkus (BST-20) und ladegeräte (Reiseladegerät CTR-10, CMT-10 oder CST-10 und Adapter für Zigarettenanzünder CLA-10 oder CLA-11) von Ericsson mit diesem Mobiltelefon. Der Einsatz von Akkus und Ladegeräten anderer Hersteller kann gefährlich sein. Außerdem deckt die Garantie keine Produktschäden ab, die durch die Verwendung von Akkus und Ladegeräten entstanden sind, die nicht zum Originalzubehör von Ericsson gehören.
- Financial Extra Subsettion and National Extra Subsettion and National Commercial Commercial Commercial Commercial Commercial Commercial Commercial Commercial Commercial Commercial Commercial User Alexandro Commercial User • Setzen Sie den Akku keinen extremen Temperaturen aus (niemals über +60 °C). Um eine maximale Akkuleistung zu erzielen, verwenden Sie den Akku bei Zimmertemperatur. Wenn der Akku bei niedrigen Temperaturen eingesetzt wird, verringert sich die Akkuleistung.
- Schalten Sie Ihr Telefon aus, bevor Sie den Akku austauschen.
- Verwenden Sie den Akku ausschließlich für den vorgesehenen Zweck.
- Versuchen Sie nicht, den Akku zu zerlegen.
- Achten Sie darauf, dass die Metallkontakte am Akku keine anderen Metallobjekte berühren. Dies kann zu einem Kurzschluss und damit zu einer Beschädigung des Akkus führen.
- Setzen Sie den Akku keinem offenen Feuer aus. Der Akku könnte explodieren.
- Setzen Sie den Akku keinerlei Flüssigkeiten oder Feuchtigkeit aus.
- Nehmen Sie den Akku nicht in den Mund. Die Elektrolyte im Akku sind beim Verschlucken giftig.

# ENTSORGUNG DES AKKUS

Der Akku darf nicht in den normalenHausmüll gelangen. Erkundigen Sie sich bei den zuständigen kommunalen Einrichtungen, welche Entsorgungsmöglichkeiten es für Akkus gibt.

# Garantiebedingungen

Vielen Dank, dass Sie sich für den Kauf dieses Produkts entschieden haben. Um die FunktionenIhres neuen Produkts voll auszuschöpfen, empfehlen wir Ihnen, die nachfolgenden einfachen Schritte zu beachten:

- Lesen Sie die Richtlinien für den sicheren und effizienten Einsatz.
- Lesen Sie alle Garantiebedingungen von Sony Ericsson.
- Bewahren Sie Ihre Originalquittung auf. Diese benötigen Sie für eventuelle Reparatur-

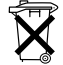

Garantieansprüche. Wenn Sie für Ihr Produkt eine Garantieleistung in Anspruch nehmen müssen, bringen Sie es zu dem Händler, von dem Sie es erworben haben. Weitere Informationen erhalten Sie beim örtlichen Sony Ericsson Contact Centre oder unter der Adresse www.sonyericsson.com.

#### **GARANTIE**

Sony Ericsson Mobile Communications AB, Nya Vattentornet S-221 88 Lund, Schweden, garantiert, dass dieses Produkt zum Zeitpunkt des Kaufs und ein (1) Jahr danach frei von Material- und Fertigungsfehlern ist.

Für alle Zubehörkomponenten von Ericsson wird in Übereinstimmung mit den hier genannten Bedingungen eine Garantie von einem Jahr ab Kaufdatum gegeben.

# GARANTIEFÄLLE

Wenn dieses Produkt während der Garantiezeit bei sachgemäßem Einsatz und Service irgendwelche Material- oder Fertigungsfehler zeigt, wird eine Sony Ericsson Niederlassung, ein Sony Ericsson Vertragshändler oder ein Sony Ericsson Servicepartner das Produkt im Rahmen der nachstehenden Bedingungen nach ihrem bzw. seinem Ermessen entweder reparieren oder ersetzen.

# **BEDINGUNGEN**

- 1. Diese Garantie gilt nur, wenn der vom Verkäufer für den Käufer ausgestellte Garantieschein vorgelegt wird, auf dem sowohl die Seriennummer als auch das Kaufdatum des zu reparierenden bzw. zu ersetzenden Produkts vermerkt sind. Sony Ericsson behält sich das Recht vor, Garantieleistungen zu verweigern, wenn diese Informationen nach dem Kauf des Produkts entfernt oder geändert wurden.
- SEE WARE SOLUTE<br>
Mobile Communications AB,<br>
Mobile Communications AB,<br>
Trodukts enformationen nan<br>
Trodukts enformationen nan<br>
School and Schweden,<br>
2. Wenn Sony Ericsson das Pro<br>
Ersatz leistet, dann gilt der G<br>
(1) Jahr 2. Wenn Sony Ericsson das Produkt repariert oder Ersatz leistet, dann gilt der Garantieanspruch für das reparierte bzw. ersetzte Produkt in der verbleibenden Zeit der ursprünglichen Garantiezeit bzw. für neunzig (90) Tage ab dem Reparaturdatum, je nachdem, welcher Zeitraum länger ist. Die Reparatur- bzw. Ersatzansprüche können mit funktional gleichwertigen, instandgesetzten Geräten erfüllt werden. Ersetzte fehlerhafte Bauteile oderBaugruppen werden Eigentum von Sony Ericsson.
	- 3. Diese Garantie gilt nicht für Fehler am Gerät, die entstanden sind durch normalen Verschleiß, falsche Benutzung oder Missbrauch, einschließlich, aber nicht beschränkt auf zweckfremde Verwendung des Geräts sowie Nichtbeachtung der Anweisungen von Sony Ericsson bezüglich Einsatz und Wartung. Diese

Garantie gilt ebenfalls nicht für Fehler am Gerät aufgrund von Unfällen, Veränderungen und Anpassungen, höherer Gewalt, unzureichender Belüftung und Schäden durch Kontakt mit Flüssigkeiten.

- 4. Diese Garantie gilt nicht für Fehler in Folge von unsachgemäßen Reparatur-, Einbau- und Veränderungsmaßnahmen oder unzulänglichen Kundendienstarbeiten, die nicht von einem Sony Ericsson Servicepartner vorgenommen wurden, oder Schäden als Folge des Öffnens des Geräts durch nicht von Sony Ericsson autorisierte Personen.
- 5. Die Garantie erstreckt sich nicht auf Produktfehler, die durch Verwendung nicht von Ericsson oder Sony Ericsson stammenden Zubehörs oder Originalzubehörs von Ericsson oder Sony Ericsson, das nicht mit diesem Produkt kompatibel ist (siehe das Kapitel "Richtlinien zum sichern und effizienten Einsatz"), verursacht wurden.
- 6. Die Beschädigung der auf dem Gerät angebrachten Siegel führt zum Erlöschen der Garantie.
- Mandmann oder tunzulägelichen ander meister aus der BEGCHRÄNKTEN DER HANDELS<br>
16 GARANTIEN DER HANDELSI<br>
16 GARANTIEN DER HANDELSI<br>
16 GARANTIEN DER ENNEN BESCHRÄNKTEN<br>
16 GARANTIEN DER ENNEN BESCHRÄNKTEN<br>
16 GARANTIEN DER 7. ES GIBT KEINE AUSDRÜCKLICHEN GARANTIEN, EGAL OB SCHRIFTLICH ODER MÜNDLICH, AUSSER DIESER GEDRUCKTEN BEGRENZTEN GARANTIE. SÄMTLICHEIMPLIZITEN GARANTIEN, EINSCHLIESSLICH – OHNE DARAUF BESCHRÄNKT ZU SEIN – GARANTIEN DER HANDELSÜBLICHKEIT UND DER EIGNUNG FÜR EINEN BESTIMMTEN ZWECK, GELTEN NUR FÜR DIE DAUER DIESER BESCHRÄNKTEN GARANTIE. SONY ERICSSON IST, SOWEIT EIN HAFTUNGSAUSSCHLUSS GESETZLICHZULÄSSIG IST, IN KEINEM FALL ERSATZPFLICHTIG FÜR NEBEN- ODER FOLGESCHÄDEN GLEICH WELCHER ART, EINSCHLIESSLICH – OHNE DARAUFBESCHRÄNKT ZU SEIN – ENTGANGENERGEWINN ODER WIRTSCHAFTLICHE NACHTEILE.

In einigen Ländern/Staaten ist der Ausschluss bzw. die Beschränkung von Neben- oder Folgeschäden bzw. die Beschränkung der Dauer impliziter Garantien nicht zulässig. In diesem Fall gelten die vorstehenden Beschränkungen und Ausschlüsse nicht für Sie.

Die Garantie beschränkt weder die Verbraucherrechte im Rahmen der anwendbaren Gesetze, noch die Verbraucherrechte gegen den Händler, die sich aus dem Kaufvertrag ergeben.

# Zubehörinformationen

Das R600 unterstützt die folgenden Zubehörkomponenten:

- Standardakku BST-20.
- <span id="page-81-0"></span>ANDERS TO WARD THE TRANSPORT OF CALIFORNIA CHARGE CAN ALLOWED CAN A REPORT OF CALIFORNIA CHARGE CAN A REPORT OF CALIFORNIA CHARGE CAN A REPORT OF CALIFORNIA CHARGE CAN A REPORT OF CALIFORNIA CHARGE CAN A REPORT OF CALIFORN • Portable Freisprecheinrichtung HPB-10 mit Annahmetaste.
- Portable Freisprecheinrichtung HPE-14.
- Tischhalter CDS-11.
- Ladegeräte CTR-10, CMT-10 und CST-10.
- Adapter CLA-10 und CLA-11 für Zigarettenanzünder.
- RS232-Kabel DRS-10 und DRS-11.

# <span id="page-82-1"></span>Symbole

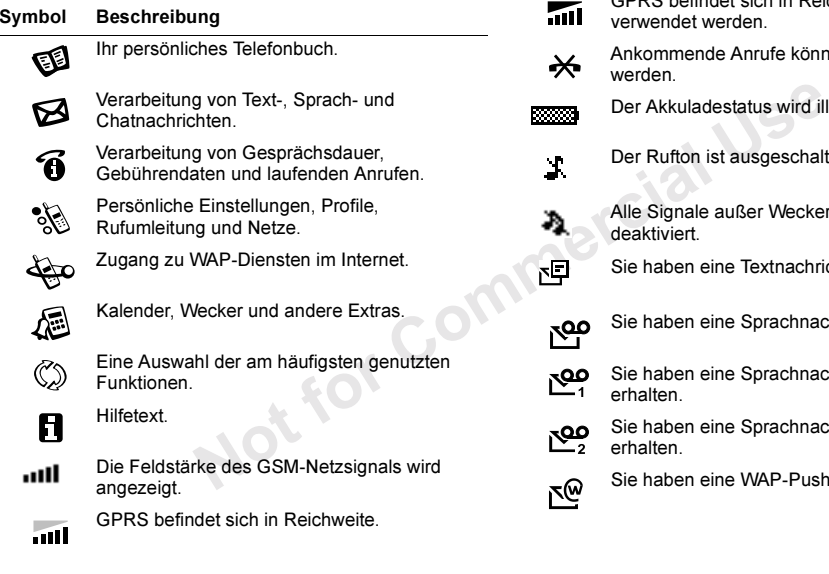

<span id="page-82-0"></span>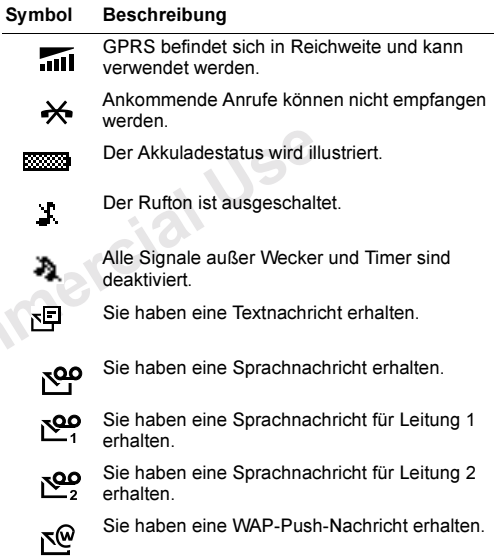

<span id="page-83-1"></span><span id="page-83-0"></span>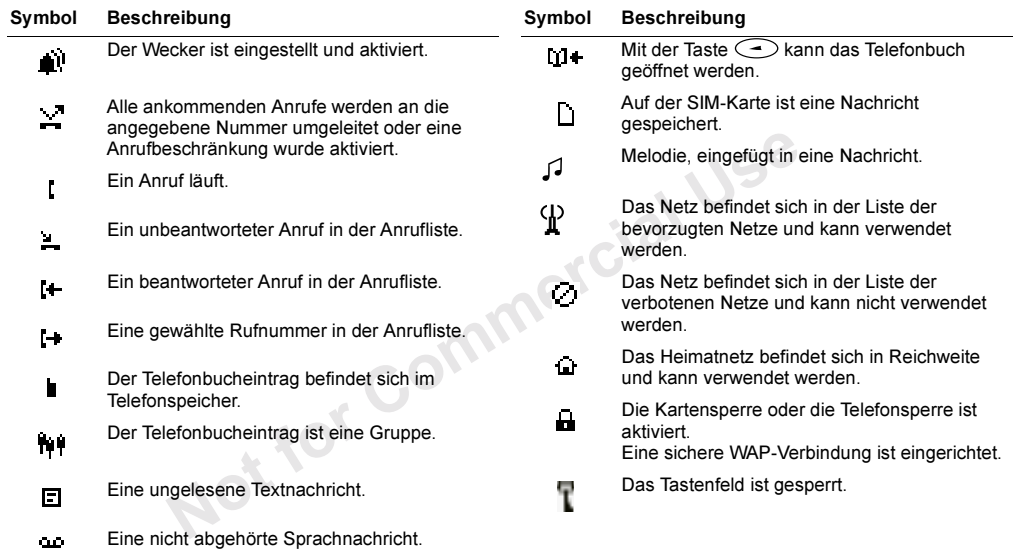

#### Symbol Beschreibung

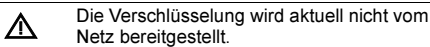

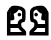

Not for Commercial Use Eine Chatsitzung läuft.

Not for Commercial Use

# Index

## A

 [Abweisen eines Anrufs](#page-27-0) 28[Akkuanzeige](#page-82-0) 83 [Alarmanzeige](#page-83-0) 84 [Alarme](#page-63-0) 64[ausschalten](#page-64-0) 65 [Einstellungen](#page-63-0) 64, [65](#page-64-0) [wiederkehrend](#page-63-0) 64 [Alles zurücksetzen](#page-25-0) 26 [Animationen](#page-46-0) 47, [51](#page-50-0) [Anklopf-Funktion](#page-39-0) 40 [ausschalten](#page-39-0) 40 [einschalten](#page-39-0) 40 [Annahmemodus](#page-22-0) 23[Annehmen eines](#page-27-1) Anrufs 28Anrufbeantworter. Siehe[Sprachnachrichtendienst](#page-82-1) Anrufeabweisen 28 annehmen 28 [beenden](#page-26-0) 27 emp[fangen](#page-27-2) 28 [international](#page-26-1) 27

tatigen 27<br>
Wechseln 41<br>
Annufliste 30<br>
Nu[m](#page-38-1)m[e](#page-46-0)[r](#page-37-0) 30<br>
Nummer 30<br>
Annufliste 30<br>
Nummer 30<br>
Annufliste 30<br>
Annufliste 20<br>
Annufliste 20<br>
Annufliste 20<br>
Annufliste 20<br>
Annufliste 20<br>
Unleitung Sicke<br>
Unleitung Sicke<br>
External 2 [Konferenz](#page-40-0) 41[Notruf](#page-27-3) 28[Nummer anzeigen](#page-28-0) 29 [Nummer unterdrücken](#page-28-0) 29 parken [40,](#page-39-1) [42](#page-41-0) [tätigen](#page-26-2) 27 [wechseln](#page-40-1) 41 [Anrufliste](#page-29-0) 30Nummer 30Anrufsperren. Siehe Anrufbeschränkungen Anrufumleitung ausschalten 39 einschalten 39 Umleitungsanzeige 84 Anrufweiterleitung. Siehe Anrufumleitung Anzeige beim Ein-/Ausschalten 23 [Anzeigen der Nummer](#page-28-0) 29 [Auslandsanrufe](#page-26-1) 27[Ausschalten des Mikrofons](#page-26-3) 27

#### B

 [Beenden eines](#page-26-0) Anrufs 27[Begrüßung](#page-22-1) 23

[Beschränken von Anrufen](#page-42-0) 43 [Kennwort ändern](#page-42-1) 43 [Status ändern](#page-42-2) 43 [Beschränken von Anrufen. Siehe](#page-42-0) Anrufbeschränkungen Bilder 19Animationen 47, [51](#page-50-0) Displayschoner 20 eigene Bilder 19, [51](#page-50-0) [Hintergrund](#page-19-1) 20 [WAP](#page-56-0) 57 Buchstaben[eingeben](#page-12-0) 13

#### $\mathbf{C}$

 [Chat](#page-50-1) 51[Sitzung starten](#page-51-0) 52 [Spitzname](#page-50-2) 51

#### D

 [Datum](#page-22-2) 23 [einstellen](#page-22-3) 23 [Direktzugriffstasten](#page-9-0) 10 Display [Beleuchtung](#page-20-0) 21 [Standby-Modus](#page-19-0) 20

[Display-Farbe](#page-20-0) 21 [Displayschoner](#page-19-0) 20 [Display-Sprache](#page-20-1) 21

# E

[Eigene Bilder](#page-50-0) 51 [Eigene Melodien](#page-17-0) 18 [Eingabehilfe eZiText](#page-13-0) 14 [Tastenfunktionen](#page-14-0) 15 [Empfangen eines Anrufs](#page-27-2) 28

## F

 [Feste Nummern](#page-43-0) 44 spe[ichern](#page-43-0) 44 [Feste Nummernwahl](#page-42-3) 43[einschalten](#page-43-1) 44 [Freisprechen](#page-22-0) 23

#### G

 [Gebietsmitteilung](#page-51-1) 52 empfangen 53 [Geschlossene Benutzergruppen](#page-43-2) 44 Gesprächsdauer 37 [Gesprächsgebühren](#page-36-1) 37 [Guthaben definieren](#page-37-1) 38 [Preis pro Einheit definieren](#page-37-2) 38 [Gruppen. Siehe Telefonbuch](#page-33-0)

# H

[Hintergrundfarbe](#page-21-0) 22 [Hörerlautstärke](#page-26-4) 27

[Internationale Notrufnummer](#page-27-4) 28

#### K

 [Kalender](#page-61-0) 62neue Termine 62Kein Rufton 17

#### L

 LautstärkeHörer 27Lautstärketasten 28 Leitung wählen 46 Lesen einer Nachricht 50

#### M

 [Melodien](#page-17-0) 18 [Textnachrichten](#page-46-1) 47 Menüs[Display-Text](#page-10-0) 11 [Kurzwahl](#page-9-0) 10[Menü wählen](#page-8-0) 9

8<br>
ex[t](#page-52-0) 14<br>
115<br>
Minutenton<br>
115<br>
Minutenton<br>
Minutenton<br>
Mobi[l](#page-61-1)e Inte<br>
28<br>
Kein Rufton 17<br>
Lautstärke<br>
Heinre 27<br>
Lautstärketasten 28<br>
Leitung<br>
Heinre 27<br>
Lautstärketasten 28<br>
Leitung<br>
wählen 46<br>
Le[se](#page-20-3)n einer Nachricht 50<br>
S [navigieren](#page-7-0) 8 [verlassen](#page-8-1) 9 [Menüsprache](#page-20-2) 21 Mikrofon[ausschalten](#page-26-3) 27 [stummschalten](#page-26-3) 27 Minutenton 21 Mobile InternetCache leeren 61 [Cookies](#page-60-0) 61[Lesezeichen](#page-58-0) 59 [Optionen](#page-58-1) 59 [Push-Nachrichten](#page-59-0) 60 [Serverkennwörter](#page-60-0) 61[surfen](#page-57-0) 58 Mobile Internet-Einstellungen Einstellungen in einer [Textnachricht empfangen](#page-53-0) 54 [GPRS-Daten](#page-54-0) 55 [GSM-Daten](#page-55-0) 56 [manuelle Einrichtung](#page-54-1) 55 [Sicherheit](#page-57-1) 58[WAP-Profil](#page-55-1) 56

#### N

[Nachrichtenoptionen](#page-47-0) 48 [Nachrichtensignal](#page-18-2) 19 [Netz](#page-44-0) 45[auswählen](#page-44-1) 45 [Notrufe](#page-27-3) 28[Notrufnummern](#page-27-6) 28

#### P

 [Persönlicher Rufton](#page-16-1) 17 PIN[ändern](#page-66-0) 67 PIN2[ändern](#page-66-1) 67 [Pluszeichen \(+\)](#page-26-5) 27 Profile[auswählen](#page-24-0) 25 [PUK](#page-65-0) 66

#### R

 Rechner 65Rufannahme 45[Rufnummernübermittlung](#page-27-7) 28 Rufton[ansteigende Lautstärke](#page-16-2) 17 [ausschalten](#page-16-0) 17

[eigene Melodie](#page-17-0) komponieren 18 [Lautstärke](#page-20-4) 21[Nachrichtensignal](#page-18-2) 19 [persönlich](#page-16-1) 17 [wählen](#page-16-3) 17

#### S

S<br>
Schnellzugriffs[t](#page-64-1)asten 8<br>
Freigeben 24<br>
Senden einer Nachricht 47<br>
Senden einer Nachricht 47<br>
SIM-Karte<br>
BIM-Karte<br>
BIM-Karte<br>
BIM-Karte<br>
BIM-Karte<br>
Elef[o](#page-31-0)nbuch 30<br>
SIM-Karte<br>
SIM-Karte<br>
Elefonbuch 30<br>
SIM-Karte<br> [C](#page-29-2)o[m](#page-53-1)p[e](#page-23-2)n 3 [Schnellzugriffstasten](#page-7-1) 8 Senden einer Nachricht 47Service-Center 46SIM-KarteBlockierung aufheben 66 SIM-Kartensperre aktivieren/deaktivieren 67 Sony Ericsson Mobile Internet 54 Speicherabfrage 32 Speichern einer Nummer 30 Sperren von Anrufen. Siehe Anrufbeschränkungen Spiele 66 [Sprache auf dem Display](#page-20-1) 21 [Sprachnachrichtendienst](#page-82-1) 83 [anrufen](#page-35-0) 36 [Nummer speichern](#page-35-1) 36 [Stoppuhr](#page-64-2) 65 [Stummschalten des Mikrofons](#page-26-3) 27

#### T

[Tastenfeld](#page-2-0) 3 [Tastenfunktionen](#page-6-0) 7, [9](#page-8-2) [Schnellzugriffstasten](#page-7-1) 8 [Tastensperre](#page-23-0) 24 [automatisch](#page-23-1) 24 freigeben 24 manuell 24Tastentöne 21[Telefonbuch](#page-29-3) 30 [Gruppen](#page-33-0) 34 [Kartenspeicher](#page-32-0) 33 [Kurzwahl](#page-31-1) 32[Name bearbeiten](#page-31-2) 32 [Nummer anrufen](#page-30-0) 31 [Nummer speichern](#page-29-2) 30 [Schreibschutz](#page-33-1) 34[Sortierreihenfolge](#page-32-1) 33 [Speicher](#page-32-0) 33 [Speicherabfrage](#page-31-3) 32 [Speicherstatus prüfen](#page-33-2) 34 [Telefonnummer bearbeiten](#page-31-2) 32 [Te](#page-32-2)[lefonnummer löschen](#page-55-1) 33 [Telefonspeicher](#page-32-0) 33

[Telefonkonferenzen](#page-40-0) 41 [alle Teilnehmer entlassen](#page-41-1) 42 [einrichten](#page-40-0) 41 [Teilnehmer entlassen](#page-41-2) 42 [Teilnehmer extrahieren](#page-41-3) 42 [Teilnehmer hinzufügen](#page-41-4) 42 Telefonsperre [aktivieren/deaktivieren](#page-67-0) 68 [automatische Sperre](#page-67-1) 68 [ein](#page-66-3) 67 [Sicherheitscode ändern](#page-67-2) 68 Textnachrichten[antworten](#page-49-1) 50 [Bilder und Animationen](#page-50-0) 51 [Element einfügen](#page-46-3) 47 [E-Mail-Gateway](#page-52-1) 53 [lesen](#page-49-0) 50 löschen 51 senden 47 speichern 51 [Telefonnummer anrufen](#page-49-2) 50 Text formatieren 47 [weiterleiten](#page-49-3) 50 [Tätigen eines](#page-26-2) Anrufs 27

#### U

[Uhr. Siehe](#page-21-1) Zeit Umleiten von Anrufen[ausschalten](#page-38-0) 39 [einschalten](#page-38-1) 39 [Umleitungsanzeige](#page-83-1) 84 [Unterdrücken der](#page-28-0) Nummer 29

#### V

 Verknüpfung 24 Funktion entfernen 24 Funktion hinzufügen 24 Vibrationsalarm 18 Vorbereitung des Telefons 4

#### W

utigen 42<br>
Unterdrücken der Nummer 29<br>
vieren 68<br>
Verknüpfung 24<br>
Eunktion entfernen 24<br>
Funktion hinzufügen 24<br>
Vibrationsalarm 18<br>
Anden 61<br>
Vorbereitung des Telefons 4<br> [No](#page-46-4)rberei[t](#page-50-4)ung des Tele[fo](#page-46-2)ns 4<br>
WAP, siehe Mobile Int WAP, siehe Mobile Internet 54 Website Sony Ericsson Consumer 70[Wechseln der Telefonleitung](#page-45-0) 46 [Weckton](#page-64-3) 65 [Weiterleiten von Anrufen. Siehe](#page-37-0) Anrufumleitung

## Z

[Zeit](#page-21-2) 22[einstellen](#page-21-1) 22 [Format](#page-21-3) 22[Zell-Informationen](#page-52-2) 53 [Zwischen 2 Anrufen wechseln](#page-40-1) 41